# **UNIVERSIDAD POLITÉCNICA ESTATAL DEL CARCHI**

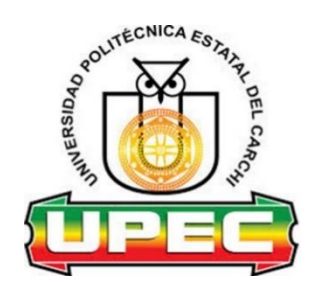

# **FACULTAD DE INDUSTRIAS AGROPECUARIAS Y CIENCIAS AMBIENTALES**

# **CARRERA DE COMPUTACIÓN**

**Tema:** "Aplicación informática para la gestión de inventario en el almacén créditos Bryan"

> Trabajo de Integración Curricular previo a la obtención del título de Ingeniero en Ciencias de la Computación

AUTORA: Bravo Castro Jenny Mayte

TUTOR: MSc. Fernández Fernández Yasmany

Tulcán, 2023

# **CERTIFICADO DEL TUTOR**

Certifico que la estudiante(s) Bravo Castro Jenny Mayte con el número de cédula 0850917170 respectivamente ha desarrollado el Trabajo de Integración Curricular: "Aplicación informática para la gestión de inventario en el almacén créditos Bryan"

Este trabajo se sujeta a las normas y metodología dispuesta en el Reglamento de la Unidad de Integración Curricular, Titulación e Incorporación de la UPEC, por lo tanto, autorizo la presentación de la sustentación para la calificación respectiva.

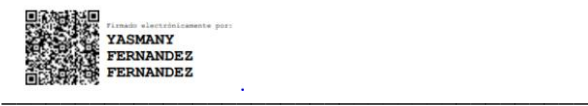

MSc Fernández Fernández Yasmany **TUTOR**

Tulcán, febrero de 2023

# **AUTORÍA DE TRABAJO**

El presente Trabajo de Integración Curricular constituye un requisito previo para la obtención del título de Ingeniera en la Carrera de computación de la Facultad de Industrias Agropecuarias y Ciencias Ambientales

Yo, Bravo Castro Jenny Mayte con cédula de identidad número 0850917170 respectivamente declaro que la investigación es absolutamente original, auténtica, personal y los resultados y conclusiones a los que he llegado son de mi absoluta responsabilidad.

**\_\_\_\_\_\_\_\_\_\_\_\_\_\_\_\_\_\_\_\_\_\_\_\_\_\_\_\_\_\_\_\_\_** 

.

Bravo Castro Jenny Mayte **AUTOR(A)** 

Tulcán, febrero de 2023

# **ACTA DE CESIÓN DE DERECHOS DEL TRABAJO DE INTEGRACIÓN CURRICULAR**

Yo, Bravo Castro Jenny Mayte declaro ser autor de los criterios emitidos en el trabajo de investigación: "Aplicación informática para la gestión de inventario en el almacén créditos Bryan" y eximo expresamente a la Universidad Politécnica Estatal del Carchi y a sus representantes legales de posibles reclamos o acciones legales.

**\_\_\_\_\_\_\_\_\_\_\_\_\_\_\_\_\_\_\_\_\_\_\_\_\_\_\_\_\_\_\_\_\_** 

Bravo Castro Jenny Mayte **AUTOR(A)** 

Tulcán, febrero de 2023

#### **DEDICATORIA**

*Dedico mi tesis con mucho cariño y gratitud a Dios por que hace 6 años me hizo aquella promesa que mi corazón tanto anhelaba y durante este proceso vi todo el respaldo que me dio, gracias, padre amado por la vida, las oportunidades brindada día tras día, por la familia maravillosa que tengo por la fortaleza y la valentía que me has dado para salir delante, ante cualquier adversidad.*

*Con todo el amor del mundo al ser más preciado que tengo mi madre amiga incondicional, solo tengo palabras de agradecimiento por ser esa mujer aguerrida, fuerte y valiente que con su gran ejemplo me ha enseñado que nada es imposible, que con disciplina y esfuerzo todo se puede lograr, gracias a ti mami hoy puedo cumplir este sueño tan anhelado y que usted se sienta orgullosa de mí, te amo mucho.* 

*A mi hija Brianna mi motor, la personita que llegó en el tiempo perfecto para direccionar mi camino y darme las fuerzas necesarias para convertirme en una gran profesional, a mi esposo Paul gracias, amor por apoyarme por ser mi confidente y estar para mí en todo momento, a pesar de las adversidades hemos podido salir adelante apoyándonos mutuamente para darle lo mejor a nuestra hija.*

*A mi querida suegra Miriam por ser tan incondicional, por recibirme en su casa y tratarme como una hija, gracias por sus consejos, por todo lo que ha hecho por mí, por su apoyo económico, moral, y por ser esa persona que siempre ha estado para mí en cada momento de tristeza y felicidad la quiero con todo mi corazón.* 

A mis apreciados hermanos, por su amor incondicional, sus palabras de aliento y siempre estar para mí, a mis familiares porque a pesar de todo siempre hemos estado unidos celebrando cada logro de algunos de nosotros.

*Mayte Bravo*

### **AGRADECIMIENTO**

*Agradezco a Dios todo poderoso, por vida, por permitirme escribir estas líneas de textos y expresar mi gratitud aquellas personas que son importantes en mi vida.* 

*De la misma manera agradecer a la (UPEC), a todos los docentes que formaron parte de este proceso, nos guiaron e impartieron sus conocimientos y enseñanzas día tras día en el aula, gracias por su infinita paciencia y su vocación de crear excelentes profesionales.* 

*Mi profundo agradecimiento al almacén créditos Bryan por abrirme las puertas de su empresa, confiar en mi trabajo y otorgarme la información necesaria para poder realizar la investigación* 

*Al tutor el MSc. Yasmany Fernández Fernández por brindarnos sus conocimientos, enseñanzas y direccionarnos de la mejor manera para poder obtener un gran trabajo.* 

*Para finalizar mi trabajo quiero agradecerles a mis amigos y compañeros porque de una u otra manera forman parte de este proceso, apoyándonos con frases motivadoras en tiempos complicados.* 

*Mayte Bravo*

# ÍNDICE

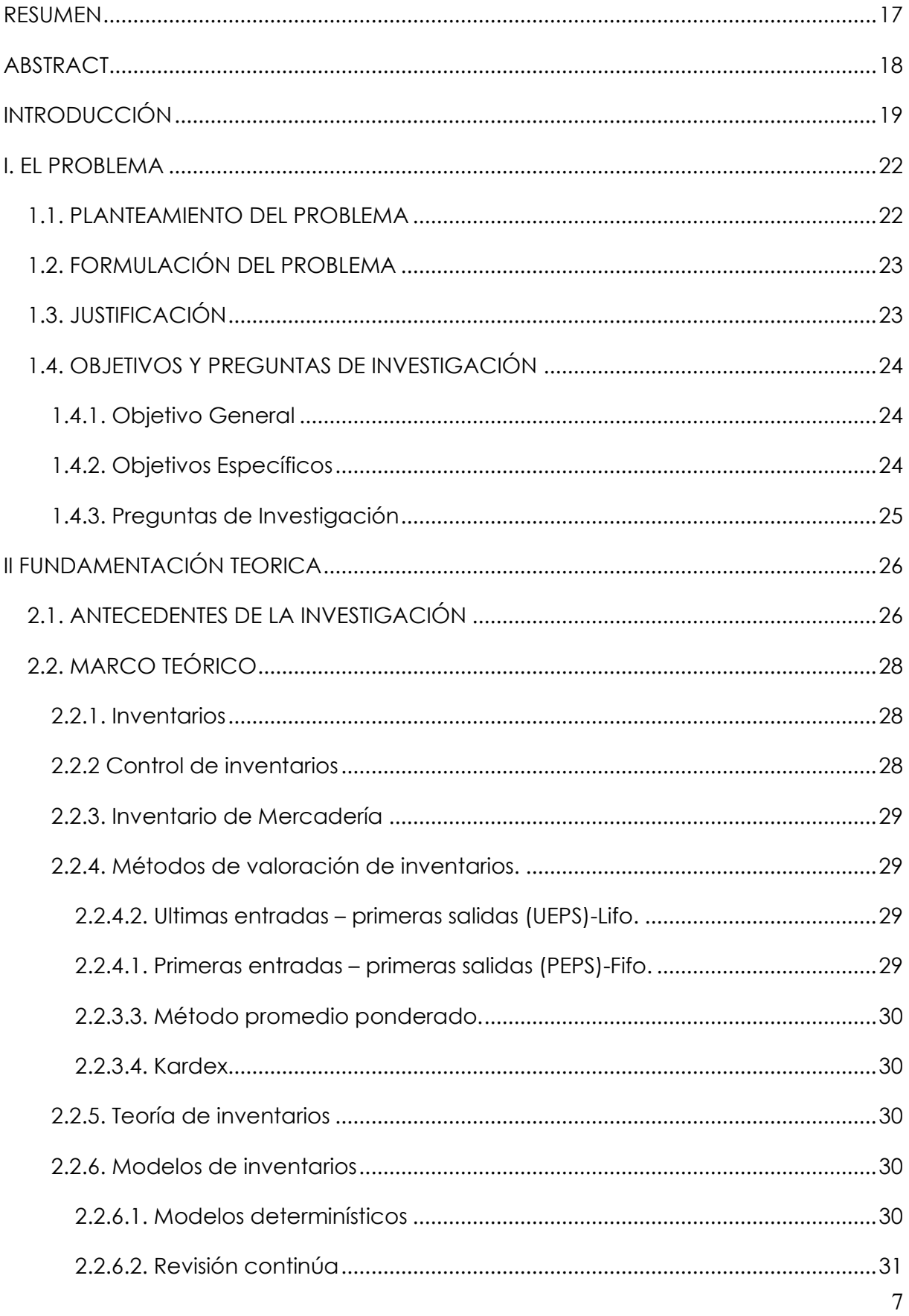

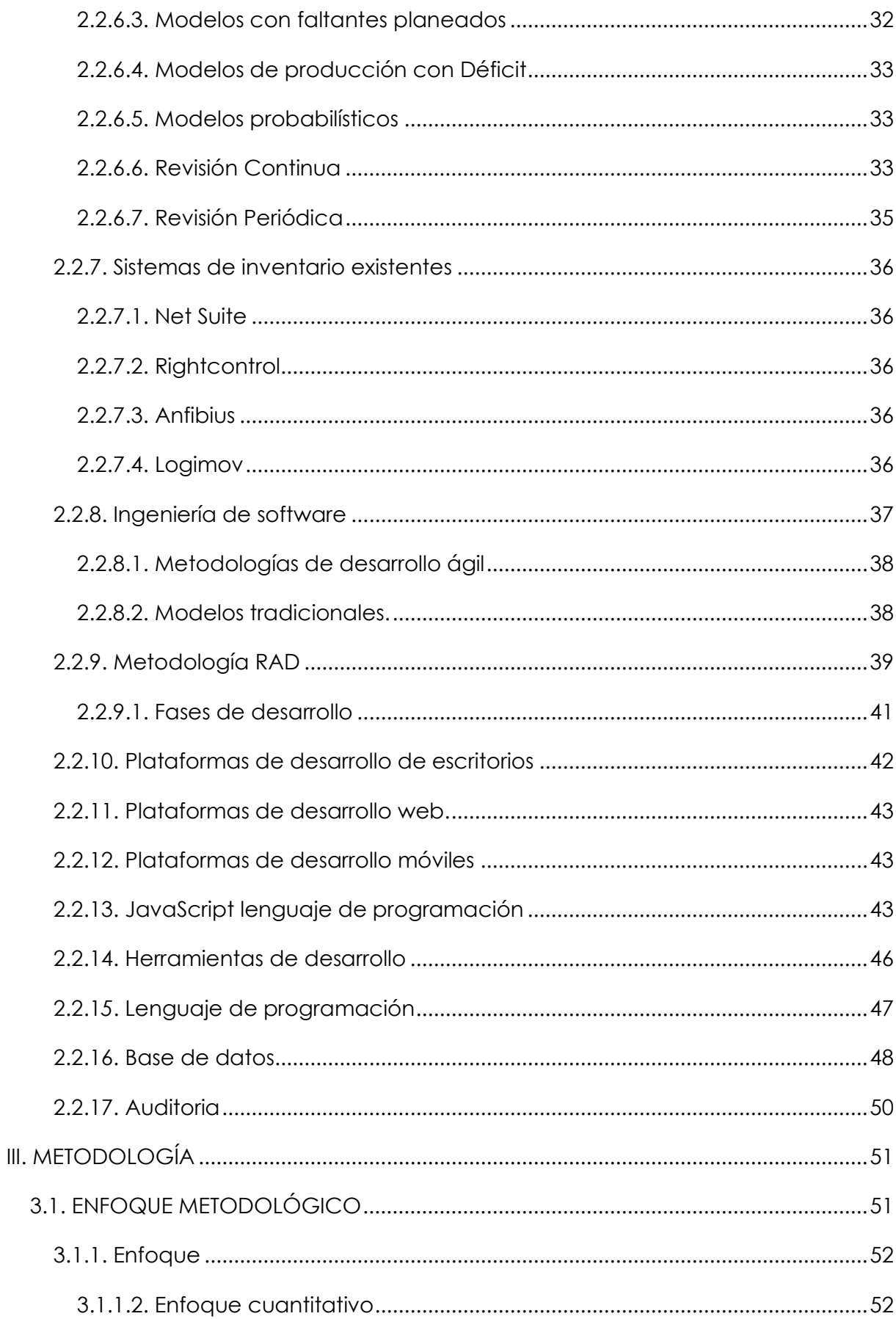

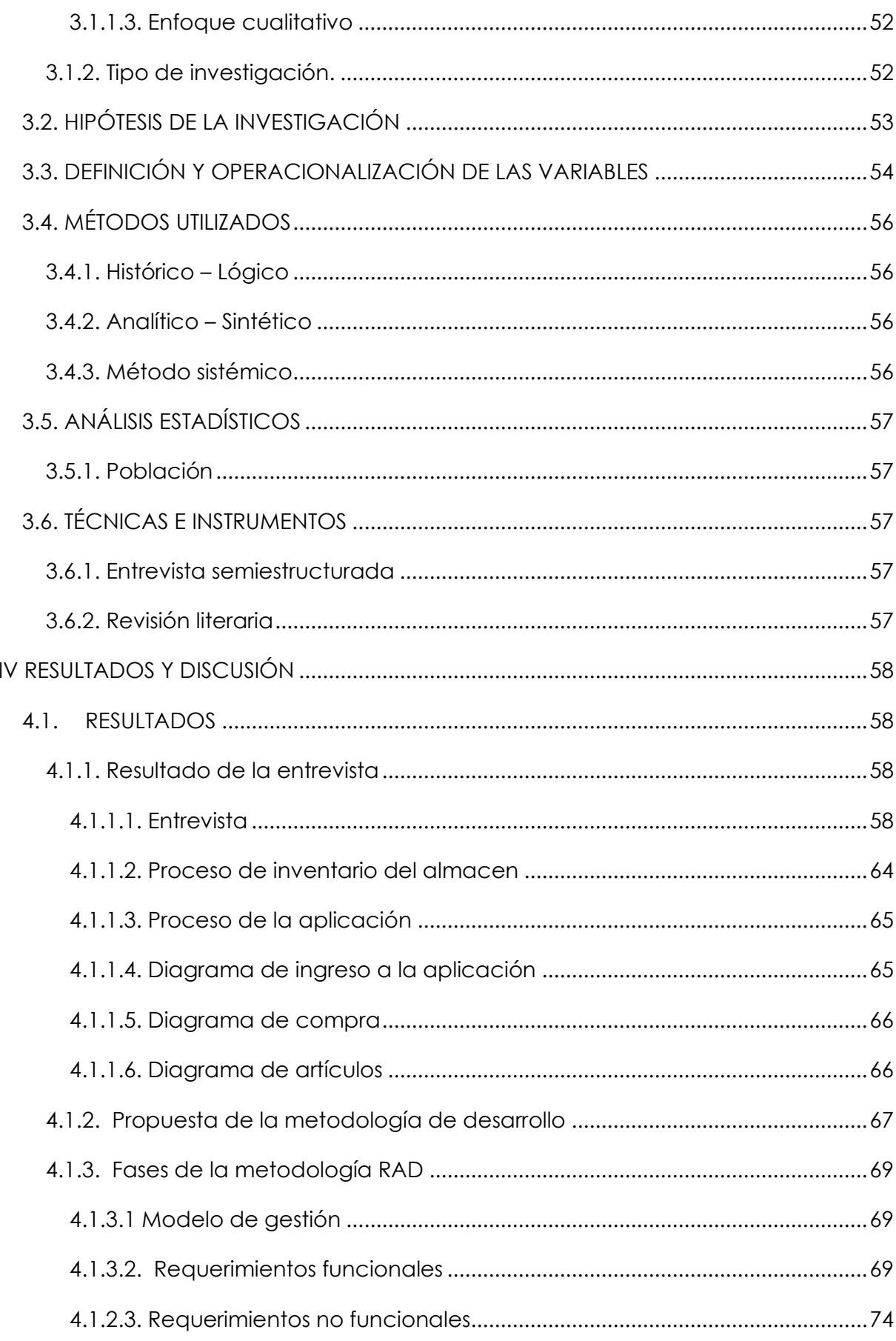

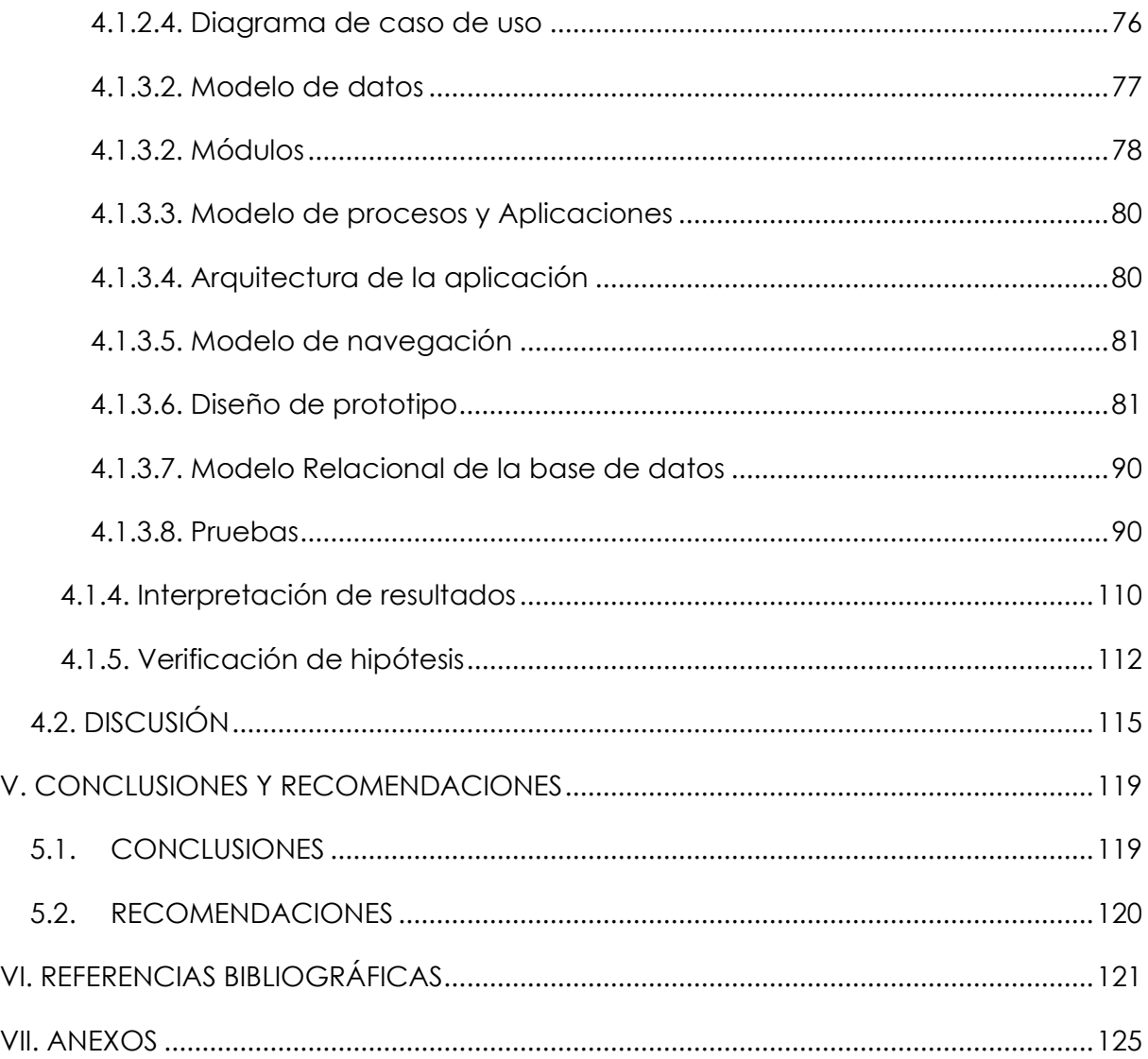

# **ÍNDICE DE TABLAS**

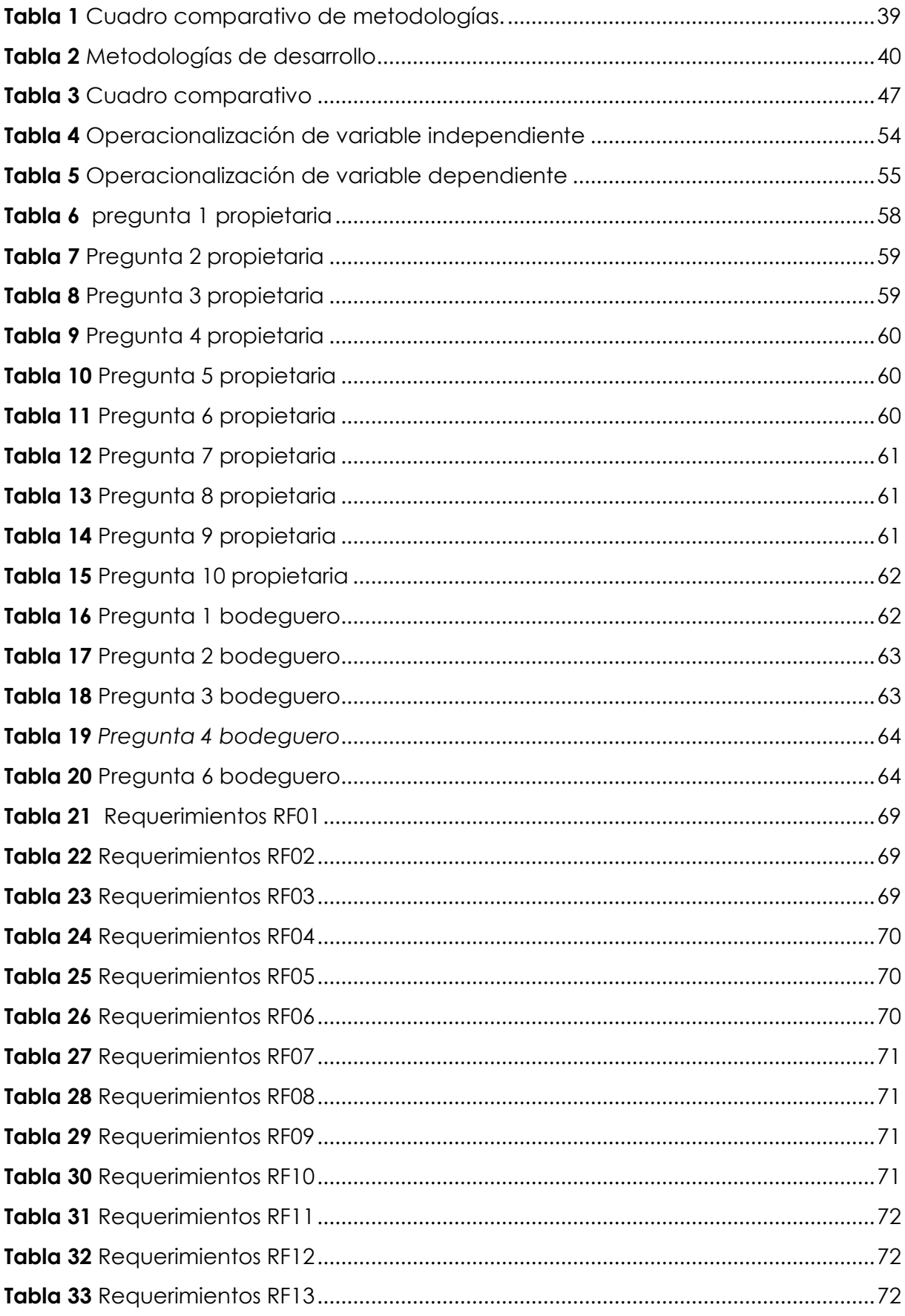

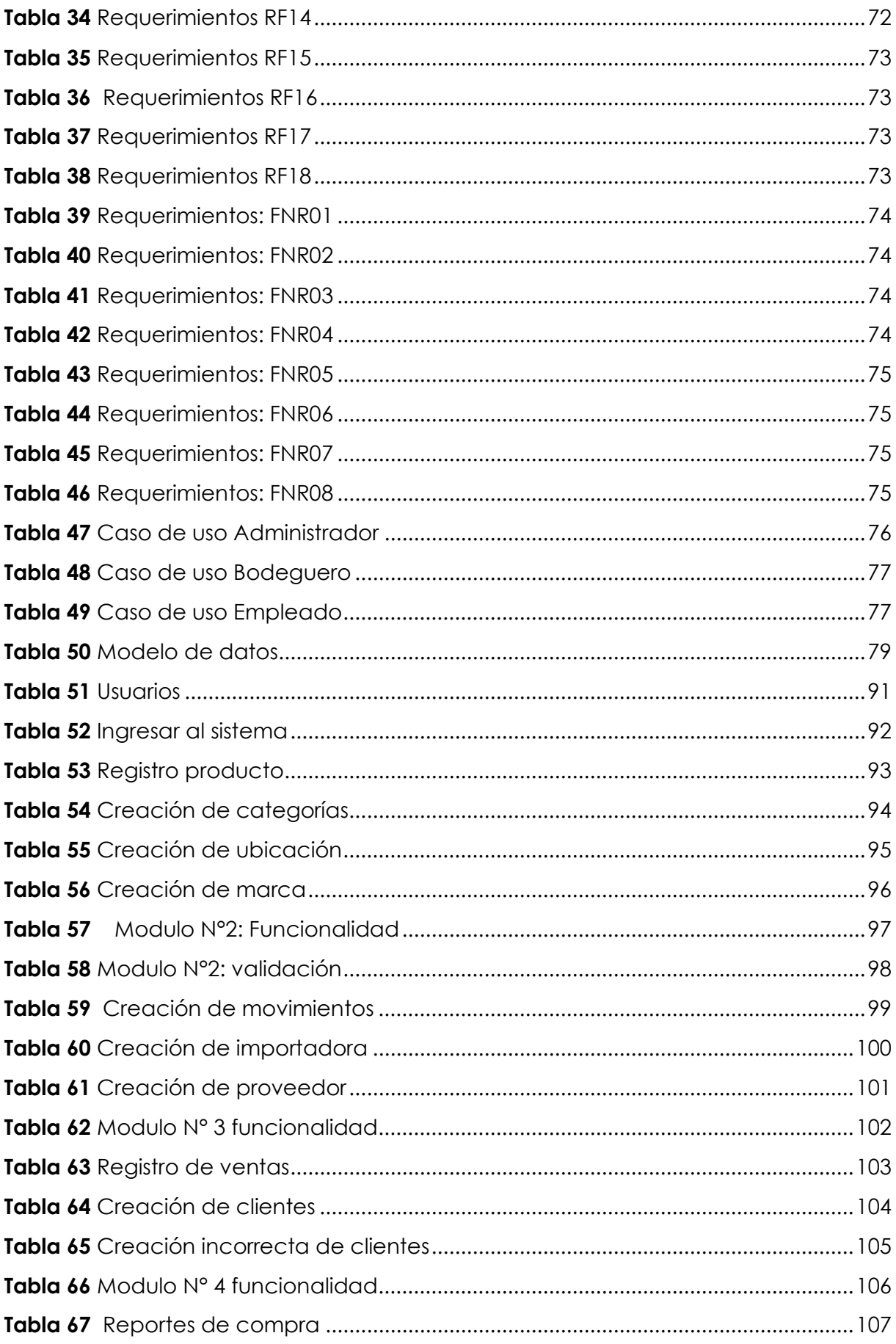

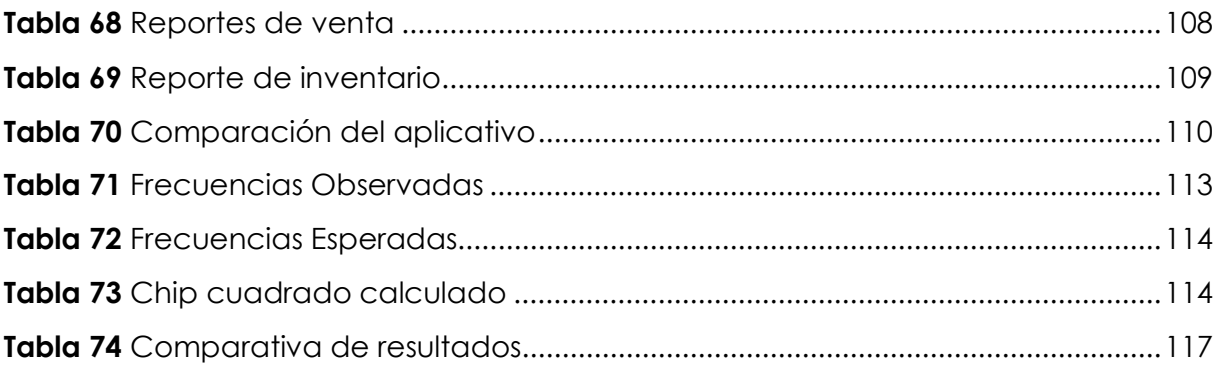

# **ÍNDICE DE FIGURAS**

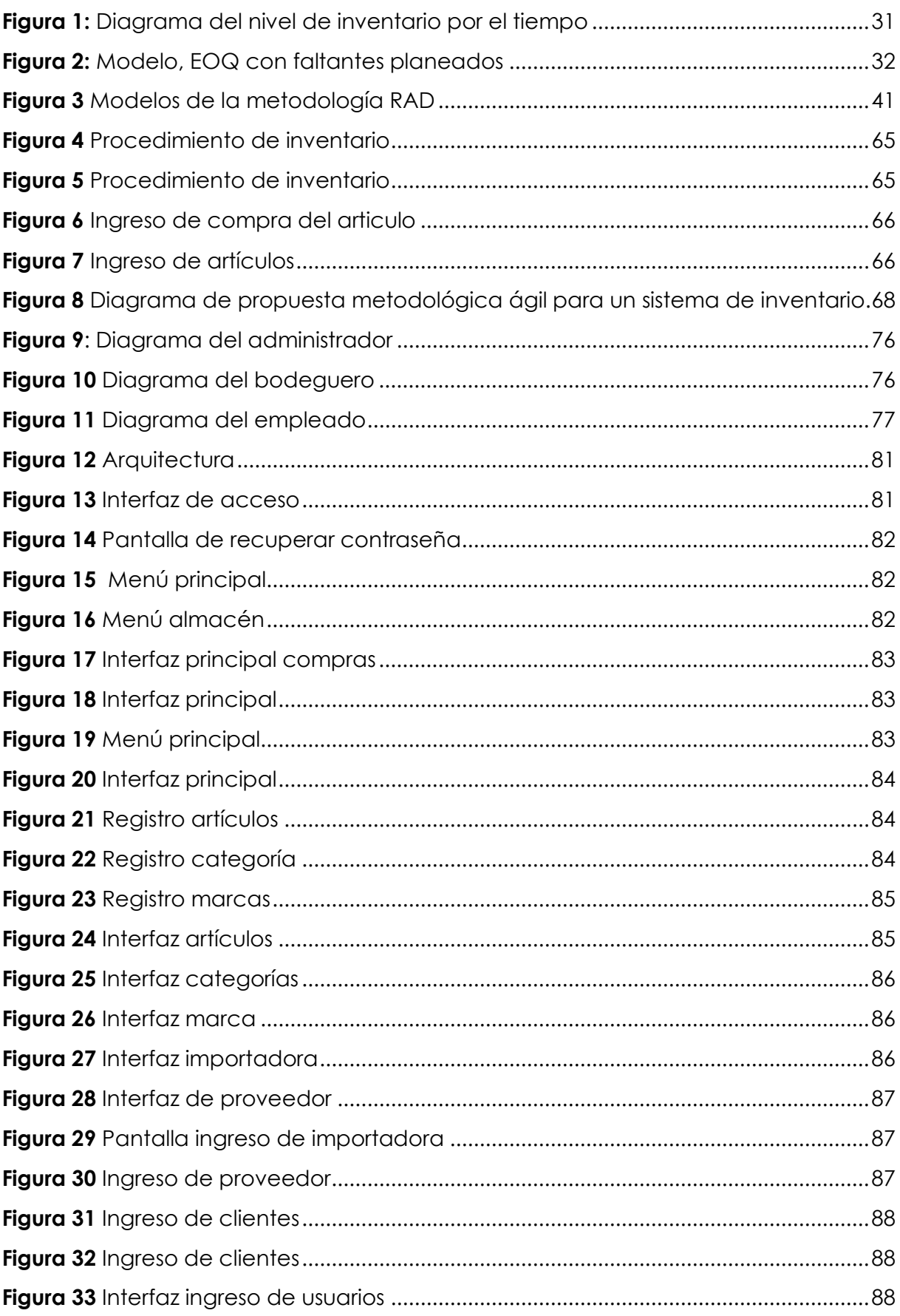

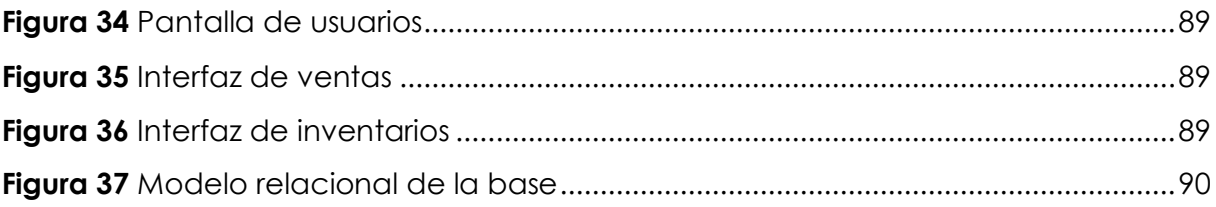

# **ÍNDICE DE ANEXOS**

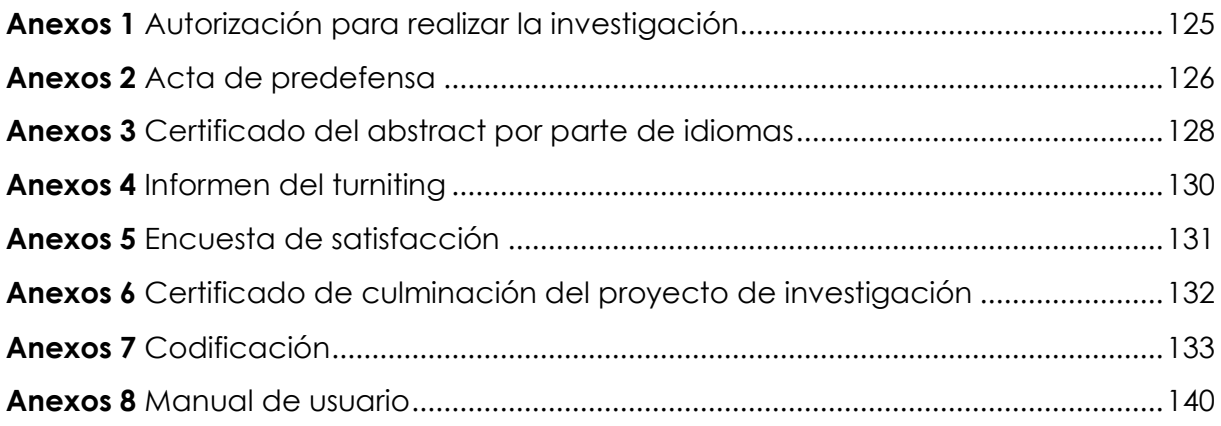

#### **RESUMEN**

<span id="page-16-0"></span>La presente investigación lleva por título: "Aplicación informática para la gestión de inventario en el almacén créditos Bryan" en el cantón San Lorenzo. El objetivo principal del proyecto fue desarrollar una aplicación informática que permita mejorar los procesos de gestión de inventario en el área de bodega.

Con el fin de alcanzar esta meta se trabajó bajo un enfoque mixto empleando investigación de campo, bibliográfica, exploratoria y descriptiva, que permitió recopilar los datos mediante la aplicación de una entrevista a la propietaria del negocio y al bodeguero, con el fin de determinar los requerimientos base para la propuesta de una solución informática.

Luego de concluir el aplicativo informático, se logró demostrar la hipótesis planteada, a través del proceso de desarrollo de software y mediante un cuestionario de satisfacción dirigido a 20 personas, en donde se comprobó que el desarrollo de una aplicación informática ayuda a mejorar el proceso de gestión de inventarios en el almacén y optimizar los tiempos en sus actividades.

Tomando como fundamento los resultados obtenido se aplicó la metodología de desarrollo RAD (Rápida Aplicación), la cual orientó al ciclo de vida de desarrollo del software, arrojando como producto final una aplicación de escritorio desarrollada en el lenguaje de programación JavaScript, mediante la arquitectura clienteservidor, utilizando el gestor de bases de datos PostgreSQL para respaldar la información, logrando tener como referencia la documentación proporcionada hacia nuevos proyectos futuros.

**Palabras claves:** Aplicación de escritorios, Gestión de inventarios, Créditos Bryan, Framework Electron, JavaScrip.

#### **ABSTRACT**

<span id="page-17-0"></span>The present research is entitled: "Computer application for inventory management in the warehouse Bryan credits" in the canton San Lorenzo. The main objective of the project was to develop a computer application that allows improving the processes of inventory management in the warehouse area; to achieve this goal.

We worked under a mixed approach using field, bibliographic, exploratory, and descriptive research, which allowed to collect the data through the application of an interview with the owner of the business and the warehouse keeper, to determine the basic requirements for the proposal of a computer solution.

After concluding the computer application, the proposed hypothesis was demonstrated, through the software development process and through a satisfaction questionnaire addressed to 20 people, where it was verified that the development of a computer application helps to improve the management process. of inventories in the warehouse and optimization of the times in their activities.

Based on the results obtained, it was applied the RAD (Rapid Application) development methodology, which oriented the software development life cycle, yielding as a final product a desktop application using the JavaScript programming language, that allows creating desktop applications, managing the client-server architecture and using the PostgreSQL database manager to back up the information, using the documentation provided as a reference towards new future projects

**Keywords:** Desktop application, Inventory management, Bryan Credits, Electron Framework, JavaScript.

### **INTRODUCCIÓN**

<span id="page-18-0"></span>En la actualidad el campo empresarial hace frente al mundo globalizado, mediante estrategias de mercado mayormente competitivas, y deja atrás todos aquellos métodos habituales para posicionar herramientas modernas apuntadas en su mayoría con los avances que brinda la tecnología, teniendo como resultado; eficiencia, calidad, menor costo en la generación, producción de bienes y servicios. Para alcanzar estos niveles de eficiencia, las empresas han hecho uso de los sistemas computacionales considerando que, sin el uso de un software adecuado resultaría casi imposible alcanzar los estándares de calidad.

Inmersos en estos desafíos de competitividad, el almacén "Créditos Bryan" como estrategia de modernización ha visto la necesidad de optar por un sistema de inventarios en el área de bodega con el objetivo de fortificar los procesos de control tanto de entrada y salida de mercaderías.

En la zona norte del cantón San Lorenzo, con el transcurrir del tiempo y dada su ubicación estratégica fronteriza de carácter nacional e internacional, se ha convertido en un epicentro dinámico comercial; por tal motivo, la gerentepropietaria del almacén "Créditos Bryan" ubicado en la Av. Camilo Ponce y 27 de noviembre el año 2006, vio la oportunidad de abrir un emprendimiento relacionado a la venta de electrodomésticos bajo la modalidad puerta a puerta, producto de los excelentes resultados obtenidos, se convirtió en un importante almacén en el comercio de electrodomésticos de interés para la localidad.

Cuya filosofía de trabajo se resume de la siguiente manera:

Objetivos:

- Logar la satisfacción del cliente a través de artículos de calidad.
- Expandirse hasta cada rincón de nuestra patria y crear plazas de trabajo.
- Ofrecer atención personalizada desde el almacén a través de personal capacitado y comprometido.

Misión: Ser un almacén líder en la localidad comercializadora de artículos de calidad para el hogar, ofreciendo calidad en cada diseño, comodidad y elegancia. Satisfaciendo las necesidades del cliente, brindado bienestar en la comunidad, trabajo en equipo y los mejores precios del mercado.

Visión: Ser el mejor almacén del mercado, número 1 en ventas alcanzando a ser la mejor opción para nuestros clientes, con crecimiento sostenible a través de un liderazgo ejemplar en un ambiente profesional que promueve el compromiso, honestidad y respeto a los demás.

El presente trabajo de titulación propone una aplicación informática dispuesta a brindar solución al almacén "Créditos Bryan", como alternativa que permita corregir los nudos críticos detectados en el manejo de inventarios; misma que mediante las herramientas tecnológicas modernas procura aportar en el fortalecimiento y la fluidez de los mecanismos internos empresariales; proceso de apoyo que beneficiará de forma directa al área de bodega e inventario, ya que a través del mismo se accederá a una información precisa en este campo y cubrir las necesidades de la empresa.

Para definir los mecanismos se van hacer empleados dentro de este trabajo de investigación con el fin de alcanzar y satisfacer con los objetivos generales y específicos trazados para el mismo, cuyo esquema consta de lo siguiente:

#### **CAPITULO I**

### IDENTIFICACIÓN DE UN PROBLEMA DE INVENTARIO DEL ALMACÉN "CRÉDITOS BRYAN"

Este capítulo analiza el problema de forma académico-crítico, de modo macro, meso y micro, de tal forma que se facilite la formulación del problema en torno a la necesidad del almacén "Créditos Bryan", posterior a ello se realiza la justificación de este trabajo científico para finalmente concluir con la determinación de los objetivos tanto el general como los específicos.

#### **CAPITULO II**

MARCO TEORICO SOBRE MODELOS COMPUTACIONALES DE INVENTARIO En este capítulo se realiza la revisión documental y bibliográfica recopilando conceptos, definiciones y posturas de autores/as que servirán como base conceptual científica a lo largo de la investigación. Es decir, que el capítulo consiste en el análisis de estudios nacionales e internacionales realizados por otros investigadores en torno al tema de los modelos computacionales de inventario.

## **CAPITULO III**

## PROPUESTA METODOLÓGICA PARA LA GESTIÓN DE INVENTARIO

En este capítulo se determina tanto la metodología como el enfoque a ser utilizados, el tipo de investigación, la técnica a ser utilizada, se muestra la población, así como la definición y operación de las variables (dependiente e independiente); finalmente, se realiza la recolección, análisis y proceso de la indagación.

## **CAPITULO IV**

# RESULTADOS Y DISCUSIÓN

Una vez aplicada la técnica de investigación con la información que arroje, en este capítulo se realizara el análisis cuali-cuanti un modelo mixto de los resultados obtenidos, mismos que serán discutidos de forma científica para describir los elementos precisos para el desarrollo de las conclusiones y recomendaciones

#### **I. EL PROBLEMA**

#### <span id="page-21-1"></span><span id="page-21-0"></span>**1.1. PLANTEAMIENTO DEL PROBLEMA**

El área comercial tiene una trascendencia fundamental aportando la economía de muchas naciones en desarrollo, actualmente muchas de las organizaciones originarias de este sector han mostrado deficiencia en sus resultados, por la mala gestión de los inventarios, como en el caso presentado en la investigación que se realizó en Cartagena- Colombia, en la empresa Electrónica Frank "R" donde el control de bienes se lo realizaba de manera manual, donde se logró evidenciar que el proceso de control de inventarios, presentaba muchas dificultades al momento de realizar una venta; se desconoce las cantidades de los productos que se encuentran en almacén, algunas veces se dejan de vender porque aparentemente no hay o se demora en atender a un cliente, porque no se encuentra el producto, incluso en ocasiones se presentaba pérdidas de información, perdidas de datos, dificultad al buscar la información entre otros problemas a causa de no disponer de una herramienta que le ayude con el control adecuado del inventario. (Ramírez y Ramos, 2016)

A nivel nacional, en la provincia de esmeraldas se realizó un análisis del manejo de inventario en los negocios comerciales donde se determinó que los comerciantes dedicado a la venta de productos, no cuentan con un sistema que les permita llevar un control de sus inventarios, pues, utilizan como herramienta de control un registro en Excel y archivos manual, lo cual no genera credibilidad sobre los costos estimados en sus productos y servicios; esto revela que a pesar del manejo en esta herramienta no se realiza una inspección y registro adecuado en el control de inventarios, lo cual genera posibles pérdidas económicas para la microempresa o negocio, ya que puede dar lugar a la pérdida de clientes y productos.( García, 2019)

El almacén créditos Bryan conocido en la localidad como un almacén destinado a la comercialización de electrodomésticos, dispositivos tecnológicos, y necesidades del hogar, ubicado en el cantón San Lorenzo, en la actualidad no cuenta con un

control de inventario adecuado en el área de bodega. Provocando con ello, dificultad para tener acceso a la información, pérdida de tiempo, perdida de la información, deficiencia en sus actividades, deterioro de los artículos, ya que estas continúan siendo registradas de forma tradicional-manual.

Los proceso que se emplean actualmente en la empresa, se manejan atravez de hojas físicas, mismas que posteriormente son digitalizadas y trasladadas a un archivo de Excel, mecanismo que entorpece y distorsiona los Kardex en cuanto al registro ordenado, secuencial y sistemático de los artículos existentes para la venta, dado que disminuyen de forma exponencial sin determinar un control sobre la mercadería faltante; aspectos de desorganización que por un lado, se traducen en pérdidas económicas totales o parciales para la propietaria del almacén; y, por otro lado, causa insatisfacción en los clientes por la demora en el despacho de los productos, ya que al momento de generar una venta tienen que ir a verificar a bodega la disponibilidad de los artículos y la cantidad de los mismo para satisfacer las necesidades que solicita el comprador.

### <span id="page-22-0"></span>**1.2. FORMULACIÓN DEL PROBLEMA**

¿Qué alternativa existe para mejorar la gestión de inventario mediante el uso de aplicaciones informáticas?

### <span id="page-22-1"></span>**1.3. JUSTIFICACIÓN**

Las aplicaciones informáticas hoy en día han llegado a contribuir de modo esencial a la automatización de procesos, siendo el principal objetivo mejorar la eficacia de la empresa con respecto a las expectativas de los clientes. En el transcurso de la automatización, el computador es la herramienta primordial debido a esto deberá ser fortalecido con la plataforma adecuada, de modo que tenga relación con la visión y la estrategia corporativa a nivel de aplicaciones informáticas (Henao, 2019).

El presente trabajo de titulación tiene como propósito desarrollar una aplicación informática sobre la gestión de inventario en el almacén créditos Bryan, ya que en el marco de modernización una herramienta como está anclada al área de bodega, da paso a un ágil control de la mercadería existente, de la mano con una adecuada regularización y manejo de la misma, proyectándose en el mercado como una empresa eficaz, precisa y más competitiva al poder inventariar los artículos de manera segura y respaldada, permitiendo la actualización constante en cada uno de sus productos.

La importancia de este proyecto de investigación, está anclado claramente al mundo empresarial y su fortalecimiento en cuanto a lo económico; la aplicación está orientada para mejorar propiciamente el monitoreo y control del inventario de mercaderías, conjuntamente con la optimización de tiempo, recursos y por ende generar ganancias, el desarrollo de dicho sistema ayudará a optimizar la calidad del servicio al cliente, de tal manera que obtenga información rápida y pertinente sobre la existencia de los artículos que necesitan comprar.

Los principales beneficiarios de esta investigación de forma directa son la propietaria y el área de bodega del almacén créditos Bryan, ya que fueron el punto clave para adquirir la información necesaria para el desarrollo de la aplicación y de esta manera poder conocer el procedimiento de inventario que realizan actualmente en la empresa; como beneficiarios indirectos están los clientes los cuales serán mejor atendidos, al ofrecerle los productos que demanda y reduciendo el tiempo de espera.

## <span id="page-23-0"></span>**1.4. OBJETIVOS Y PREGUNTAS DE INVESTIGACIÓN**

### <span id="page-23-1"></span>1.4.1. Objetivo General

Desarrollar una aplicación informática que permita mejorar los procesos de gestión de inventario en Créditos Bryan.

### <span id="page-23-2"></span>1.4.2. Objetivos Específicos

- Fundamentar las diferentes fuentes bibliográficas sobre los procesos de gestión de inventario que permita la sustentación de la información del software.
- Establecer los respectivos requisitos a la gestión de inventario para el desarrollo de la aplicación informática.
- Proponer una aplicación informática para llevar de manera correcta la gestión de inventario en el almacén.
- <span id="page-24-0"></span>1.4.3. Preguntas de Investigación
	- ¿De qué manera ayudaría la sustentación bibliográfica en la realización de la aplicación?
	- ¿Cómo se puede determinar los requerimientos relacionados para la gestión de inventario?
	- ¿Cómo se garantiza una gestión correcta en la aplicación de inventarios para Créditos Bryan?

#### **II FUNDAMENTACIÓN TEORICA**

#### <span id="page-25-1"></span><span id="page-25-0"></span>**2.1. ANTECEDENTES DE LA INVESTIGACIÓN**

Luego de comprobar numerosas referencias en cuanto a la aplicación de gestión de inventarios se refiere, se hallaron indagaciones previas al tema propuesto como: el diseñar, desarrollar y llevar a cabo un sistema informático de inventario.

El primer estudio consultado es de Moreira, N. (2020), donde se realizó de un sistema de procesamiento de datos automatizado para el proceso de inventario y ventas en el comercial "j" situada en el cantón Portoviejo parroquia Calderón, se logró examinar todos los procesos realizados en el almacén a través de un análisis se procedió a recoger información, tomando en cuenta encuestas y entrevistas realizadas al personal para solventar sus problemas y por ende encontrar mejoras en los procesos de inventario y venta. Los procesos metodológicos utilizados fueron basados en entrevistas y encuestas, resultado de ello, se logró solucionar los problemas detectados debido a la ejecución de un software de procesos de inventario y ventas (p.10).

El segundo estudio consultado, es de Romero, M. (2019), con el tema de un estudio sobre: diseñar e implementar de un programa de inventarios en el comercial de Ferre color en Villavicencio por medio de su investigación y al estudio de los requerimientos, para la gestión de inventario, fue posible dar solución creando una aplicación que le permitirá al almacén, su administrador y personal, consultar y controlar la base de datos de su inventario, con ello orientar los recursos y alcanzar un mayor crecimiento empresarial.

Según Tumaille, C. (2017) en la tesis de grado titulado Diseño de software de control de inventarios del establecimiento productivo Súper Bazar en la ciudad de Guayaquil, este estudio formula y propone un programa de inventario fundamentado en diagnósticos actuales de los almacenes de Super Bazar y se usaron técnicas y herramientas de investigación para realizar entrevistas y encuestas que les permitió recopilar la información necesaria para el análisis preciso las necesidades que ayudo

a un esquema encaminado en el ingreso de entrada y salida de mercadería. Propuesta final logro alcanzar los objetivos de gestión para cubrir las particularidades del almacén.

Es oportuno citar el estudio realizado por Jibaja, J. (2017), "Aplicación de la Gestión de Inventarios para mejorar la productividad en el área de almacén de empresa SEIN S.R.L., - La Victoria" su objetivo fue demostrar de qué manera la Aplicación de la Gestión de inventarios mejora la Productividad en el área de almacén de la empresa, la metodología que se utilizo fue realizada bajo el enfoque cuantitativo con un diseño de estudio Cuasi-experimental. La población estuvo conformada por un estudio de 12 meses en el cual se analizaron los pedidos presentados al área de almacén para su preparación y despacho, así como la muestra, se aplicaron técnicas de observación experimental, utilizando hojas de registro como herramientas de recolección de datos, se logró demostrar que las hipótesis planteadas son verdaderas.

Según Barahona, P. & Baño, F. (2017), "Aplicación web para la gestión del inventario de las bodegas de aprehensión Uva-Senae" su objetivo Desarrollar una aplicación web para la gestión del inventario de las bodegas de aprehensión UVA – SENAE en la ciudad de Ibarra. También se realiza una investigación de campo, se hace la descripción del procedimiento metodológico determinando la modalidad de la investigación basado en un tipo, donde se fundamenta la investigación con métodos, técnicas e instrumentos como la encuesta aplicada a las personas de la Base Operativa Yahuarcocha, Por último, se detalla la ingeniería de la solución informática empleando una metodología de desarrollo siendo así, la programación extrema. Siguiendo las fases: análisis, diseño, codificación y pruebas, para la implementación del proyecto propuesto al problema planteado.

Finalmente es oportuno citar el estudio consultado, por Jurado, y Padilla, (2018). con el tema de un estudio sobre factibilidad de automatización de procesos de control e inventarios de la compañía LUCARZ S.A. en Guayaquil su finalidad era ofrecer un sistema automático. Con ayuda de la investigación de campo y la investigación bibliográfica se estudiaron las actividades logísticas de la empresa, se evaluó el estudio de utilidades para descubrir las falencias con respecto a la empresa. En el marco teórico inicial, el foco estuvo en las variables de desempeño más importantes recopiladas desde el punto de vista de factibilidad del estudio. El enfoque de la investigación es mixto porque se utilizó una metodología de diseño cualitativo a través de entrevistas y cuantitativo cuando se realizaron encuestas a los clientes para conocer su satisfacción. Con base en la información que recibimos, aprendimos sobre la necesidad de un sistema de automatización para el proceso de gestión.

De esta manera, los estudios se perfilan como un relevante aporte, el cual debe ser tomado en cuenta para estructurar la metodología del software propuesto en este trabajo de investigación.

## <span id="page-27-0"></span>**2.2. MARCO TEÓRICO**

En este capítulo, por un lado, serán abordados los fundamentos de investigación relacionados a la gestión de inventario y aplicación informática; por otro lado, se hará una búsqueda exhaustiva de los conceptos relacionados a la temática y los objetivos planteados. Finalmente, se realizará una recopilación bibliográfica para identificar las herramientas teóricas sugeridas para la resolución de problemas.

### <span id="page-27-1"></span>**2.2.1. Inventarios**

Refiriéndose al inventario, se puede decir que es una herramienta básica confiable, metódica y valiosa para el conjunto de componentes que constituye los bienes de la compañía. Las existencias permiten gestionar las necesidades existenciales de la organización, permiten el transporte de mercancías a las empresas, y así facilitar el proceso de comercialización de productos a los clientes. (Cruz, 2017, p.15)

### <span id="page-27-2"></span>**2.2.2 Control de inventarios**

Según Cruz Fernández, A. (2017). El control del inventario es una función fundamental que forma parte de su gestión y permite controlar y corregir las desviaciones producidas además de gestionar el stock del almacén para controlar los costes de almacenamiento innecesarios para la empresa. Así mismo menciona que las variaciones que surgen en la demanda, así como sus desviaciones, pueden ser gestionadas por la empresa por medio de un stock de seguridad que ayude a cubrir esas desviaciones, controlando los excesos para no aumentar los costes de almacenamiento (p. 106)

#### <span id="page-28-0"></span>**2.2.3. Inventario de Mercadería**

Cuando nos referimos a inventario de mercadería a un conjunto de bienes de una empresa que han sido adquiridos y que estos son almacenados a la espera de ser empleados, vendidos o consumidos. (López, 2019)

El inventario de mercancías ayuda a identificar la existencia de artículos o productos de una empresa siempre y cuando la empresa se dedique a comercializarlos, es decir, el artículo no haya sido alterado al momento de la venta.

#### <span id="page-28-1"></span>**2.2.4. Métodos de valoración de inventarios.**

Según (IASB - NIC 2, 2012) en el párrafo 25 nos indica que el coste de las existencias, se asignará utilizando los métodos de primera entrada primera salida (FIFO) o coste medio ponderado. La entidad utilizará la misma fórmula de coste para todas las existencias que tengan una naturaleza y uso similares dentro de la misma. Para las existencias con una naturaleza o uso diferente, puede estar justificada la utilización de fórmulas de coste también diferentes.

<span id="page-28-2"></span>2.2.4.2. Ultimas entradas – primeras salidas (UEPS)-Lifo.

Este método se puede utilizar para el almacenaje de productos que no cuentan con fechas de caducidad cortas o que no son perecederos. Cuando la rotación de stock no es un factor determinante, se pueden utilizar sistemas de almacenaje diseñados en modo LIFO, ya que, con una buena gestión general del almacén, el producto sale en plenas condiciones sin llegar a caducarse o deteriorarse.

<span id="page-28-3"></span>2.2.4.1. Primeras entradas – primeras salidas (PEPS)-Fifo.

Muchas empresas valoran sus inventarios sobre la base de "el primero que entra, es el primero que sale" first-in, first out (FIFO). Este método está basado en el supuesto de que el material sale del almacén, en el orden en que es adquirido; de esta manera, se minimizan las pérdidas por deterioro. Los artículos, que permanecen en el inventario al final del período contable, reflejan, en consecuencia, los costos más recientes cuando se usa este método. Cuando los costos de compra están en aumento, el método PEPS asigna costos más bajos (los más antiguos), al costo de los artículos vendidos y costos más elevados (los más recientes) a los bienes que permanecen en inventario.

### <span id="page-29-0"></span>2.2.3.3. Método promedio ponderado.

En la mayoría de Empresas que llevan contabilidad, dedicadas a la producción o comercialización de productos; utilizan el método promedio ponderado para tener un control del costo de los inventarios. Este método es el que se acerca más a la realidad, resulta de fácil aplicación y proporciona en forma fiable, un costo promedio de mercado para el valor de los inventarios disponibles.

## <span id="page-29-1"></span>2.2.3.4. Kardex

Es un formato utilizado para registrar las entradas y salidas de inventario dentro de una empresa para saber siempre tanto el costo como las existencias en todo momento sin recurrir al inventario físico. (leegales, 2022)

Un Kardex es un documento que detalla información sobre cada producto en una empresa y rastrea todos los movimientos de productos. En otras palabras, refleja el manejó del producto cuando entró o salió de la empresa y la fecha en que se hizo. Este mecanismo ayuda alas aplicación de gestión a llevar un registro de los productos que ha adquirido la empresa para su posterior venta.

## <span id="page-29-2"></span>**2.2.5. Teoría de inventarios**

La teoría de inventarios se deriva del modelo de cantidad financiera de pedido (conocido por sus siglas EOQ). Actualmente, proporciona una aproximación de la estrategia de inventario óptima en varios escenarios del mundo real. Sin embargo, en el caso de un sistema de almacenamiento degradado con un impacto económico significativo, la instalación de productos con una vida útil infinita puede conducir a políticas de almacenamiento óptimas. (Asencio, et. al, 2017, p. 4)

Existen modelos de inventarios determinístico y probabilístico, no obstante, en la presente investigación se hará énfasis a los modelos que este se ajusta al tipo de estudio.

## <span id="page-29-3"></span>**2.2.6. Modelos de inventarios**

## <span id="page-29-4"></span>2.2.6.1. Modelos determinísticos

Los modelos determinísticos de inventario son aquellos que tienen una convicción de las peticiones ya sea por un historial existente de los clientes o distintas fuentes de información que aporten alcanzar al objetivo. (Allauca, 2018).

#### <span id="page-30-0"></span>2.2.6.2. Revisión continúa

Según Hillier y Lieberman (2010), cabe resaltar que la situación de los inventarios más comunes en los comerciantes se puede reducir con el tiempo y luego se reabasteces con la llegada de nuevas unidades. Con referencia a lo anterior se puede representar esta situación con el modelo "EOQ (cantidad de orden económico)

Para el modelo EOQ de nivel de entrada, los costos a considerar son:

K = costo de preparación de pedidos al por mayor,

C = costo de producción o compra por separado

H = costo de mantenimiento de existencias

El propósito del modelo es establecer con qué frecuencia y cuánto inventario será necesaria reabastecer para minimizar estos costos totales por unidad de tiempo.

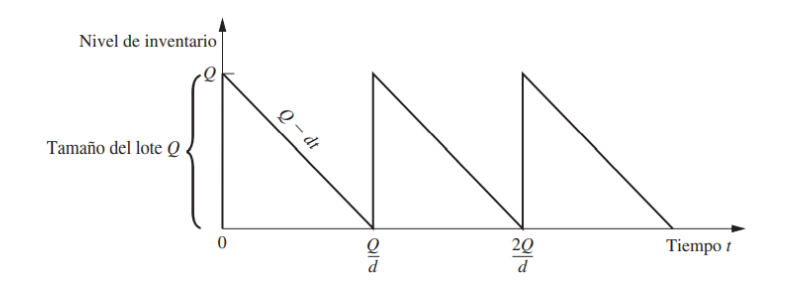

**Figura 1:** Diagrama del nivel de inventario por el tiempo

<span id="page-30-1"></span>Nota: el grafico representa el nivel de inventario de revisión continúa tomado Hillier, F. S., & Lieberman, G. J. (2010).

Costo total

$$
CMI = \frac{hQ^2}{2d}
$$
 (1)

Precio total por ciclo

$$
K + cQ + \frac{hQ^2}{2d} \tag{2}
$$

Cantidades optimas de pedido  $(Q^x)$ 

se menciona *óptimo* 

$$
Q^x \sqrt{\frac{2dK}{h}}
$$

Tiempo de período óptimo  $(t^x)$ 

$$
t^* = \frac{Q^*}{d} = \sqrt{\frac{2K}{dh}}\tag{4}
$$

(3)

#### <span id="page-31-0"></span>2.2.6.3. Modelos con faltantes planeados

Según Hillier y Lieberman (2010), este modelo simboliza que la demanda del producto no es satisfecha debido a que el inventario de este se encuentra agotado. Presenta evitar los faltantes lo más posible.

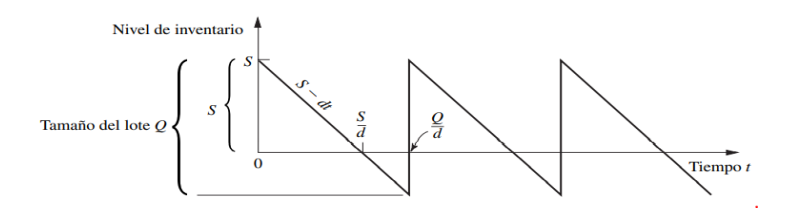

**Figura 2:** Modelo, EOQ con faltantes planeados

<span id="page-31-1"></span>Nota: el grafico representa Modelos con faltantes planeados tomado Hillier, F. S., & Lieberman, G. J. (2010).

P= pérdida por unidad de perdida por unidad tiempo,

S = disponibilidad de stock después de recibir el lote de unidades Q,

Q = S en stock un lote de Q unidades.

Se va a calcular el coste de unidad de tiempo con los siguiente:

Costo de producción o pedido por ciclo=  $K + cQ$ 

precio de mantenimiento de existencias por periodo $\frac{hs^2}{\cdot}$  $2d$ 

Precios de escasez por periodos= $\frac{p(Q-S)^2}{2d}$ 2d

Niveles óptimos de inventarios  $(S^*y Q^*)$ 

$$
S^* = \sqrt{\frac{2dK}{h}} \sqrt{\frac{p}{p+h}}
$$
 (5)

32

$$
Q^* = \sqrt{\frac{2dK}{h}} \sqrt{\frac{p+h}{p}}
$$
 (6)

Tiempo de ciclo óptimo  $(t^*)$ 

$$
t^* = \frac{Q^*}{d} \sqrt{\frac{2dK}{h}} \sqrt{\frac{p}{p+h}}
$$
 (7)

Faltante grande

$$
Q^* - S^* = \sqrt{\frac{2dK}{p}} \sqrt{\frac{h}{p+h}}
$$
 (8)

#### <span id="page-32-0"></span>2.2.6.4. Modelos de producción con Déficit

Según Mata, (2019). mencionó que los siguientes supuestos son necesarios para asegurar el normal funcionamiento de este modelo hipotético:

La demanda es determinista y acontece a una valoración, que es conocida y tiene un lugar de producción firme que exceda la demanda, los precios de producción, mantenimiento, multas y costos fijos u ordenados tienen que ser distinguidos y consolidados.

#### <span id="page-32-1"></span>2.2.6.5. Modelos probabilísticos

Estos modelos generan una distribución de probabilidad para determinar el valor de la demanda o el valor de otra variable desconocida, tienen como objetivo brindar información aproximada sobre la consulta solicitada y su característica significativa, están utilizando datos probabilísticos. (Pulido et. al, 2020)

#### <span id="page-32-2"></span>2.2.6.6. Revisión Continua

Según Hillier y Lieberman (2010), Los niveles de inventario se controlan continuamente cuando se realiza un pedido, cuando el nivel de existencias alcanza el punto de reorden. Con el uso generalizado de computadoras en la gestión de inventario, los sistemas anómalos de evaluación continua de productos se utilizan cada vez más para garantizar políticas de inventario formales.

Lista de verificación basada en dos puntos principales

## R= Punto de reorden

Q= Cantidad por ordenar

Política de inventario: cuando el nivel de existencias de un artículo alcance R unidades, ordene Q unidades para reabastecerse.

Supuestos del modelo

- En relación con cualquier aplicación de un solo producto
- Se conoce su valor actual y se verifica continuamente el nivel de inventario
- La única decisión para tomar es elegir R y Q cuando se usa la estrategia (R,  $Q$ ).
- Si existe un período de espera desde que se realiza un pedido hasta que se recibe la cantidad pedida, el método de entrega puede ser fijo o variable.
- No está seguro de la necesidad de sacar el producto del inventario y venderlo de manera oportuna. Sin embargo, la repartición de posibilidad de la demanda se conoce de antemano.
- Si se produce un déficit antes de recibir el pedido, se debe procesar el exceso de demanda para que el déficit se pueda cubrir después de recibir el pedido.
- Cada vez que se realiza un pedido, existirá un precio de elaboración (indicado por k)
- La cantidad Q es proporcional al precio del pedido, excluyendo los costos fijos.
- La unidad de existencias en una unidad de lapso existe un costo de mantenimiento (denotado por h).
- Cuando se agotan las existencias, cualquier bien que no esté disponible por unidad de tiempo incurre en algún costo por falta de existencias (denotado p) hasta que se satisfaga la demanda restante.

Selección de la cantidad del pedido

$$
Q = \sqrt{\frac{2dK}{h}} \sqrt{\frac{p+h}{p}}
$$
 (9)

Donde, d representa la demanda media por unidad de tiempo.

L= probabilidad de que no falte en tiempo para colocar una orden y recibirla

Variable aleatoria.

D = Consultar el tiempo de entrega para completar el pedido

La media de la distribución es

$$
E(D)\frac{a+b}{2} \tag{10}
$$

Forma general para optar R

$$
P(D \le R) = L \tag{11}
$$

fórmula para calcular R.

$$
R = \mu + K_{1-L} \tag{12}
$$

#### <span id="page-34-0"></span>2.2.6.7. Revisión Periódica

Gualán y Salazar (2007), afirman que: Este modelo de revisión continua entre una de sus principales desventajas es que ocasiona un costo tanto en tiempo como en dinero, más aún cuando existe mayor cantidad de artículos, es por esta razón que utiliza una política de revisión periódica, la cual permite que en los inventarios sean revisados ciertos puntos fijos en el tiempo.

Calculo

- 1. Costo de pedidos anual = (costo x pedido) \* (número de pedidos)
- 2. Costo de pedido anual =  $K^*(1/\mathbb{I})$
- 3. Costo de conservación anual = =  $\vert$ (1  $\{2^{(D * T)} + S\} * H$
- 4. Costo anual = (inventario promedio) \* (costo por unidad)

5. Costo de compra anual = D\*C

## <span id="page-35-0"></span>**2.2.7. Sistemas de inventario existentes**

Actualmente requerido por diversas empresas diferentes aplicaciones de software dependiendo del tamaño y su funcionamiento. Cuando sea posible y útil, los Contadores registran y procesan una variedad de cosas electrónicamente transacciones económicas de la compañía los siguientes son los siguientes tipos de software Gutiérrez y Neira (2018).

### <span id="page-35-1"></span>2.2.7.1. Net Suite

Es un software de control de inventario Ofrece un conjunto completo de características. de gestión de existencias y pedidos, facturación y compras para agilizar los métodos de la cadena de provisión, reducir los costos y aumentar las ganancias. Planificación de la demanda en tiempo real.

## <span id="page-35-2"></span>2.2.7.2. Rightcontrol

Software flexible de ventas e inventario para pequeñas empresas. Todas las características de un sistema premium a un excelente precio. Código de barras, seguimiento de inventario, gestión de contactos, facturación, informes y más. Toda la línea RightControl ofrece la misma funcionalidad, incluida la versión gratuita. Los usuarios pueden descargar y utilizar inmediatamente la versión Lite durante 30 días sin registrarse. La versión Lite sigue siendo gratuita después de la suscripción y conserva todos los datos durante la actualización. Además, ofrece soporte telefónico gratuito

## <span id="page-35-3"></span>2.2.7.3. Anfibius

La empresa se encarga de desarrollar programas. que consiente en automatizar los negocios de Ecuador desde 2005. El sistema de contabilidad "Anfibius", junto con actualizaciones periódicas y soporte técnico de calidad, permite a las PYMES administrar sus negocios de manera efectiva.

### <span id="page-35-4"></span>2.2.7.4. Logimov

Cuenta con las ventajas de un sistema de inventario y facturación, un completo diseño web, rápido y eficiente, gestión considerable de informes, exportación de datos, máxima seguridad y completa seguridad.
### Ventajas

- El programa está diseñado de acuerdo con estrictos estándares de calidad, con estrategias de valor agregado que no se encuentran en ningún otro programa.
- Así mismo, puedes tener información a tu alcance desde cualquier parte del mundo.
- Toma el control total de tus clientes con listas que puedes exportar fácilmente a Excel.
- Control de las existencias
- Entrega de mercancías.
- Kardex, Seguridad en Movimiento

## **2.2.8. Ingeniería de software**

Es un método que se compone del diseño, análisis y elaboración de aplicaciones informáticas a través de herramientas metodológicas, documentos y técnicas de desarrollo que permiten una adecuada gestión del software.

Conforme a lo señalado, con el propósito de proporcionar contenido científico en torno a lo que significa la ingeniería de software, previo al análisis de las diferentes fuentes teóricas que tratan el tema, se cree preciso, señalizar un breve recuento histórico e informativo con relación a la evolución del concepto.

Según el sitio web mi carrera universitaria (2018), el termino ingeniería de software, data a partir de los años 1967-1968, tras la realización de dos conferencias de la OTAN en torno a los avances tecnológicos de los sistemas informáticos, circunstancia que dio paso para que a inicios de los 90 se genere el boom en la industria del software y las computadoras, representando con ello un gran impacto en la economía a escala mundial. Importantes progresos tecnológicos cuyo resultado es que en los actuales momentos el software actúa como un distribuidor que permite que les llegue a los usuarios la información para de este modo ser mucho más competitivos en el mercado global.

La ingeniería de software se encuentra dentro de los conceptos modernos de la informática, mismo que posee los pilares y fundamentos del pensamiento sistémico,

mediante el cual se ha fortalecido la sociedad del conocimiento de forma disciplinada a través de los sistemas tecnológicos para proporcionar soluciones innovadoras a necesidades específicas del ser humano (Hernández y Méndez, 2018, pp. 23,41).

"En ese sentido, en el campo de la informática se puede sostener que la ingeniería de software define técnicas y procedimientos para el desarrollo y la conservación de programa informáticos orientados a brindar soluciones a diferentes inconvenientes para saciar las necesidades de las piezas interesadas" (Braude y Bernstein, 2016, p.16).

Ingeniería de programas busca el desarrollo y la estandarización listos para usar para producir productos de alta calidad en documentación y aplicaciones finales, incluido el desarrollo, el diseño de proyectos, las pruebas y el mantenimiento del sistema.

Según Palomo, y Gil. (2020). la visión del desarrollo de software como actividad de programación, teniendo en cuenta el análisis y diseño previo, así como otras actividades de integración y validación posteriores.

#### 2.2.8.1. Metodologías de desarrollo ágil

Esta metodología es un grupo de métodos y procedimientos que permiten la ejecución justa e inaugurada de cada una de las ocupaciones en el periodo de vida de un plan de desarrollo. Estos métodos son combinaciones de modelos de procesos comunes, es un enfoque metódico para administrar, dirigir y ejecutar un proyecto para lograr el éxito. (Maida y Pacienzia, 2015, p. 12). Los métodos ágiles, pueden adaptarse al entorno de cada equipo o plan que se dividen en pequeños proyectos según la nómina organizadas de cualidades. Cada proyecto se trata de forma autónoma y formar un subgrupo de funciones en un breve ciclo de 2 a 6 semanas. Cadavid et. al (2013).

2.2.8.2. Modelos tradicionales.

Este modelo de desarrollo suministra documentación detallada del proyecto, incluido el control y la planificación, y describe una metodología engorrosa debido a la gran cantidad de actividades y fases para cumplir con los objetivos contables. Plan de trabajo para la primera fase del proyecto. En el momento del desarrollo del software. (Maida y Pacienzia, 2015)

.

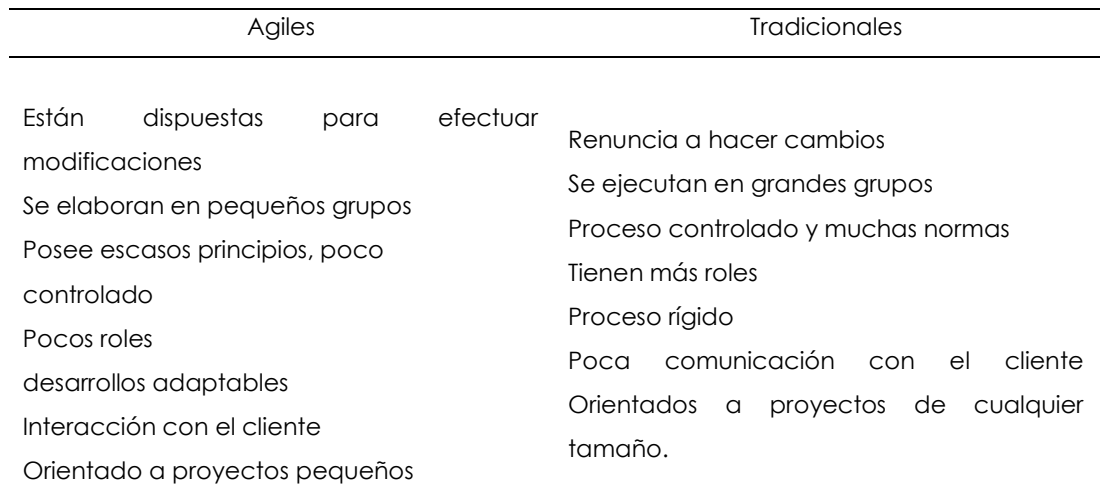

#### **Tabla 1** Cuadro comparativo de metodologías.

*Nota: Zambrano, W. (2017), Ágiles vs Metodologías tradicionales*

El esquema de metodologías agiles permite ejecutar de manera adaptable, flexible y tener constante interacción con el cliente, permitiendo la elaboración de un proyecto exitoso, afirmando a corto plazo el desarrollo de proyectos.

#### **2.2.9. Metodología RAD**

Originalmente propuesto por Martín y conocido en la comunidad de ingeniería de software como RAD o Rapid Aplicación, este enfoque involucra a un pequeño grupo de programadores con herramientas que generan automáticamente código de sintaxis de alto nivel como entrada. Estaba compuesto por un ambiente altamente productivo. Amaro, & Valverde (2007).

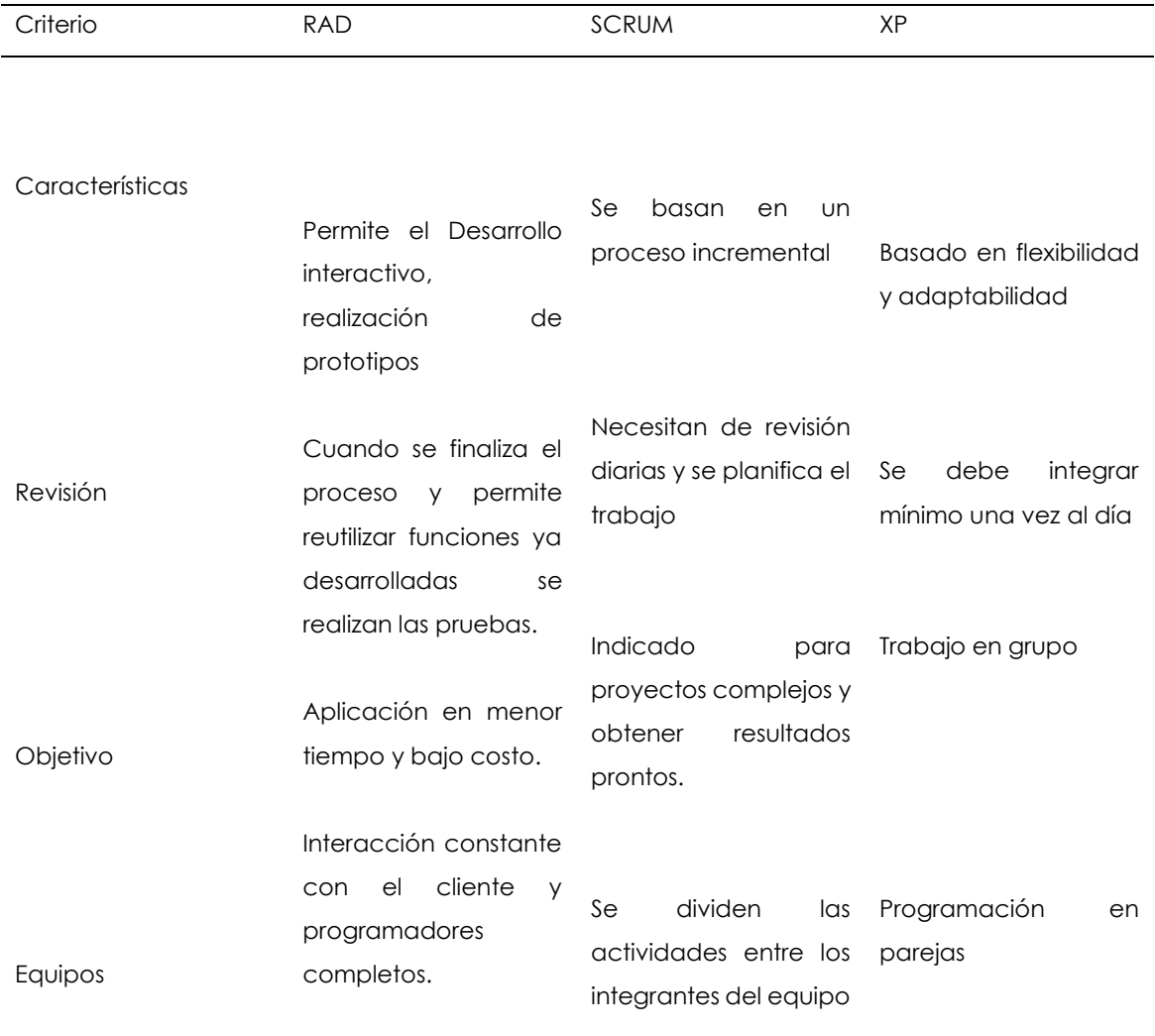

#### **Tabla 2** Metodologías de desarrollo

En el cuadro comparativo de metodologías agiles, son elegidas aquellas de Rápida Aplicación (RAD), porque permite satisfacer las necesidades del cliente, estar en constante comunicación y así mismo posibilita ahorrar tiempo y recursos en el desarrollo del programa y obtener un aplicativo eficiente y de alta calidad.

"El tipo de desarrollo rápido de aplicaciones, corresponde a una técnica para elaborar software que prioriza las entregas e interacciones rápidas". Para los autores (Singh y Peláez, 2020), el uso de este tipo de metodologías ofrece algunas ventajas:

- Amplia la flexibilidad, de que los programadores realicen los cambios que sean precisos de manera inmediata en el desarrollo.
- Estas interacciones acortan el periodo de desarrollo al tiempo que agilizan la entrega.
- Reduce la probabilidad de cometer errores, ya que fomenta la reutilización de códigos y con ello minimiza la programación manual.
- Incrementa la proporción de complacencia de los clientes producto de su elevado nivel de colaboración y coordinación entre partes; es decir, desarrolladores-clientes-usuarios.
- Limita la probabilidad de factores sorpresas producto de la temprana entre las fases del desarrollo del software.

Según Singh y Peláez (2020), identifican cinco fases de la metodología RAD, mismos que son:

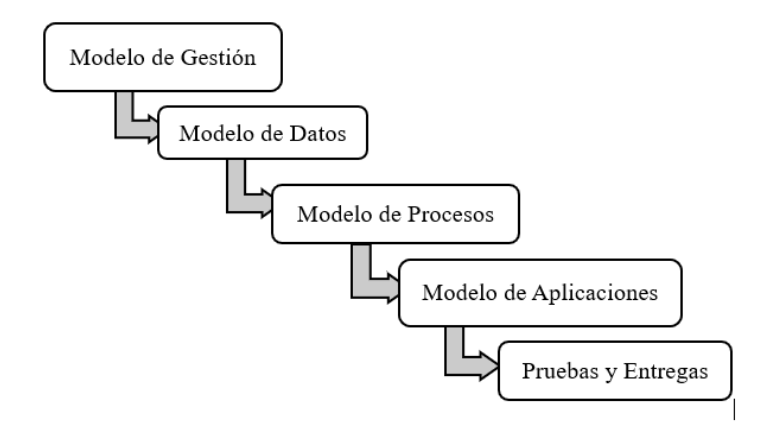

**Figura 3** Modelos de la metodología RAD

Pasos que dentro del proceso metodológico RAD, permiten realizar una adecuada planificación a largo plazo en la usabilidad del software.

2.2.9.1. Fases de desarrollo

Cada fase fue de esencial importancia para la elaboración de la indagación, una a una de ellas permitió especificar los aspectos más notables para el rendimiento final.

• Modelo de Gestión – Hace referencia al análisis de la información alcanzada, por el método de investigación propuesto, a la propietaria y el encargado de bodega del almacén, en el cual se realizará un análisis de todos los procesos que se ejecutan cuando se compra o venden la mercadería y poder automatizarlo en la aplicación informática de gestión.

- Modelo de Datos Durante esta fase se mejora el fruto del modelo de gestión con un conjunto de actividades para determinar las características y funcionalidades de la aplicación
- Modelo de Procesos. en esta fase se define la organización plasmada de la fase anterior, adicionalmente se bosquejan los diagramas, de tal forma ya hecho el análisis se continua con el boceto de la aplicación y se crean prototipos en respuesta a las peticiones de los clientes.
- Modelo de Aplicación. Al contar con el diseño básico, gran porcentaje del proyecto está hecho: convirtiendo todo lo diseñado en la fase anterior en el código fuente para el lenguaje de programación establecido.
- Pruebas y Entregas Se realizan ensayos prácticos de la aplicación en cada interfaz, proceso que se puede repetir en reiteradas ocasiones durante esta fase con la finalidad de verificar que el producto final funciona correctamente. Se ejecutan pruebas contra la funcionalidad de cada módulo y cada botón contenido en el programa para determinar qué funcionalidad se redirige o ejecuta. Esto sucede durante el desarrollo del programa.

## **2.2.10. Plataformas de desarrollo de escritorios**

Según Sousa (2016) define la aplicación de escritorio o (también llamada desktop) aquella que se instala en la PC de un cliente y es ejecutada de manera directa por los diferentes sistemas operativo, y realmente su rendimiento es dependiente de diferentes configuraciones de hardware como RAM, disco duro, memoria de clip de video" (p.40).

Ventajas:

- puede ser más duradero
- Tiempo de respuesta más rápido
- Puede hacer lo que le permita el sistema operativo (problemas de gráficos, control total sobre la entrada del usuario durante la captura)
- Las aplicaciones informáticas son más funcionales que Internet.

### **2.2.11. Plataformas de desarrollo web.**

"Las aplicaciones Web son equipos ofimáticos, misma que se desarrolla con enlace a internet a través de un ordenador como a manera de procesar la aplicación remota, La aplicación Web permite al cliente navegador, explorar y visualizar como el servidor web y el protocolo mediante la comunicación de (HTTP)" así lo mencionan (Ríos et al., 2018).

Actualmente, se utilizan diversos lenguajes de programación para crear aplicaciones web, incluidos, Java Server Pages, Javascript, Perl, Ruby y Python. También se utilizan otros lenguajes que no son lenguajes válidos sino esquemas como XML y HTML.

## **2.2.12. Plataformas de desarrollo móviles**

Los dispositivos móviles han venido produciendo cambios a nivel cultural, social y económico. Estos cambios se dan de cara a satisfacer las exigencias de los usuarios en el mercado móvil. Se cree que la mayor evolución de ellos, hasta la actualidad han sido los dispositivos móviles inteligentes y tablets (Bustos et. al, 2015).

Arévalo (2017) Afirma que: la web móvil, se refiere a la capacidad mediante un dispositivo inalámbrico, teléfono móvil o tableta. Las tecnologías móviles permiten la comunicación porque permiten la comunicación instantánea, facilitando la interacción entre diferentes personas, libremente del tiempo, el lugar. Estas aplicaciones inteligentes dinamizan el universo digital y ya están al alcance de todos los medios. (p.26)

## **2.2.13. JavaScript lenguaje de programación**

JavaScript, surge en 1995, diseñado por Brendan Ficch, con la finalidad de ejecutar una sistematización web que permita la acción lógica de clientes (Menéndez, 2016). Este lenguaje de programación se desarrolla en Ntescape y le permite al consumidor el dominio complementario en el navegador, propiciando nuevas funciones en scripts, el lenguaje JavaScripts, consiste en una secuencia de comandos con entradas sensibles a mayúsculas con la localización de navegadores y sistemas operativos de usuarios, este lenguaje es usado principalmente para la validación en la tecnología de borde de clientes.

en las implicaciones del lenguaje de programación, Según un análisis de los datos disponibles, se identifica que el software híbrido se concentra en programas que se

ejecutan dentro del navegador web de un dispositivo y se construyen utilizando lenguajes de programación web (HTML, CSS y JavaScript). Como resultado, actualmente hay muchos marcos disponibles que ofrecen una excelente integración del sistema operativo (Electron, NW.js)" (Guamán et. al, 2016)

AppJS (Desatendido), es un SDK para establecer aplicaciones usando Node.js en combinación con chromium como núcleo. AppJS, puede crear herramientas y aplicaciones de escritorio que se puede ejecutar en diferentes sistemas operativos, incluidos, que usan las mismas bibliotecas y habilidades que los sitios web.

NW.js usando HTML, CSS y JavaScript, nos permite crear aplicaciones de escritorio, está basado en Chromium y Node.js, este sistema a través del navegador llama directamente los códigos Node.js, utilizando para ello tecnologías web en su aplicación. Del mismo modo, permite empaquetar de manera fácil un sistema web a nativa (Guamán et. al, 2016)

#### Características:

Según los contenidos encontrados en (Guamán et. al, 2016) NW.js, cuenta con las siguientes características:

- NW.js, permite el uso de sistemas de escritorio avanzados que utilizan HTML5, CSS3, JS, WebGL y toda la potencia de Node. js, junto con la utilización de módulos externos.
- Al usar la API de IU nativa, puede crear programas similares a aplicaciones nativas que admitan menús, íconos del portapapeles y vinculación de ficheros.
- Node.js y WebKit, se componen dentro del mismo hilo que NW.js, dando como resultado un excepcional rendimiento.
- Con NW.js, resulta posible emigrar las plataformas web hacia las aplicaciones de escritorio.
- El CLI y la disponibilidad de herramientas tecnológicas han permitido construir ejecutables de aplicaciones para cada sistema operativo a partir de un código base único, agilizando mucho el proceso de depuración, empaquetado y despliegue de aplicaciones en Microsoft Windows, Mac OS y Linux.

Con las API de HTML5, CSS y JavaScript, todo integrado en el navegador Chromium, Electrón, una creación de Github, puede crear aplicaciones.

La colección de módulos que ofrece Node.js tiene muchos beneficios. Para lograr ingresar a los recursos del sistema operativo, se utilizan Node.js y los módulos Electrón apropiados.

## Características:

Según los contenidos encontrados en el sitio web (JavaScript, 2022) el lenguaje de programación JavaScript, cuenta con las siguientes características:

- Orientado a objetos
- Permite validar la entrada del usuario
- Intérprete central
- Permite la realización de funciones agregadas
- ligero y delicado
- de alto nivel

Según Herrera (2020), el lenguaje de programación JavaScript, cuenta con ventajas y desventajas, agrupadas de la siguiente manera:

#### Ventajas

- De fácil aprendizaje.
- Muy Versátil.
- Crea interfaces dinámicas.
- Carga del servidor.
- Es multiplataforma.
- Se actualiza con frecuencia.
- Es compactible con los distintos CMS.

En el campo de las desventajas, como aspectos relevantes se identifican los siguientes:

#### **Desventajas**

- Sus scripts lo hacen vulnerable.
- Es posible desactivar el JavaScript.
- Requiere de otras aplicaciones

#### **2.2.14. Herramientas de desarrollo**

- Node.js: ofrece una amplia gama de API integradas que se pueden usar para crear diferentes tipos de aplicaciones, como línea de comandos, web y más. También proporciona capacidades de prueba y depuración, así como un amplio sistema de paquetes de terceros que se pueden agregar fácilmente a su aplicación. (Microsoft, 2022)
- Git: Este es un software de control de versiones que le permite tener una gran cantidad de archivos de código fuente y mantener la eficiencia, confiabilidad y compatibilidad de las versiones de la aplicación.
- Electron (conocido Atom Shell) Electron es el framework gráfico, Permite el desarrollo de aplicaciones gráficas de escritorio usando componentes del lado del cliente y del servidor.
- Api Rest: Este es un estilo arquitectónico para interfaces de programas de aplicaciones que usan solicitudes HTTP para acceder y usar datos.

# **2.2.1***5***. Lenguaje de programación**

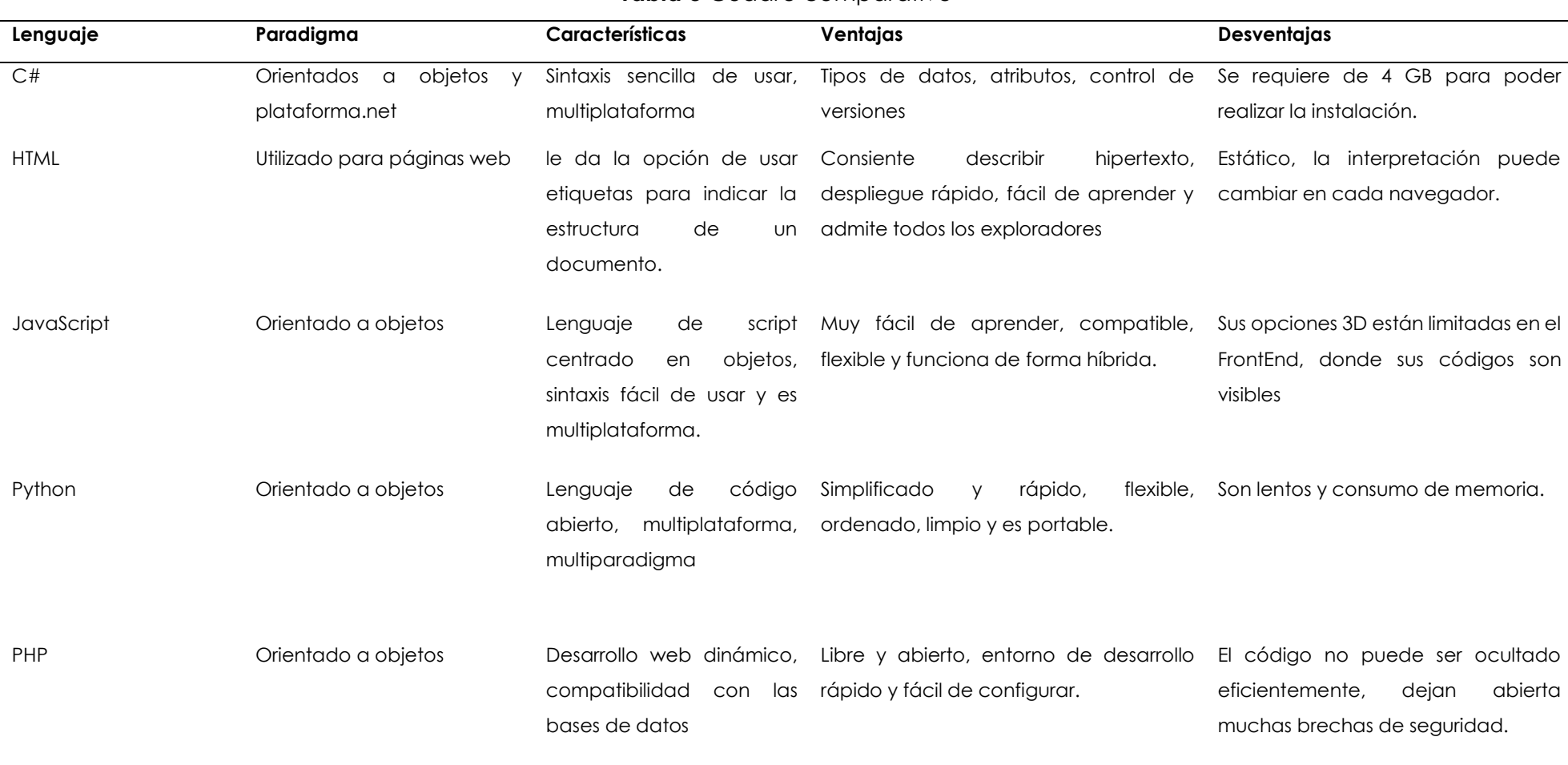

**Tabla 3** Cuadro comparativo

Actualmente, la industria de los negocios ha sufrido transformaciones importantes e impactantes dentro de sus actividades cotidianas, cambios que inducen a las empresas a realizar constantes mejoras a fin de mantenerse vigentes en el mercado competitivo y globalizado.

Para ello, la innovación en los sistemas computacionales tradicionales favorece aquellos procesos de innovación, permitiendo que las compañías generen bienes y productos de mejor calidad con relevancia en la ecuación costobeneficio, que sin el apoyo de un adecuado sistema o software estos serían imposibles de alcanzar.

En ese sentido, este trabajo académico decide utilizar JavaScript, porque actualmente este es un lenguaje pionero, identificado como uno de los más utilizados el mercado de los negocios, no solo por ser una de las mejores opciones al momento de crear interfaces web, sino que, además, es prácticamente compactible absolutamente con todos los navegadores (DesafioLatam, 2020, p.1). Además, es un lenguaje orientado a objetos, lo cual ayudará a la legibilidad de código.

#### **2.2.16. Base de datos**

Desde el año 1970, se crea el (SGBD), de la mano con el manejo y la elección de las estructuras necesarias que permiten buscar y almacenar la información de modo eficiente; con el transcurso del tiempo, este modelo ha tolerado una serie de transformaciones, mismas que han permitido que en los actuales momentos sea el modelo más usado para administrar beses de datos (Martín, 2019.)

Vélez (2018), sostiene que el sistema viene a ser aplicación para la recolección de datos relacionados y estructurados que posibilita a los beneficiarios el almacenamiento, la generación, la modificación y el restablecimiento de una base de datos que consentirá administrar y regir los datos para proporcionar un entorno eficiente para quienes la utilizan.

Los sistemas (SGBD) se pueden dividir en sistemas relacionales y no relacionales. El sistema Posgret SQL, es de código abierto gratuito que surgió en el período del año 1980, si bien es de tipo relacional, también permite realizar consultas no relacionales a través del JSON. Posgret SQL, es un sistema que posee detalles relevantes a ser

destacados; por un lado, tipos de datos avanzados; y, por otro lado, "Puede realizar optimizaciones de rendimiento avanzadas" (Borges, 2019.)

Este sistema cuenta con importantes características que fundamentan su elección entre todos los demás observados, mismas que son:

- Código abierto.
- Es gratuito.
- Es un sistema multiplataforma.
- Es de fácil uso o administración sencilla.
- Permite manejar un gran volumen de datos.
- Soporte total de ACID.

Características que permiten que Posgret SQL, sea un gestor muy completo y avanzado para montar base de datos relacionales.

Según la opinión de Ramos (2018): "Las bases de datos están ligadas con información que se relaciona. Una tabla con otra puede estar relacionadas entre sí" (p.27).

Sus ventajas

- Menor redundancia.
- Menor espacio de almacenamiento
- Ingreso a los datos más eficientes.
- Totalidad de los datos.

En ese sentido, para este proyecto se ha determinado conveniente utilizar la base de datos relacional, ya que proporciona información conjunta; es decir, cada tabla, tienen información importante para el almacén como son: artículos, proveedores de bienes y servicios y personal que labora en la empresa, mismas que al relacionarse entre sí permitirá ver información global como es identificar que producto ha sido adquirido por determinado proveedor y al mismo tiempo perite saber quién ingresa al sistema.

Uno de los motivos por los que se opta usar un sistema de bases de datos relacionales, consiente en crear aplicaciones de toda clase; en consecuencia, una vez hecho el análisis de diferentes sistemas de bases de datos, se eligió utilizar el sistema relacional Posgret SQL, mismo que es uno de los más utilizados en todo el mundo.

Bases de datos no Relacionales:

Según Valverde et. al (2019), señala que el modelo no relacional, corresponde a la clase SGBD, opuesto al modelo relacional clásico de SGBD, en áreas como: no utilizar SQL como lenguaje de consulta principal, la información almacenada no requieren una estructura fija como una tabla, generalmente no admiten operaciones JOIN.

## **2.2.17. Auditoria**

Se define como un proceso sistemático de obtener y evaluar los registros patrimoniales de un individuo o empresa a fin de verificar su estado financiero. Su propósito es determinar la razonabilidad, integridad y autenticidad de los estados financieros, expedientes y demás documentos administrativos contables. (Guerrero et. al, 2016)

En la presente investigación es de gran importancia tomar en cuenta, que la auditoria dentro de la aplicación va permitir aumentar la seguridad, en el control de inventarios de la empresa porque atravez de esta sesión se podrá conocer el ingreso de cada uno de los usuarios y que función realiza dentro del aplicativo, de esta manera se podrá tener controlado cualquier movimiento ejecutado.

## **III. METODOLOGÍA**

## **3.1. ENFOQUE METODOLÓGICO**

Definir los elementos metodológicos a ser empleado dentro de este trabajo de investigación permitirá alcanzar y cumplir con los objetivos generales y específicos trazados para el mismo.

Para ello, la modalidad investigativa a ser utilizada será otorgada en el campo de las ciencias sociales Álvarez (2011), denominada cuali-cuantitativa; es decir que, por un lado, la metodología cualitativa permitirá interpretar el comportamiento social y sus diferentes significados bajo una perspectiva holística, así como el conjunto de caracteres que se interrelacionan en un fenómeno. Bajo estos elementos, a través de esta metodología las variables como eficiencia, eficacia y/o mal servicio, que son el motivo de esta investigación, serán interpretadas y analizadas desde una mirada científica conceptual.

Por otro lado, las ciencias sociales nos proporcionan las herramientas metodológicas cuantitativas, cuya aplicación será relevante para la recolección, ordenamiento y procesamiento de los diferentes datos numéricos sobre variables predeterminadas que arroje la investigación. En conclusión, este método brindará las herramientas necesarias para determinar la problemática planteada.

La metodología propuesta será puesta en práctica a partir de las siguientes estrategias:

- **Estrategia bibliográfica:** Esta estrategia de investigación se desarrolla sobre la base de recopilación de información y fuentes primarias desarrolladas en el marco teórico en referencia a lo que son la gestión de inventario y aplicación informática.
- **Trabajo de campo:** Realizado a base de entrevistas que serán aplicadas tanto a la parte gerencial.

#### **3.1.1. Enfoque**

#### **3.1.1.2. Enfoque cuantitativo**

Torres (2016), lo precisa como uno de los enfoques más significativos y concluyentes en el proceso de la investigación en lo que se refiere a datos numéricos y resultados que contesten las preguntas propuestas y los objetivos planteados anteriormente. En ese sentido, este enfoque maneja la indagación para la recopilación de datos, Como respuesta, obtenemos resultados poblacionales para probar hipótesis previamente formuladas y lograr nuestros objetivos de investigación.

#### **3.1.1.3. Enfoque cualitativo**

"Este enfoque cualitativo se entiende como el conjunto de cualidades de investigación que muestran descripciones de observaciones en forma de entrevistas, relatos, notas de campo, sonidos, traducciones de sonidos, videos, escritos, fotografías y películas" etc. (Herrera, 2017, p. 15).

Debido a que se recopilan y analizan datos cualitativos y cuantitativos, la investigación tendrá un enfoque mixto. Esto permitirá la recopilación de datos más completos y una mejor comprensión de la realidad de la empresa. Este enfoque mixto, en el campo teórico se encuentra sustentada con los argumentos conceptuales de Hernández et. al, (2017), quienes manifiestan que el enfoque mixto, se lleva a cabo con la expectativa de utilizar una herramienta que complemente y unifique el uso de los enfoques utilizados en el proceso de investigación. Es de enfoque cualitativo ya que la aplicación informática va a describir los procesos de gestión de inventarios, recolectando información atravez de la técnica instrumento utilizando la entrevista.

De esta manera procedemos a presentar resultados con la información ya analizada, el enfoque cuantitativo ayuda a realizar los resultados de la investigación en este caso la aplicación informática de gestión de inventario en el almacen.

#### **3.1.2. Tipo de investigación.**

Este trabajo es realizado bajo la modalidad de investigación de campo e investigación bibliográfica, puesto que a lo largo del mismo se toma relación directa con el objeto de estudio con el fin de conseguir información que conduzca a la consecución de objetivos

planteados; y, desde la parte bibliográfica se obtendrán los soportes teóricos que permitirán contrastar científicamente la información obtenida.

Posterior a ello, la investigación se ubicará en los niveles explorativo, descriptivo y explicativo, mismos que permitirán indagar en los por menores del trabajo, clasificar los elementos del sistema de inventarios y comprobar la hipótesis planteada.

# **3.2. HIPÓTESIS DE LA INVESTIGACIÓN**

"Si se desarrolla una aplicación informática para la gestión de inventario de mercaderías en al área de bodega en "Créditos Bryan" entonces mejorara el proceso de gestión de este"

VD: Mejorara el proceso de gestión de inventario en créditos Bryan

VI: Desarrollo de una aplicación informática

# **3.3. DEFINICIÓN Y OPERACIONALIZACIÓN DE LAS VARIABLES**

# **Tabla 4** Operacionalización de variable independiente

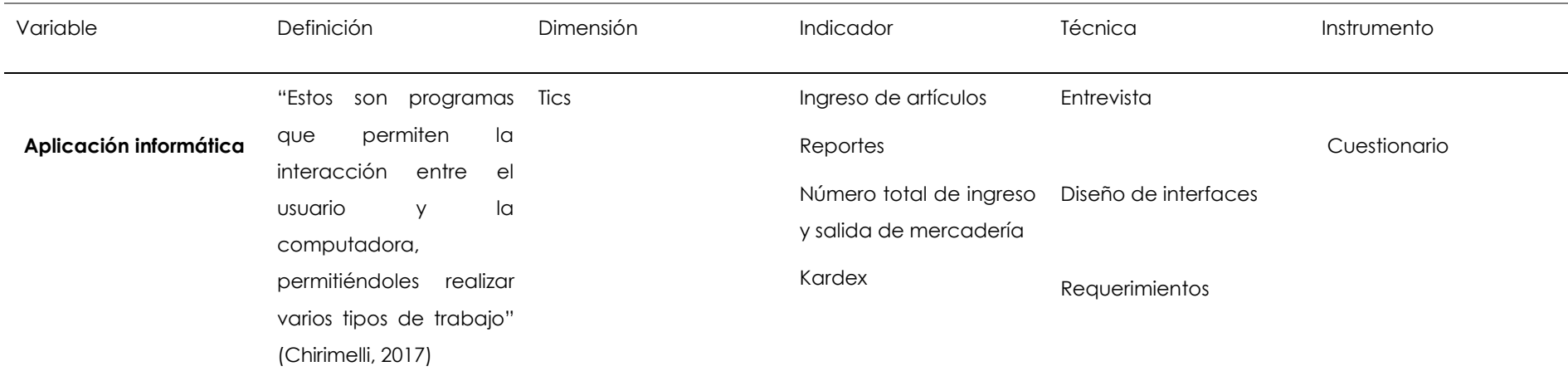

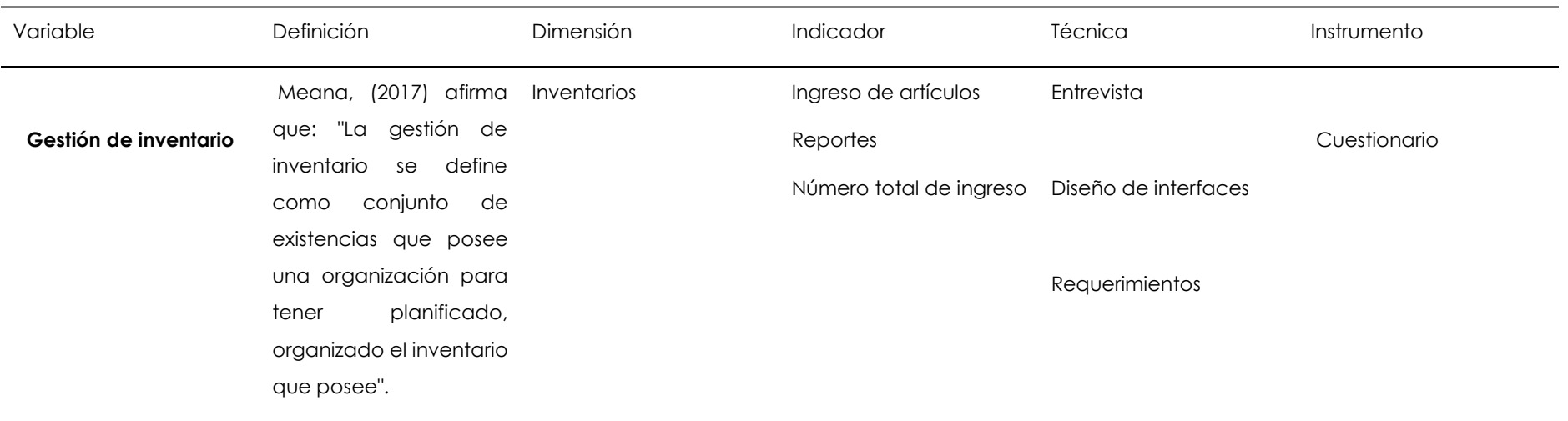

# **Tabla 5** Operacionalización de variable dependiente

### **3.4. MÉTODOS UTILIZADOS**

Las siguientes técnicas científicas se utilizarán para llevar a cabo este estudio:

### **3.4.1. Histórico – Lógico**

En la actualidad, los procesos necesitan tener eficiencia y eficacia en el manejo de la información, por lo que, resultan obsoletos los métodos tradicionalmente aplicados; por tal motivo, según Hernández et. al (2020), a través del método histórico-lógico, se da el "procedimiento sistemático que orienta y ordena la razón", aspectos necesarios para dar una solución actualizada a los procesos antiguos.

### **3.4.2. Analítico – Sintético**

Esta argumentación científica será de mucha utilidad, al momento de desarrollar la fundamentación científica que respalda la solución del problema planteado en la presente investigación (Eliseo. R, 2009, pág. 1), utilizando para el efecto los contenidos conceptuales existentes en revistas, libros o sitios de internet, información que fue analizada y sintetizada a través del marco teórico.

### **3.4.3. Método sistémico**

En este proyecto se juntarán los contenidos teóricos, de las variables, con la finalidad de determinar cuáles ayudaran a un mejor trabajo en el desarrollo de los mismo; para ello, según los expertos, el método sistémico será de gran ayuda ya que permitirá la **"**descripción de la naturaleza del objeto analizado" (Diccionario filosófico, 2022).

Por lo tanto este capítulo ha sido de vital relevancia, a través del mismo se determina que mediante un adecuado proceso metodológico, se realiza la fusión entre los contenidos teóricos investigados y las herramientas de campo, teniendo presente constantemente los principios científicos de que el uso de una metodología adecuada va en beneficio de los objetivos planteados, ya que permite organizar la información, optimizar tiempos, utilizar de forma correcta las herramientas proporcionadas, minimizar riesgos y reducción de gastos.

En ese sentido, el objetivo de ese capítulo ha sido realizar una propuesta metodológica académica capaz de estandarizar, constituir y organizar el trabajo investigativo, agregando el valor científico a los hallazgos en torno al problema existente en el manejo de la gestión de inventarios del almacén.

# **3.5. ANÁLISIS ESTADÍSTICOS**

## **3.5.1. Población**

La población está comprendida por 2 personas, donde se aplica la entrevista a la propietaria y el bodeguero del almacén, fuentes principales para la recolección de información teniendo en cuenta que al ser una población pequeña.

## **3.6. TÉCNICAS E INSTRUMENTOS**

## **3.6.1. Entrevista semiestructurada**

La entrevista es una técnica muy útil para recopilar datos; se define como una conversación que se propone un fin determinado. Es un instrumento técnico que adopta la forma de un diálogo coloquial. entre el investigador y el sujeto de estudio, a fin de obtener respuestas verbales a las interrogantes planteadas sobre el problema propuesto (Diaz, 2017)

En la investigación esta técnica fue aplicada a la propietaria y al bodeguero del almacen créditos Bryan, donde se obtuvo la información correspondiente al proceso de inventarios, el cual se logró un diálogo extenso, lo que permitió conocer más a fondo acerca de las actividades que se desarrollan en dicho negocio principalmente en el área de bodega.

## **3.6.2. Revisión literaria**

Esta estrategia de investigación es desarrollada sobre la recopilación de información y fuentes bibliográficas primarias tanto en el marco teórico, como en todo el transcurso de la investigación en referencia a las variables de investigación

### **IV RESULTADOS Y DISCUSIÓN**

#### **4.1. RESULTADOS**

#### 4.1.1. Resultado de la entrevista

En esta etapa se utilizó la técnica de investigación entrevista, la cual estuvo dirigida a la dueña del almacén, además se recopilo información que permitieron obtener los requerimientos necesarios para poder desarrollar la aplicación de acuerdo con las necesidades y a las preguntas planteadas se obtuvieron los siguientes resultados.

- En el almacén créditos Bryan llevan el control de inventario atravez de hojas físicas y en un libro Excel.
- No hay un control exacto de todo el stock de los artículos
- No cuentan con un modelo de inventario.
- No pueden obtener un informe del ingreso y egreso de mercadería.
- La salida de mercadería se lo hace únicamente a través de hojas físicas

#### 4.1.1.1. Entrevista

Esta técnica se realizó con el fin de obtener y conocer la información con respecto al área de bodegas del almacén para poder identificar los requerimientos y la problemática.

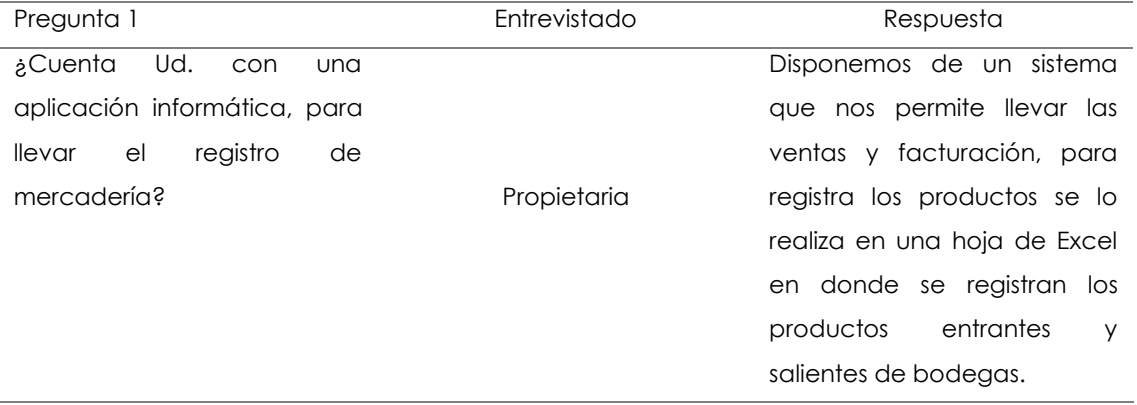

#### **Tabla 6** pregunta 1 propietaria

Análisis: Por medio de esta respuesta se muestra, que el almacén cuenta con un sistema en la matriz en cual está destinado a otras áreas contables de la empresa permitiéndoles solventar las necesidades en el área de ventas y facturación.

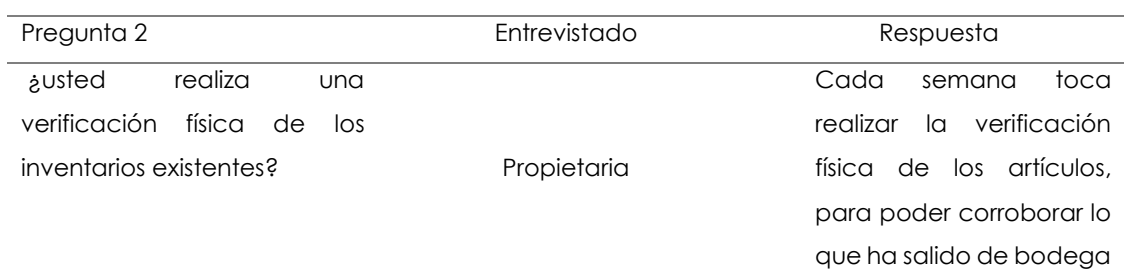

#### **Tabla 7** Pregunta 2 propietaria

Análisis: Por medio de esta respuesta se identifica que la propietaria tiene que realizar una inspección física de la mercadería en bodega semanal para poder corroborar todo el egreso de los productos y de esta manera llevar un control.

#### **Tabla 8** Pregunta 3 propietaria

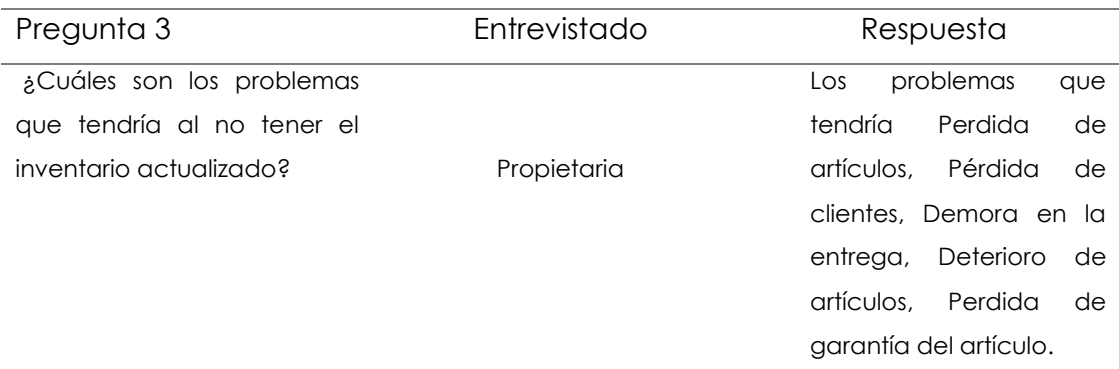

Análisis: en esta repuesta nos manifiesta que los problemas que se le avecina al almacén son graves, al no tener un inventario actualizado de su mercadería entre una de ellas pérdidas económicas.

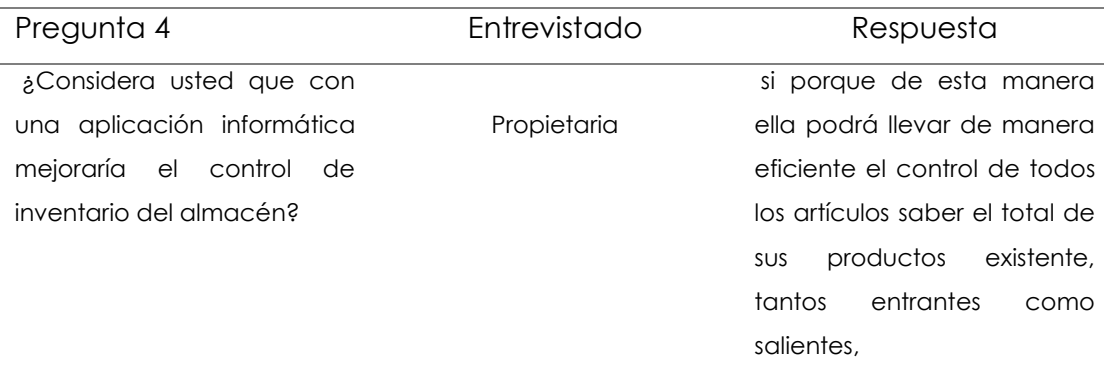

### **Tabla 9** Pregunta 4 propietaria

Análisis: Por medio de esta respuesta se pudo corroborar que el almacén tiene una aceptación positiva de que teniendo un sobre un software de inventario podría tener de manera eficiente el control de los artículos.

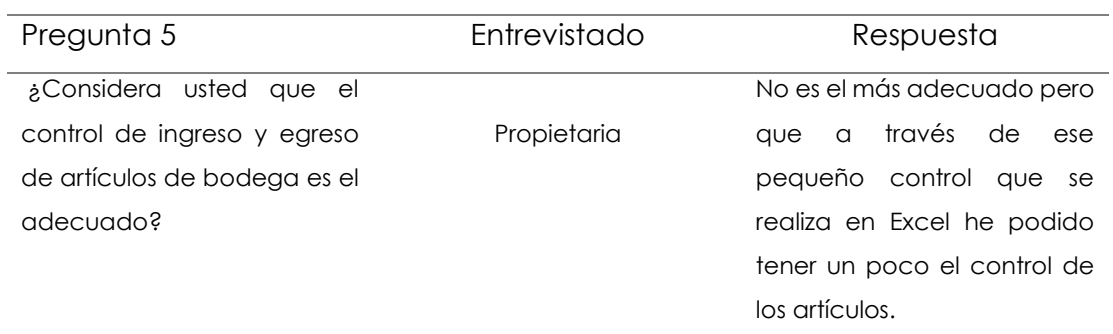

#### **Tabla 10** Pregunta 5 propietaria

Análisis: por medio de esta repuesta se comprobó que la propietaria acepta que el control de los artículos que se aplican en la empresa no el más adecuado por qué de cierta manera no satisface a todas la necesitas de bodega.

#### **Tabla 11** Pregunta 6 propietaria

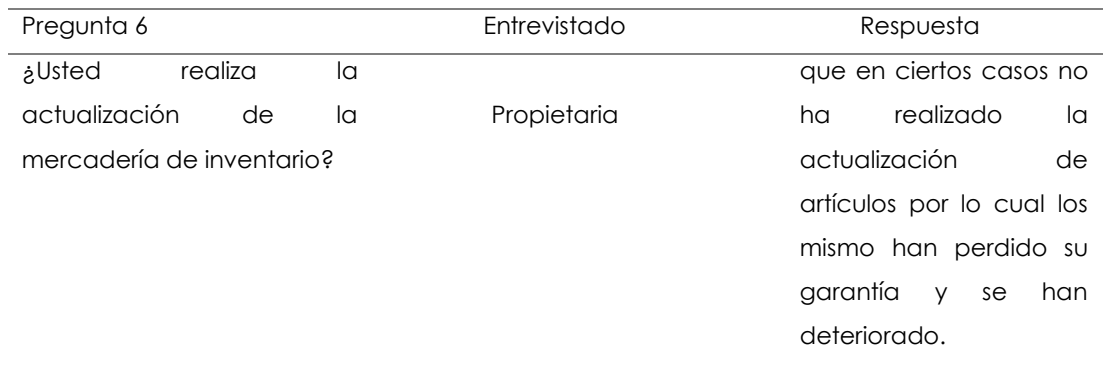

Análisis: de acuerdo a lo respondido por la propietaria se indica que poca vez se realiza una actualización de inventario en los productos ocasionando deterioro, perdidas de garantías en los artículos.

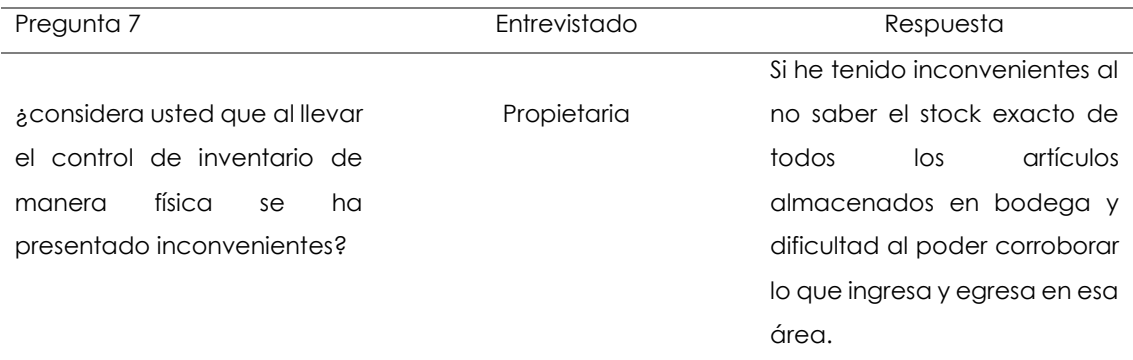

## **Tabla 12** Pregunta 7 propietaria

Análisis: a través de esta pregunta se puede interpretar que si existen inconveniente por llevar de esta manera el control de inventario en el almacen.

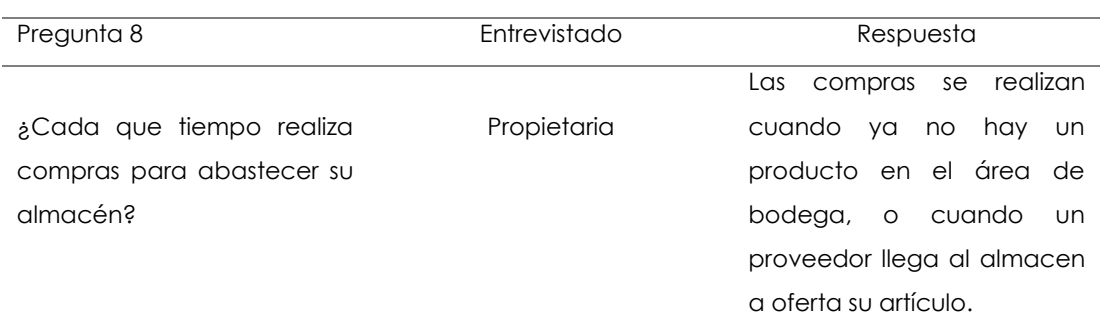

### **Tabla 13** *Pregunta 8 propietaria*

Análisis: Por medio de esta pregunta se puede comprobar que al momento de realizar una compra se lo hace únicamente cuando el producto ya no está disponible en bodega.

#### **Tabla 14** Pregunta 9 propietaria

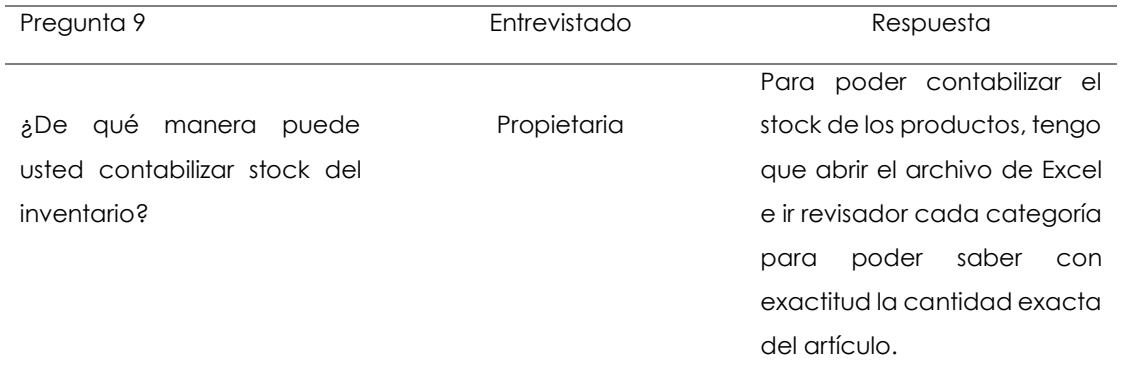

Análisis: por medio de esta pregunta se puede decir que el proceso para poder verificar la cantidad disponibles del stock, es tediosa.

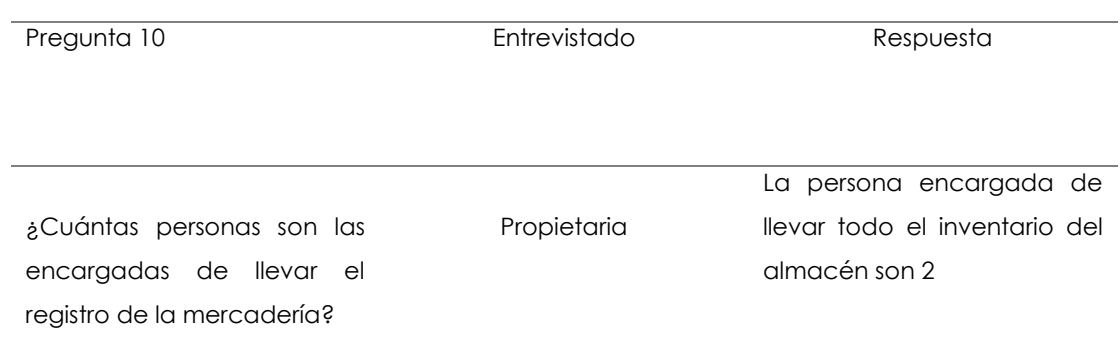

## **Tabla 15** Pregunta 10 propietaria

Análisis: por medio de esta pregunta se puede decir que las personas de llevar el inventario en el almacén son dos.

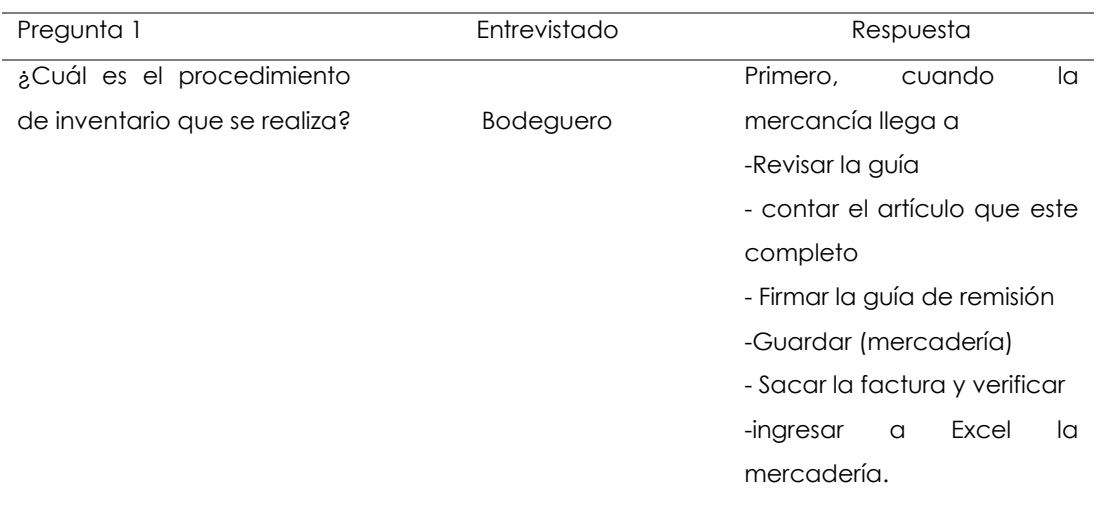

#### **Tabla 16** Pregunta 1 bodeguero

Análisis: en esta respuesta se identificó que todo el proceso de inventario se lo realiza de manera manual el Bodeguero.

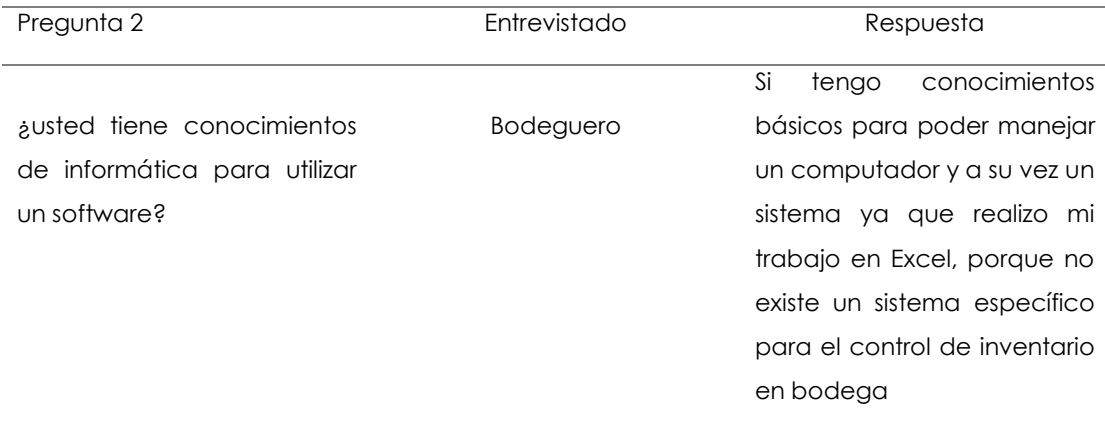

### **Tabla 17** Pregunta 2 bodeguero

Análisis: como respuesta se obtuvo que, si hay un conocimiento básico en el área de la informática, de esta manera se puede decir que el caso de contar con un software en esa área no se tendría ningún problema al manipular el sistema.

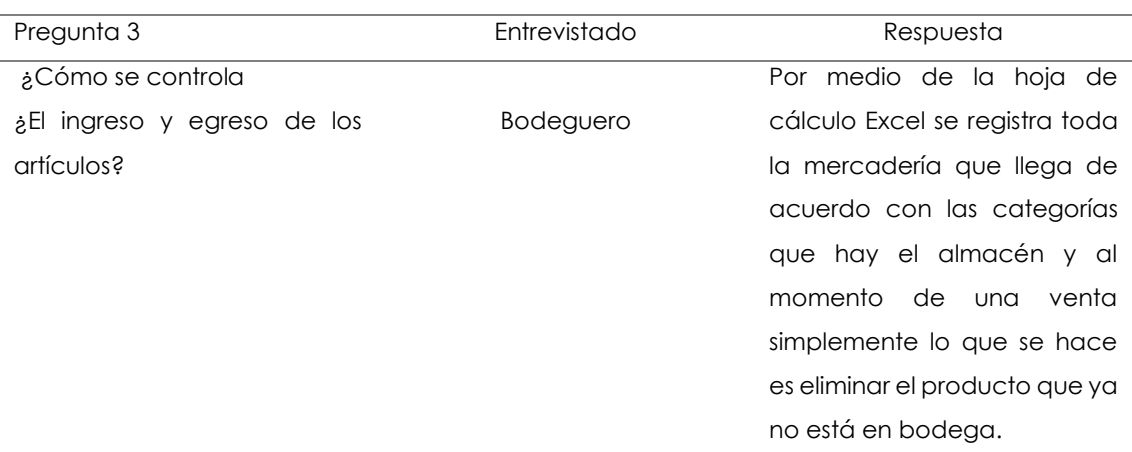

### **Tabla 18** Pregunta 3 bodeguero

Análisis: en esta repuesta menciona que el Kardex solo está en Excel, cada artículo entrante como saliente se lo ingresa y se le da de baja para poder llevar ese control aproximado de lo que hay disponible en bodega.

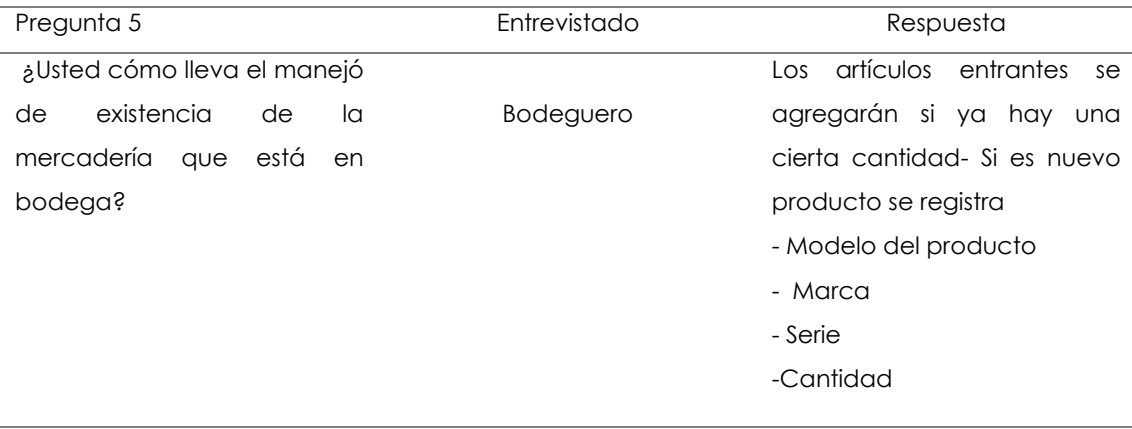

## **Tabla 19** *Pregunta 4 bodeguero*

Análisis: en esta respuesta manifiesta que si la empresa adquiere un nuevo producto se lo ingresa con sus respectivas características a la categoría que corresponde.

#### **Tabla 20** Pregunta 6 bodeguero

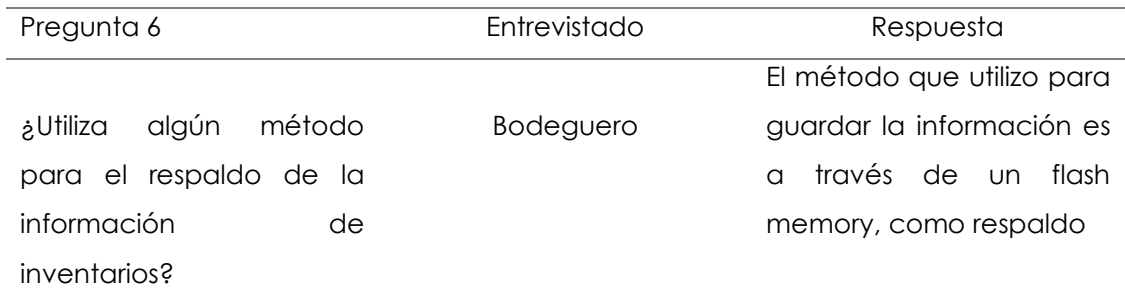

Análisis: por medio de esta pregunta se puede comprobar que el mecanismo que utiliza para guardar la información del inventario del área de bodega no es el más optimo ya que la información puede perderse y no ser recuperada.

#### 4.1.1.2. Proceso de inventario del almacen

El proceso de inventario que realiza el almacen Primero, cuando la mercancía llega Revisar la guía, contar el artículo que este completo, Firmar la guía de remisión Guardar (mercadería), Sacar la factura y verificar, ingresar a Excel la mercadería.

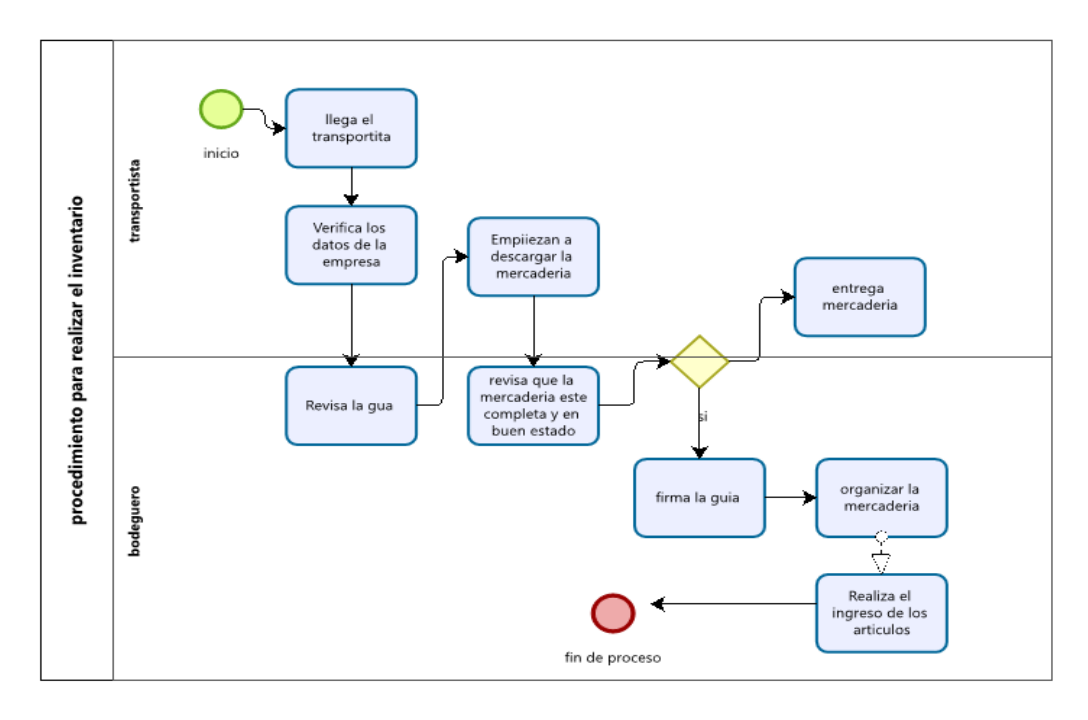

**Figura 4** Procedimiento de inventario

- 4.1.1.3. Proceso de la aplicación
- 4.1.1.4. Diagrama de ingreso a la aplicación

Una vez el usuario ingrese a la aplicación con su correo y contraseña se validad la información ingresada para verificar sin son correcto y de esta manera tener acceso al sistema.

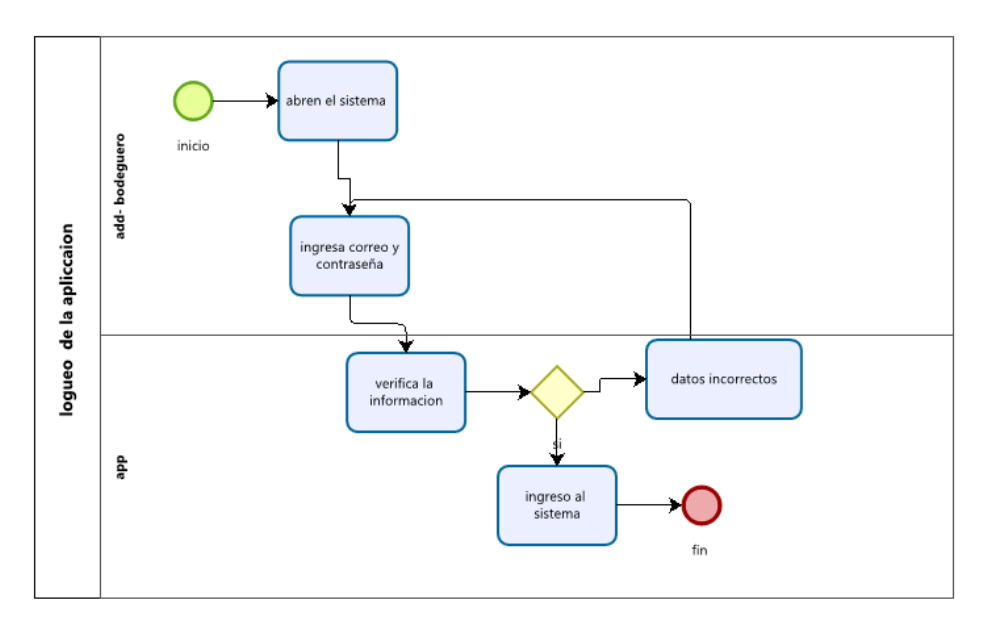

**Figura 5** Procedimiento de inventario

### 4.1.1.5. Diagrama de compra

para registrar la compra el usuario se despliega por el menú de opciones selecciona el módulo de inventario, la sección movimientos, llena los campos requeridos y procedo a guardar la información.

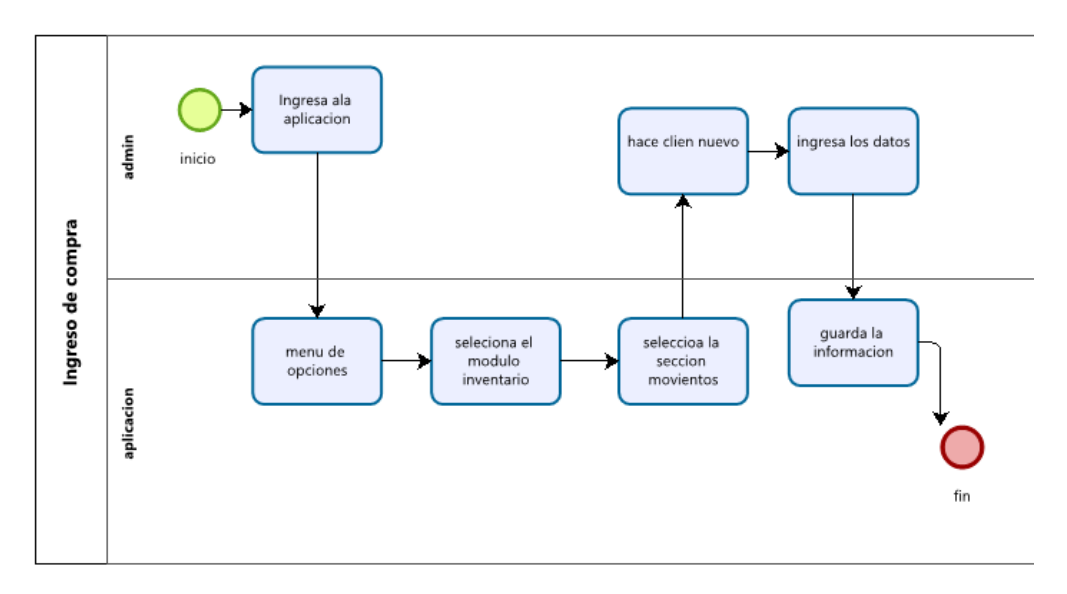

**Figura 6** Ingreso de compra del articulo

## 4.1.1.6. Diagrama de artículos

El encarado de bodega una vez que la mercadería es entrega, deberá ingresar al sistema se le desplegara un menú de opciones hace clip en la sesión almacen, producto nuevo registro y procede a llenar los datos solicitados por esa interfaz, guarda la información.

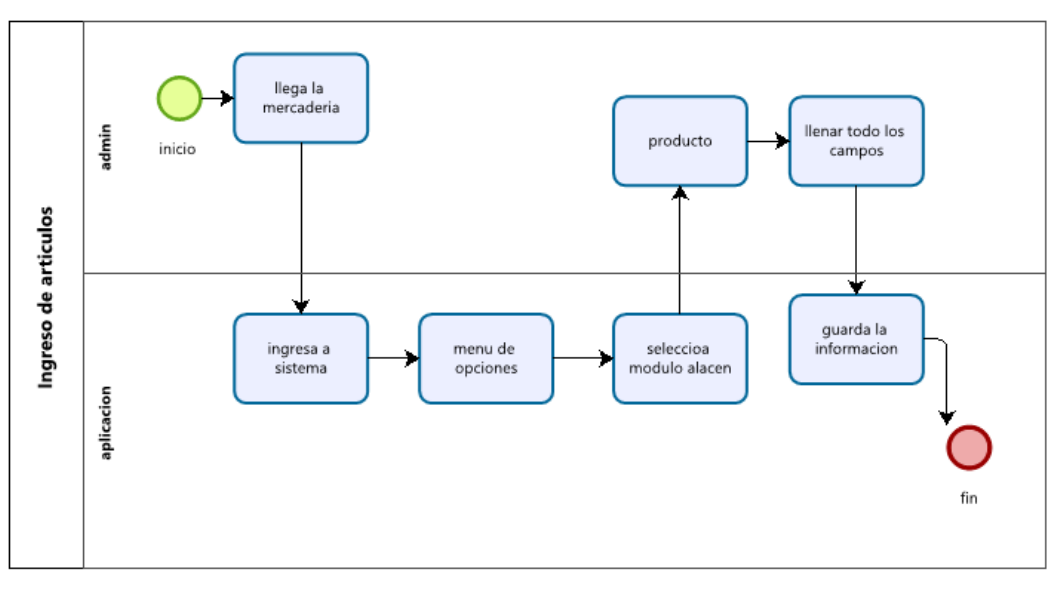

**Figura 7** Ingreso de artículos

### 4.1.2. Propuesta de la metodología de desarrollo

En esta propuesta metodológica se ejecuta el procedimiento de la selección de la metodología RAD, en el cual esta detallado de la siguiente manera:

- Primero se investigó sobre la ingeniería de software, en el cual se idéntico y se comprendió la importancia del desarrollo de aplicaciones.
- Luego se realizó un cuadro comparativo sobre el tipo de metodología que se iba a utilizar sea Tradicional o Ágil.
- De acuerdo con las características obtenidas en cuadro comparativo se optó por la metodología ágil.
- Se procedió a realizar un cuadro comparativo con distintas metodologías para identificar que métodos se acopla de acuerdo con los objetivos del proyecto.
- Ya seleccionada la metodología RAD se procedió a identificar las fases que son: modelo de gestión, modelo de datos. Modelo de proceso y aplicación y pruebas.

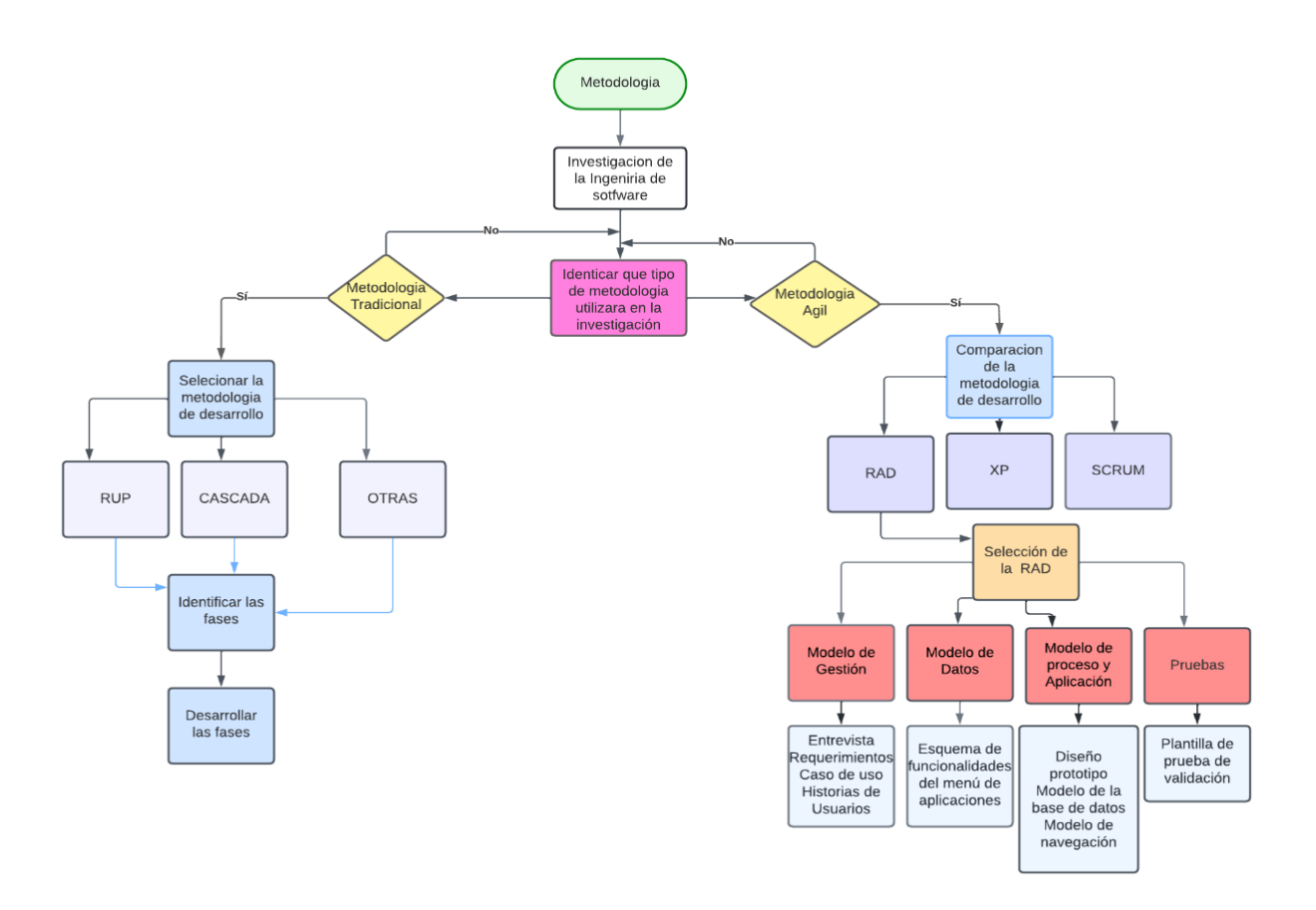

**Figura 8** Diagrama de propuesta metodológica ágil para un sistema de inventario.

### 4.1.3. Fases de la metodología RAD

Dentro de la investigación se utilizó esta metodología que permite el desarrollo de cada fase dentro del software.

#### 4.1.3.1 Modelo de gestión

### 4.1.3.2. Requerimientos funcionales

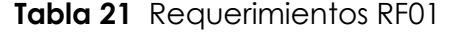

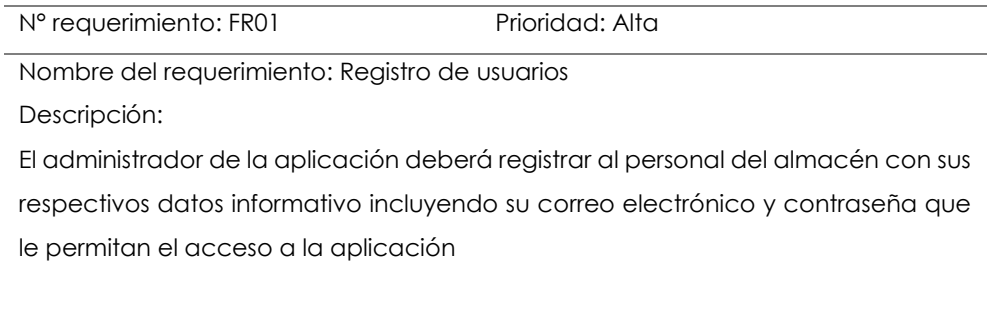

### **Tabla 22** Requerimientos RF02

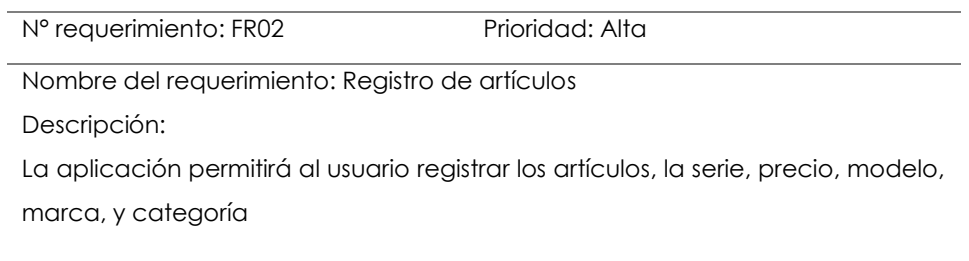

## **Tabla 23** Requerimientos RF03

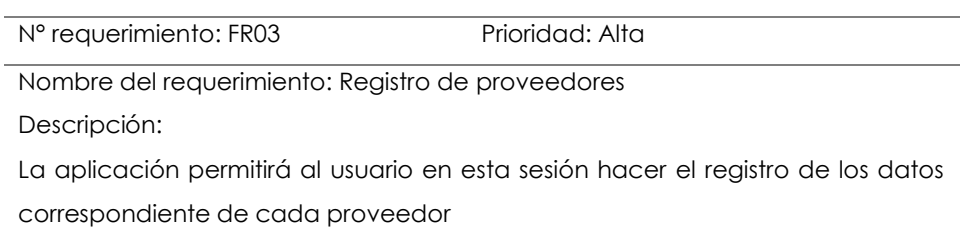

#### **Tabla 24** Requerimientos RF04

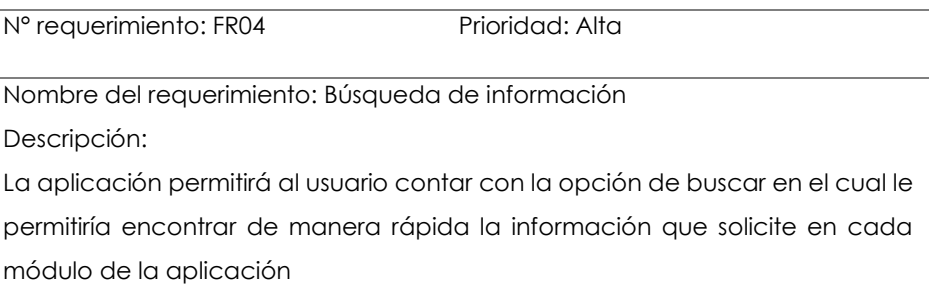

#### **Tabla 25** Requerimientos RF05

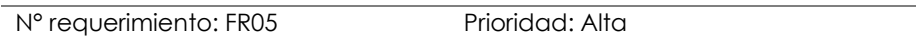

Nombre del requerimiento: Inicio de sesión

Descripción:

La aplicación debe permitir al usuario el inicio de sesión con sus respectivas credenciales para el ingreso al sistema.

#### **Tabla 26** Requerimientos RF06

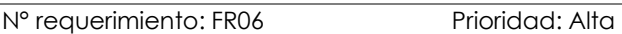

Nombre del requerimiento: Reporte de compras

Descripción:

La aplicación debe permitir al usuario obtener un reporte de todos los artículos que ingresan a bodega de acuerdo con un rango de fecha establecida por el usuario.

#### **Tabla 27** Requerimientos RF07

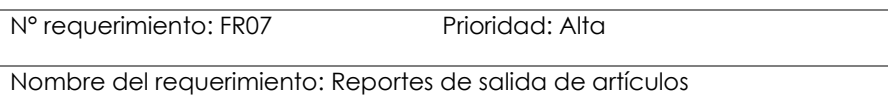

Descripción:

La aplicación debe permitir al usuario obtener un reporte de todos los artículos que sale de bodega de acuerdo con un rango de fecha establecida por el usuario.

#### **Tabla 28** Requerimientos RF08

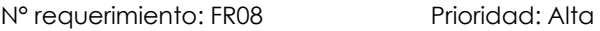

Nombre del requerimiento: Stock de productos

Descripción:

La aplicación debe permitir al usuario visualizar todos los artículos que hay en stock a bodega.

#### **Tabla 29** Requerimientos RF09

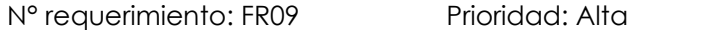

Nombre del requerimiento: Stock de productos

Descripción:

La aplicación debe permitir al usuario de editar la información de los artículos, proveedores, usuarios(empleados)

#### **Tabla 30** Requerimientos RF10

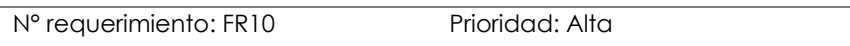

Nombre del requerimiento: Eliminara información

#### **Descripción:**

La aplicación tendrá incorporada en los módulos la opción de eliminar la información en caso de que así lo requiera el usuario

#### **Tabla 31** Requerimientos RF11

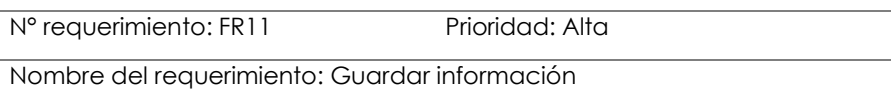

#### **Descripción:**

La aplicación tendrá incorporada en los módulos la opción de guardar la información cada vez que haga un nuevo registro.

#### **Tabla 32** Requerimientos RF12

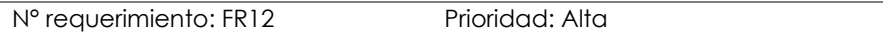

Nombre del requerimiento: Visualización de información

#### **Descripción**

La aplicación tendrá incorporada en los módulos la opción de visualizar toda la información ingresada al sistema.

#### **Tabla 33** Requerimientos RF13

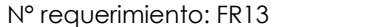

Prioridad: Alta

Nombre del requerimiento: reporte de inventario

#### **Descripción:**

La aplicación tendrá esta opción que le permitirá al usuario tener un reporte detallado de todo el inventario de los artículos.

#### **Tabla 34** Requerimientos RF14

N° requerimiento: FR14 Prioridad: Alta

Nombre del requerimiento: Imprimir

#### **Descripción:**

La aplicación tendrá esta opción en el módulo de consultas que le permitirá al usuario imprimir el reporte de inventario, el reporte de venta y el reporte de compra de los articulo
### **Tabla 35** Requerimientos RF15

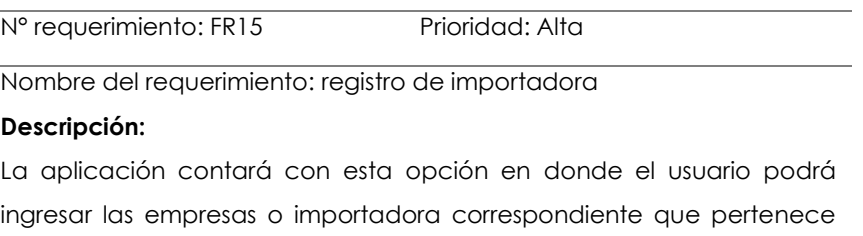

cada proveedor.

### **Tabla 36** Requerimientos RF16

Prioridad: Alta

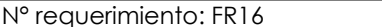

Nombre del requerimiento: Registro de marcas

#### **Descripción:**

La aplicación contará con esta opción en donde el usuario podrá ingresar las marcas correspondientes de acuerdo con el artículo.

#### **Tabla 37** Requerimientos RF17

Nº requerimiento: FR17 Prioridad: Alta

Nombre del requerimiento: Registro de categorías

#### **Descripción:**

La aplicación contará con esta opción en donde el usuario podrá ingresar las categorías correspondientes que se maneja en el almacén.

### **Tabla 38** Requerimientos RF18

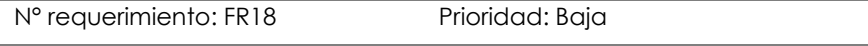

Nombre del requerimiento: Registro de clientes

#### **Descripción:**

Esta opción le permitirá el usuario ingresar a los clientes.

### 4.1.2.3. Requerimientos no funcionales

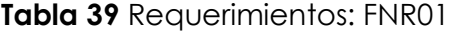

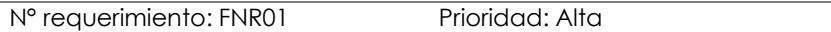

Nombre del requerimiento: Fiabilidad

### **Descripción:**

La aplicación debe permitir efectuar actualizaciones inmediatas, y tener el respaldo de la información.

### **Tabla 40** Requerimientos: FNR02

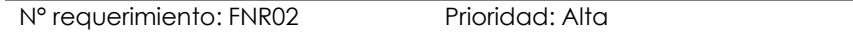

Nombre del requerimiento: validación

#### **Descripción:**

Todos los campos de la aplicación deben estar validados de acuerdo con los parámetros de cada campo.

### *Tabla* **41** Requerimientos: FNR03

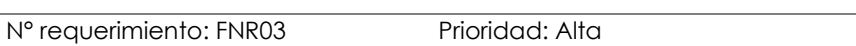

Nombre del requerimiento: Interfaz de usuario

#### **Descripción:**

La aplicación debe tener la interfaz sencilla, amigable y los colores deben ser acorde a la empresa.

## **Tabla 42** Requerimientos: FNR04

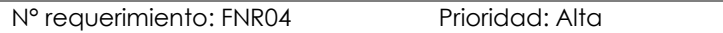

Nombre del requerimiento: Disponibilidad

#### **Descripción:**

La aplicación debe tener disponibilidad ilimitada, es decir funcionar todos los días 24/7

### **Tabla 43** Requerimientos: FNR05

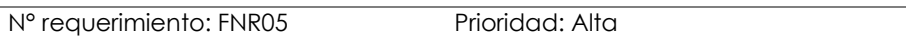

Nombre del requerimiento: Roles de usuarios

#### **Descripción:**

La aplicación va a contar con la opción de otorgar roles a cada usuario, las restricciones y permisos que tendría cada uno a través del administrador del sistema.

#### **Tabla 44** Requerimientos: FNR06

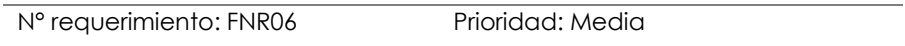

Nombre del requerimiento: Manual de usuario

#### **Descripción:**

La aplicación tendrá su respectivo manual de usuario como guía de ayuda para las personas que manejen el sistema.

#### **Tabla 45** Requerimientos: FNR07

N° requerimiento: FNR07 Prioridad: Alta

Nombre del requerimiento: Seguridad de la información

#### **Descripción:**

La aplicación debe permitir tener un respaldo de la información ingresada al sistema.

### **Tabla 46** Requerimientos: FNR08

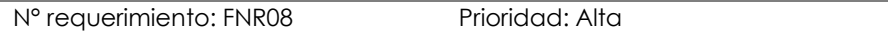

Nombre del requerimiento: Desempeño

#### **Descripción:**

La aplicación debe permitir tener un desempeño optimo y eficaz en cada uno de sus módulos con el fin garantizar confianza al usuario.

# 4.1.2.4. Diagrama de caso de uso

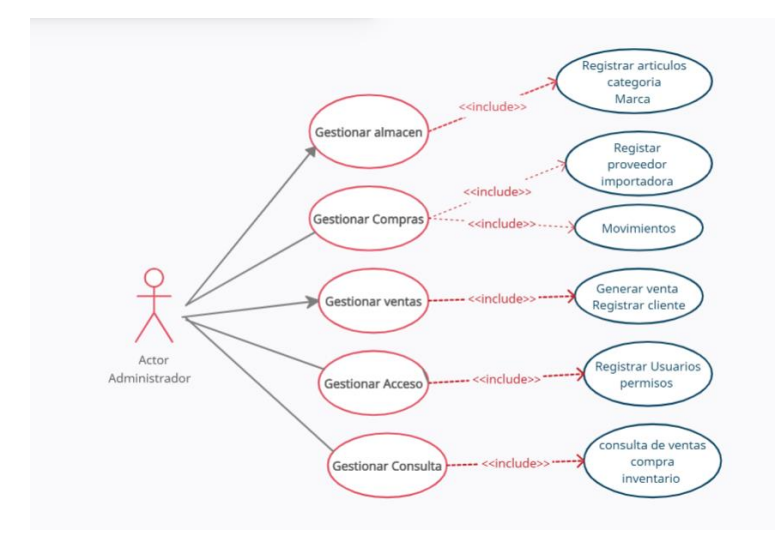

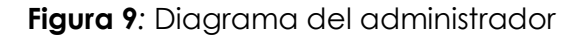

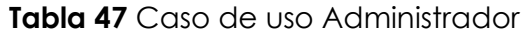

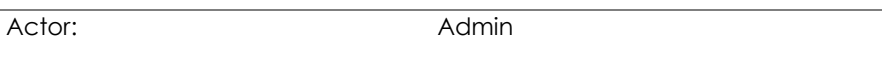

Desollador: Mayte Bravo

Caso de uso: Diagrama administrador

#### **Descripción:**

El administrador es el encargado del control de toda la aplicación sin ningún tipo de restricción.

#### **Actividades**

Crear, eliminar, Guardar, visualizar, iniciar sesión, registra, permisos, imprimir.

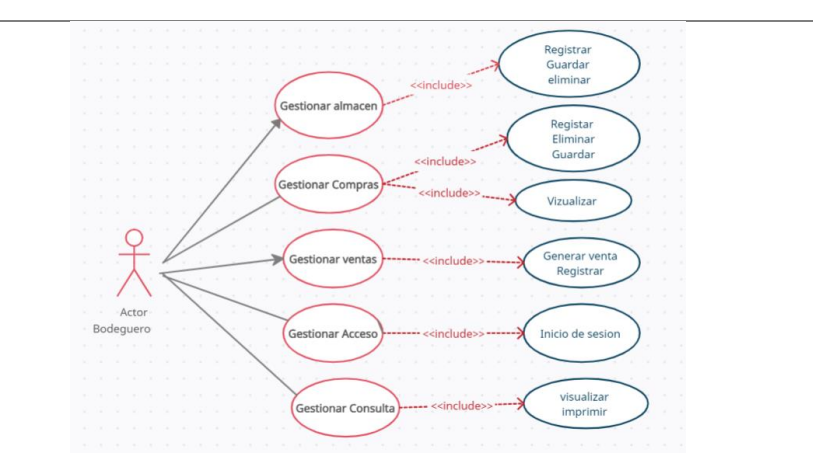

**Figura 10** Diagrama del bodeguero

### **Tabla 48** Caso de uso Bodeguero

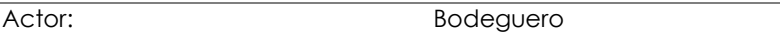

Caso de uso: Diagrama bodeguero

#### **Descripción:**

El rol bodeguero deberá contar con sus respectivas credenciales para hacer uso del sistema, que tendrá acceso a los cinco módulos que le permitirá ingresar toda la información de los artículos

### **Actividades**

Inicio de sesión, visualizar, imprimir, eliminar, registrar

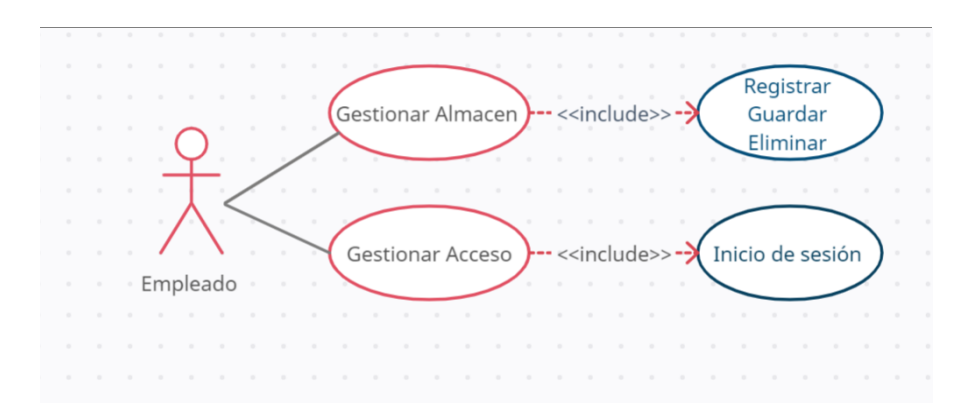

**Figura 11** Diagrama del empleado

## **Tabla 49** Caso de uso Empleado

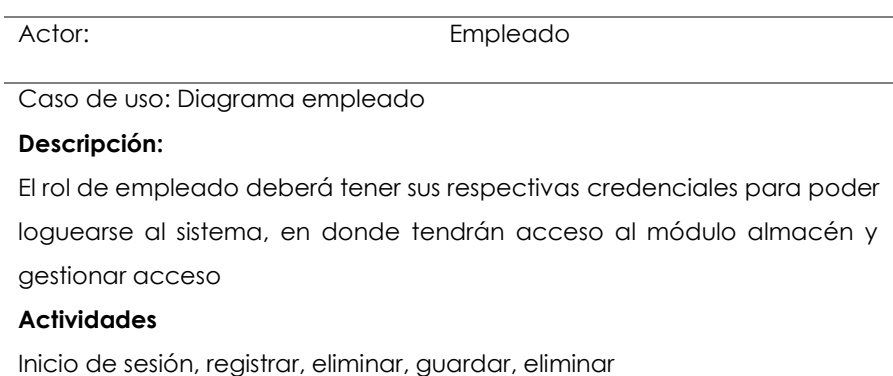

## 4.1.3.2. Modelo de datos

Utilizando la metodología RAD se detalla las variables de análisis y sus pertinentes funcionalidades del menú de la aplicación, que estuvieron determinadas para los módulos, bajo un esquema como se muestra a continuación.

## **4.1.3.2. Módulos**

Se identificaron los siguientes módulos que contiene la aplicación

## **1. Almacen**

- a. Categoría
- b. Marcas
- c. Ubicación
- d. Productos

## **2. Inventario**

- a. Movimiento
- b. Importadora
- c. Proveedor
- **3. Ventas**
- a. Ventas
- b. Clientes

## **4. Acceso**

- a. Usuarios
- **5. Reportes**
- b. Reporte de compra
- c. Reporte de venta
- d. Reporte de inventario
- **6. Kardex**
- **7. Auditoria**

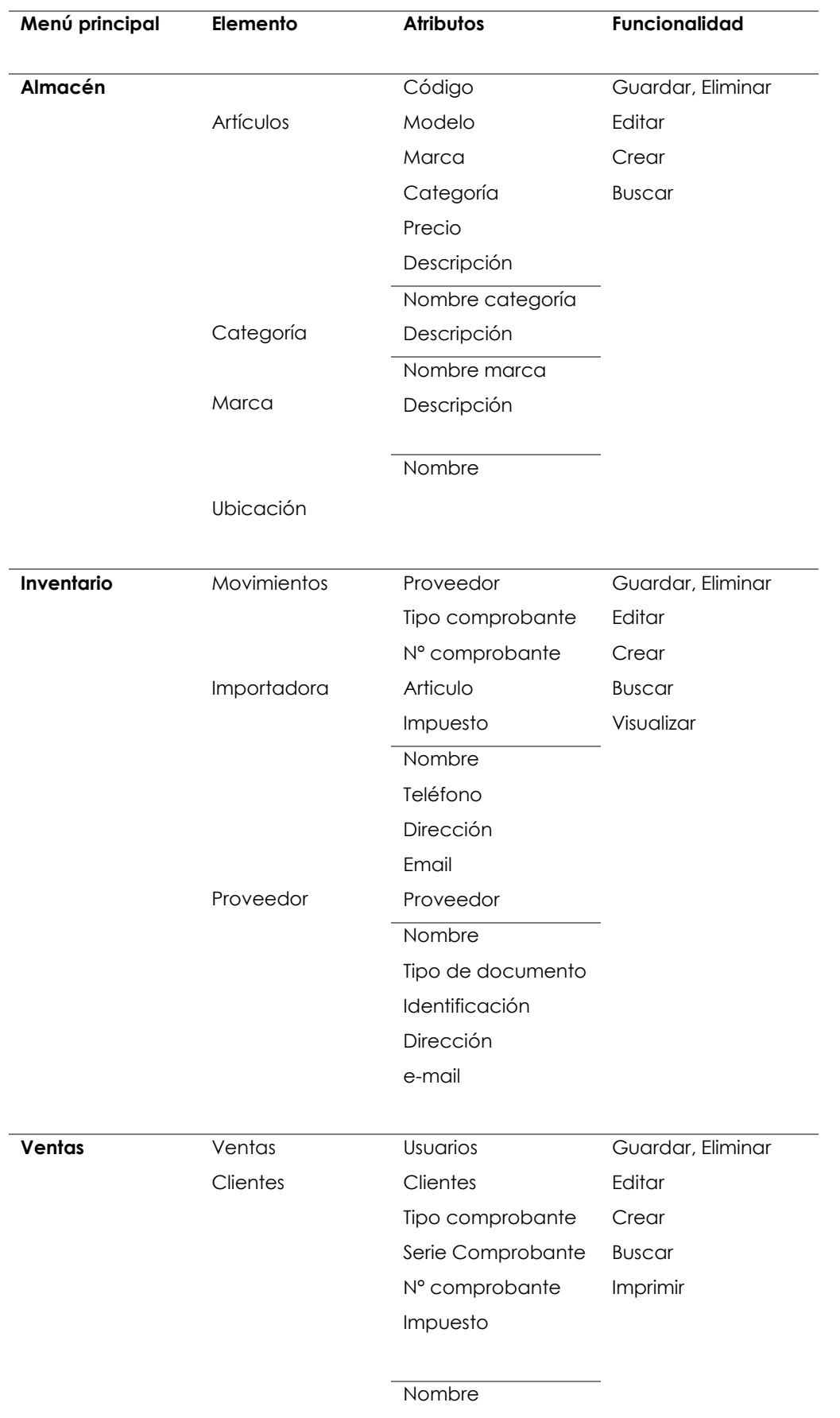

## **Tabla 50** Modelo de datos

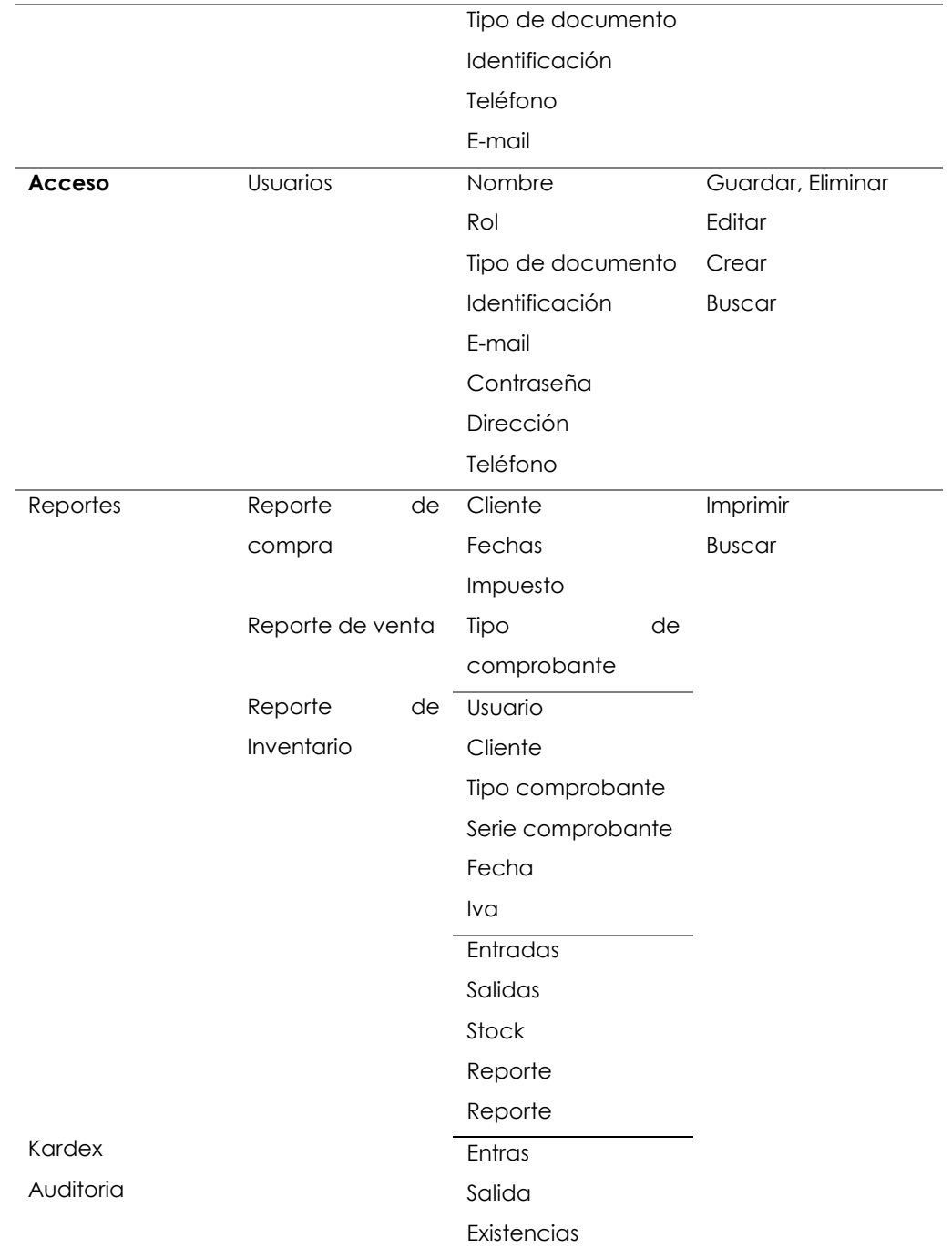

## 4.1.3.3. Modelo de procesos y Aplicaciones

## 4.1.3.4. Arquitectura de la aplicación

Utiliza la estructura de cliente-servidor actualizada no la versión antigua donde utilizamos un api rest lo que hace cuando iniciemos sesión se envía al servidor mediante https protocolo de seguridad llegan los datos al servidor validad la información y envía la consulta a la base de datos, la base de datos responde y como tiene la lógica de negocio regresa una respuesta a la aplicación.

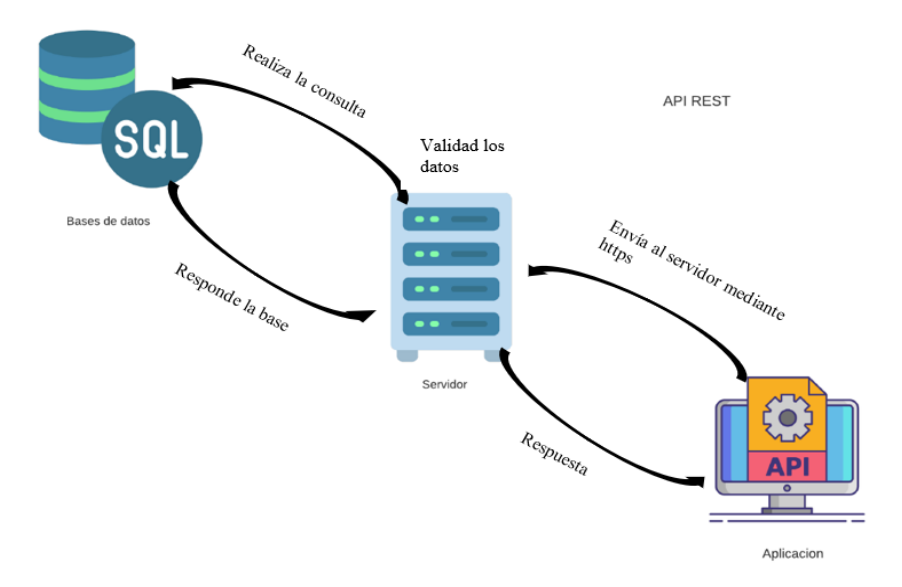

**Figura 12** Arquitectura

## 4.1.3.5. Modelo de navegación

Este modelo nos permite visualizar las fases que está conformada la aplicación mediante un inicio de sesión utilizado las credenciales, el menú de opciones con los cinco módulos y cada uno de los apartados que se encuentra en cada sesión.

4.1.3.6. Diseño de prototipo

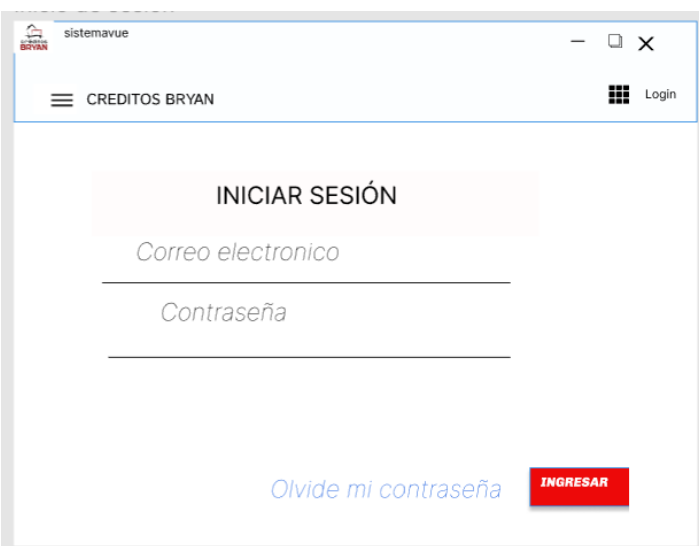

## **Figura 13** Interfaz de acceso

Esta pantalla requiere que el usuario ingrese el correo electrónico y la contraseña proporcionada por el administrador del sistema.

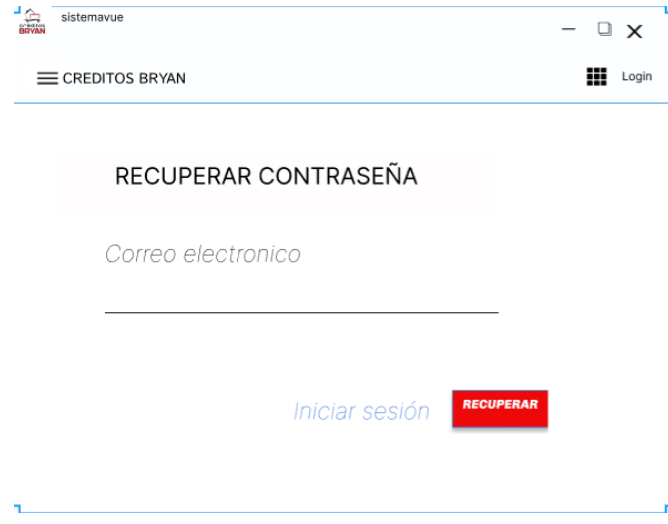

**Figura 14** Pantalla de recuperar contraseña

En esta seccion el usuario tendria la opcion de poder recuperar la contraseña en caso de olvidarla

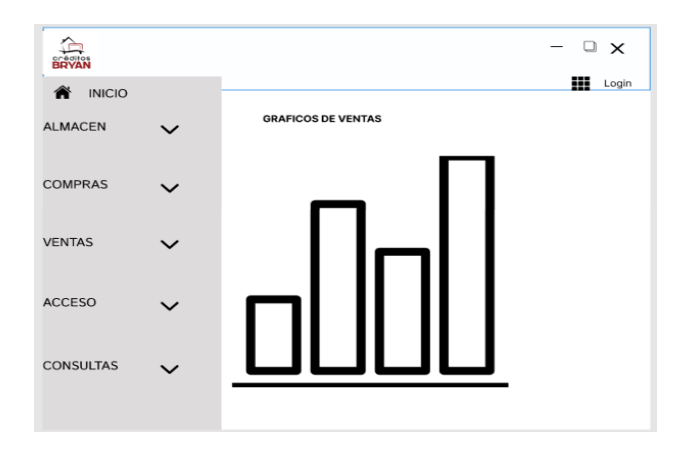

**Figura 15**Menú principal

Esta pantalla le permitirá al usuario observar el menú de 5 opciones.

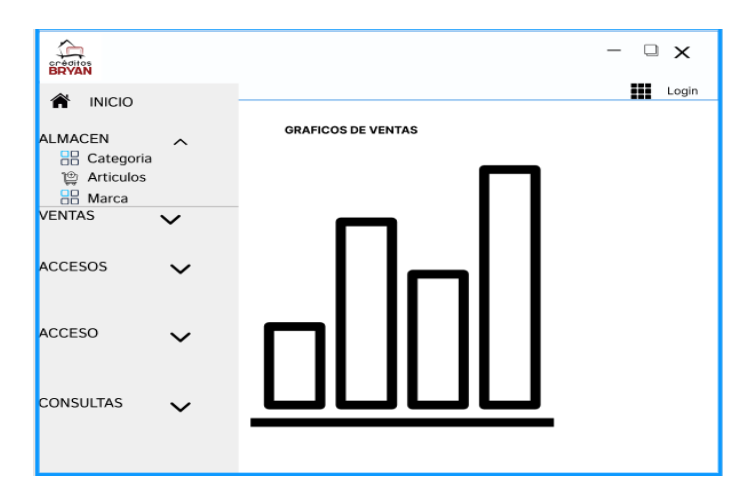

**Figura 16** Menú almacén

En esta pantalla el usuario observara el submenú de opciones de Almacén

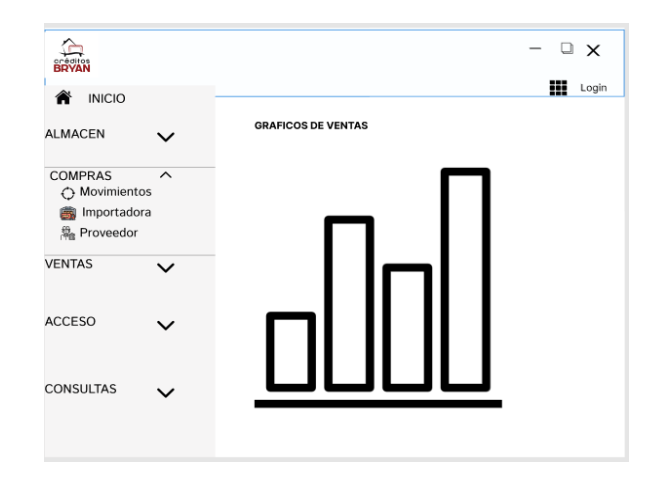

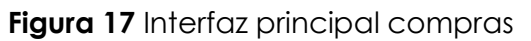

En esta pantalla el usuario observara el submenú de opciones de Compras

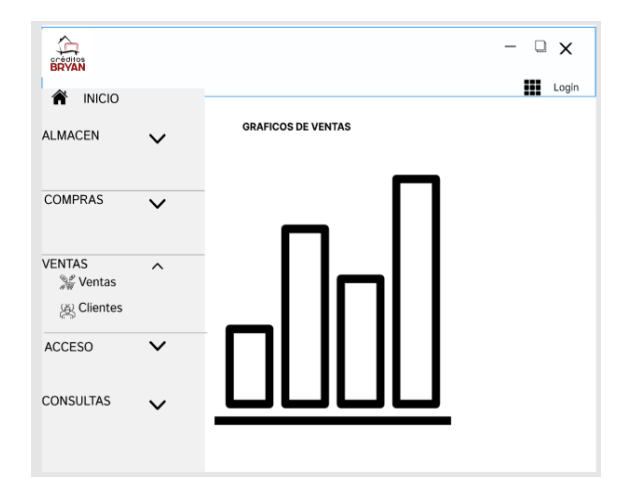

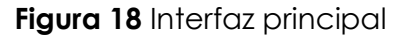

En esta pantalla el usuario observara el submenú de opciones de Ventas

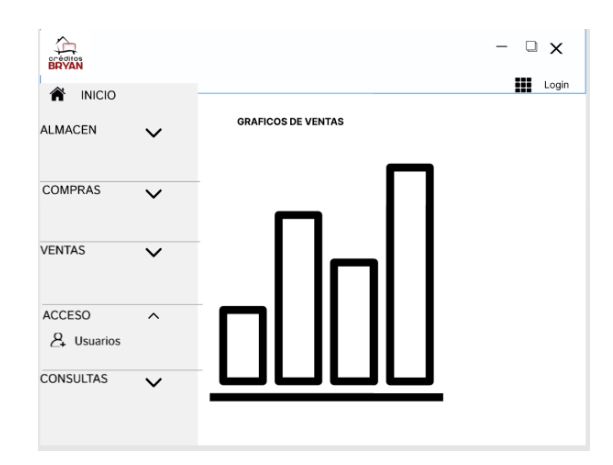

**Figura 19** Menú principal

En esta pantalla el usuario observara el submenú de opciones de Accesos

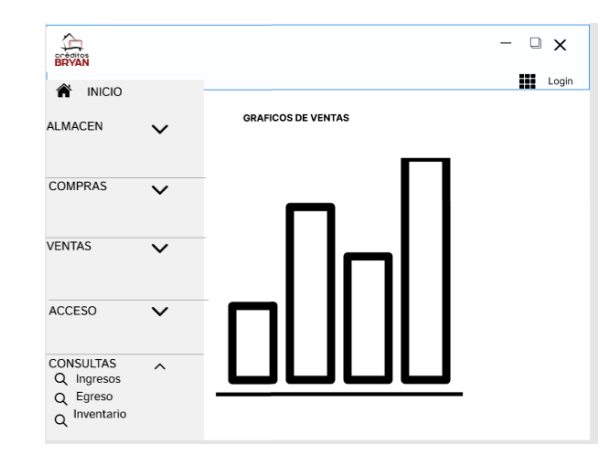

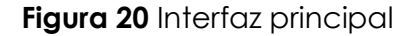

En esta pantalla el usuario observara el submenú de opciones de Consultas

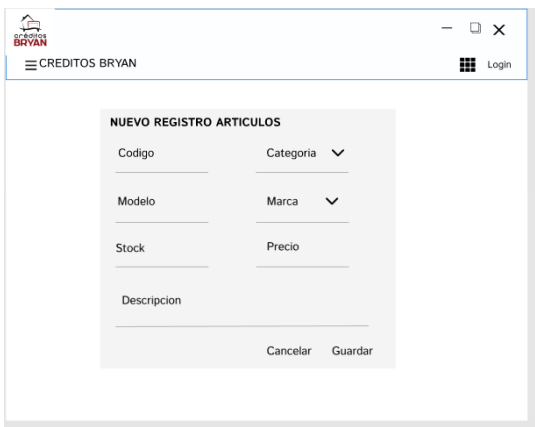

## **Figura 21** Registro artículos

En esta pantalla le permitirá al usuario ingresar todos los atributos relacionados al formulario que se muestra.

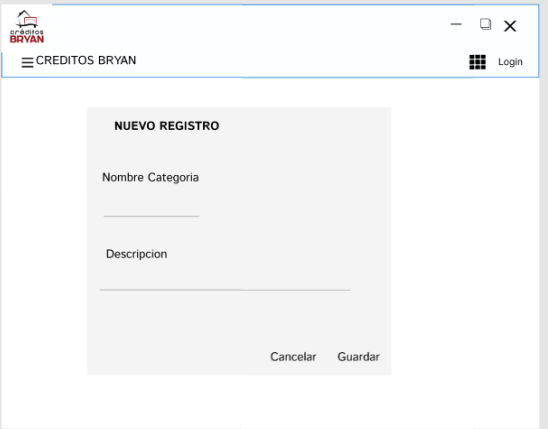

**Figura 22** Registro categoría

En esta pantalla le permitirá al usuario ingresar las categorías relacionados al formulario que se muestra.

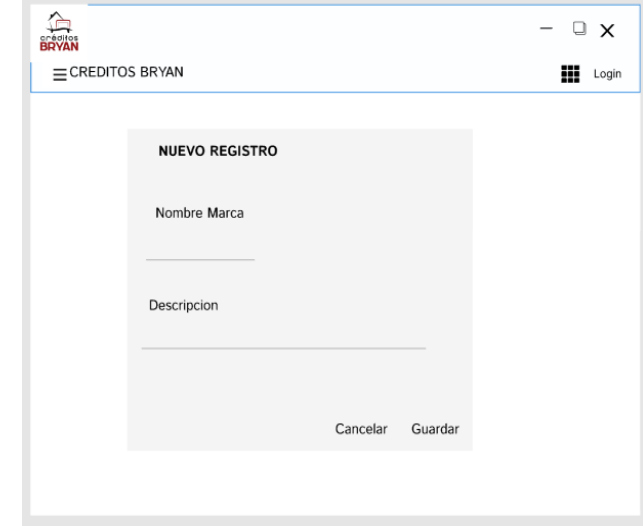

**Figura 23** Registro marcas

En esta pantalla le permitirá al usuario ingresar las marcas relacionados al formulario que se muestra.

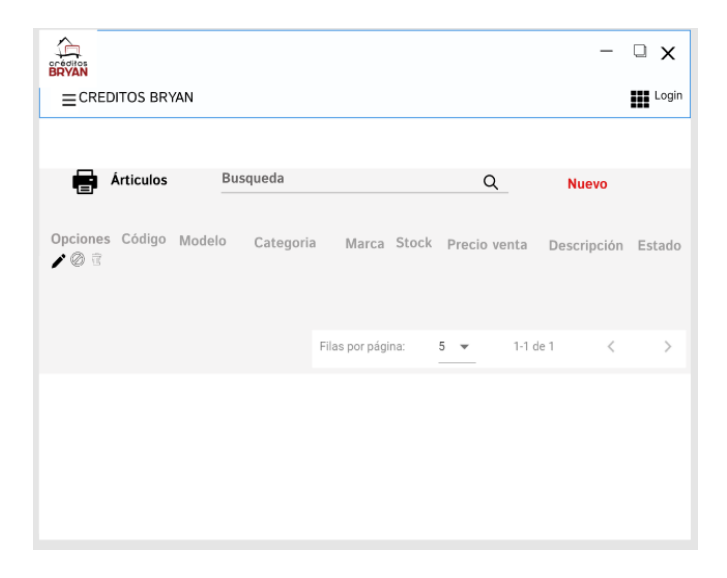

**Figura 24** Interfaz artículos

En esta pantalla le permitirá al usuario buscar, editar, imprimir, borrar y visualizar el registro de los artículos ya ingresados al sistema.

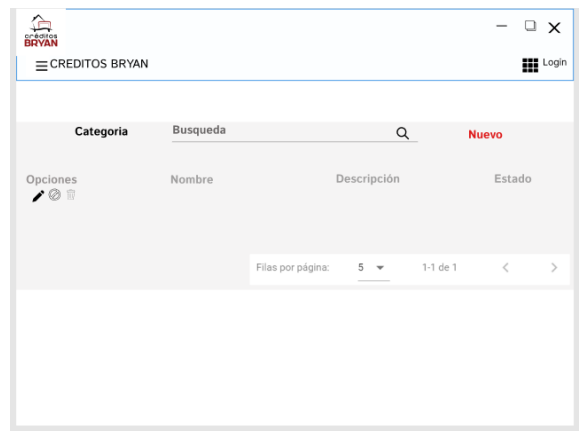

## **Figura 25** Interfaz categorías

En esta pantalla le permitirá al usuario ingresar, buscar, editar, borrar y visualizar el registro de las categorías ya ingresados al sistema.

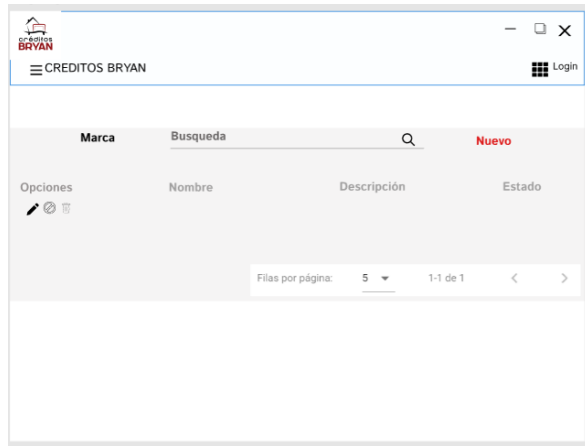

# **Figura 26** Interfaz marca

En esta pantalla le permitirá al usuario ingresar, buscar, editar, borrar y visualizar el registro de las marcar ya ingresados al sistema.

| <b>BRYAN</b><br>$\equiv$ CREDITOS BRYAN |             |                   |                            | o<br>$\times$<br><b>HI</b> Login |
|-----------------------------------------|-------------|-------------------|----------------------------|----------------------------------|
| Importadora                             | Busqueda    |                   | $\alpha$                   | <b>Nuevo</b>                     |
| Opciones<br>103                         | Importadora | E-mail            | Proveedor                  | Estado                           |
|                                         |             | Filas por página: | 1-1 de 1<br>$5 - \sqrt{ }$ | $\, <\,$<br>$\,$                 |
|                                         |             |                   |                            |                                  |

**Figura 27** Interfaz importadora

En esta pantalla le permitirá al usuario ingresar, buscar, editar, borrar y visualizar el registro de las importadoras ya ingresados al sistema.

|     |                         |                                                             |                   |                |          |              | u<br>$\times$     |
|-----|-------------------------|-------------------------------------------------------------|-------------------|----------------|----------|--------------|-------------------|
|     | $\equiv$ CREDITOS BRYAN |                                                             |                   |                |          |              | <b>Hill</b> Login |
|     | Proveedor               | Busqueda                                                    |                   |                |          |              |                   |
|     |                         |                                                             |                   | Q              |          | <b>Nuevo</b> |                   |
| 100 |                         | Opciones Nombre Tipo documento Documento Direccion Telefono |                   |                |          | E-mail       | Estado            |
|     |                         |                                                             | Filas por página: | $5 - \sqrt{ }$ | 1-1 de 1 | $\, < \,$    | $\,>\,$           |
|     |                         |                                                             |                   |                |          |              |                   |
|     |                         |                                                             |                   |                |          |              |                   |
|     |                         |                                                             |                   |                |          |              |                   |
|     |                         |                                                             |                   |                |          |              |                   |

**Figura 28** Interfaz de proveedor

En sección permite ingresar, buscar, editar, borrar y visualizar el registro de los proveedores ya ingresados al sistema.

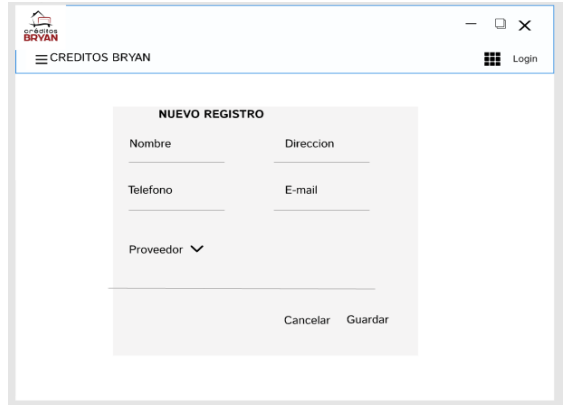

**Figura 29** Pantalla ingreso de importadora

Esta sección permite registra la importadora con los campos que se muestra en la imagen.

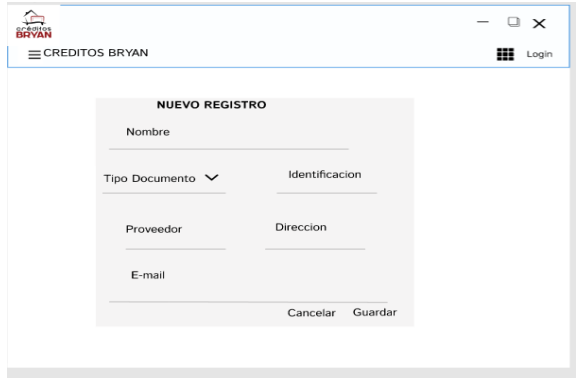

**Figura 30** Ingreso de proveedor

Esta sección permite ingresar al proveedor con los campos que se muestra en la imagen.

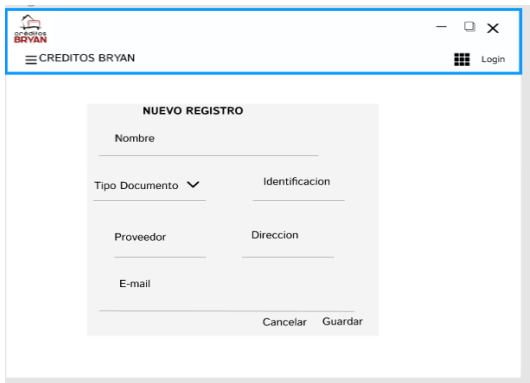

**Figura 31** Ingreso de clientes

Esta pantalla permite al usuario ingresar un cliente utilizando los campos que se muestran en la imagen.

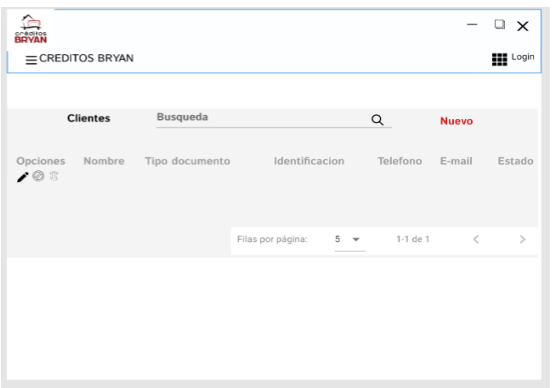

## **Figura 32** Ingreso de clientes

Esta pantalla le permite ingresar, buscar, editar, eliminar y ver registros de clientes ya ingresados en el sistema.

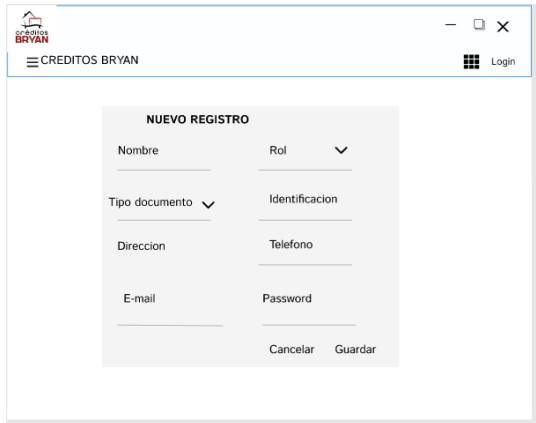

**Figura 33** Interfaz ingreso de usuarios

En esta pantalla le permitirá ingresar al usuario con los campos que se muestra en la imagen.

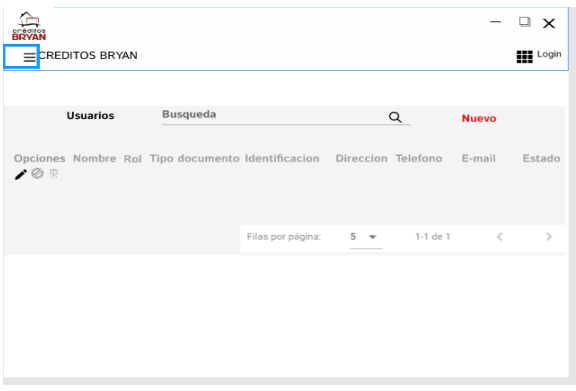

**Figura 34** Pantalla de usuarios

En esta pantalla le permitirá ingresar, buscar, editar, borrar y visualizar el registro de los usuarios ya ingresados al sistema.

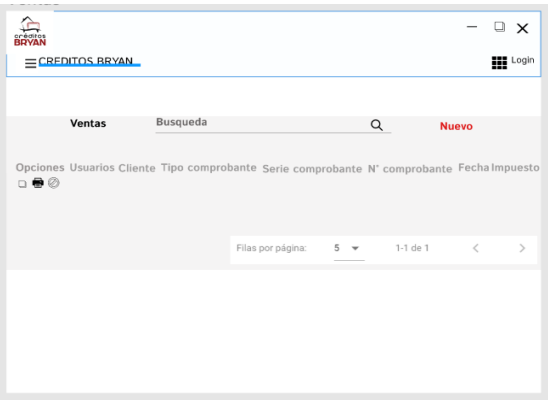

## **Figura 35** Interfaz de ventas

En esta pantalla le permitirá ingresar, buscar, editar, borrar y visualizar el registro de las ventas ya ingresados al sistema.

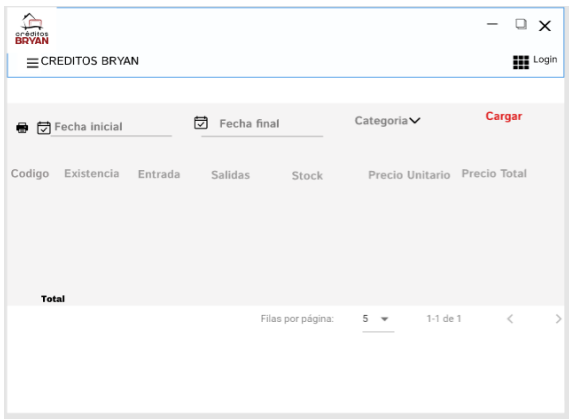

**Figura 36** Interfaz de inventarios

En esta pantalla le permitirá visualizar el reporte del inventario generado mensualmente de acuerdo con la categoría que elija el administrador.

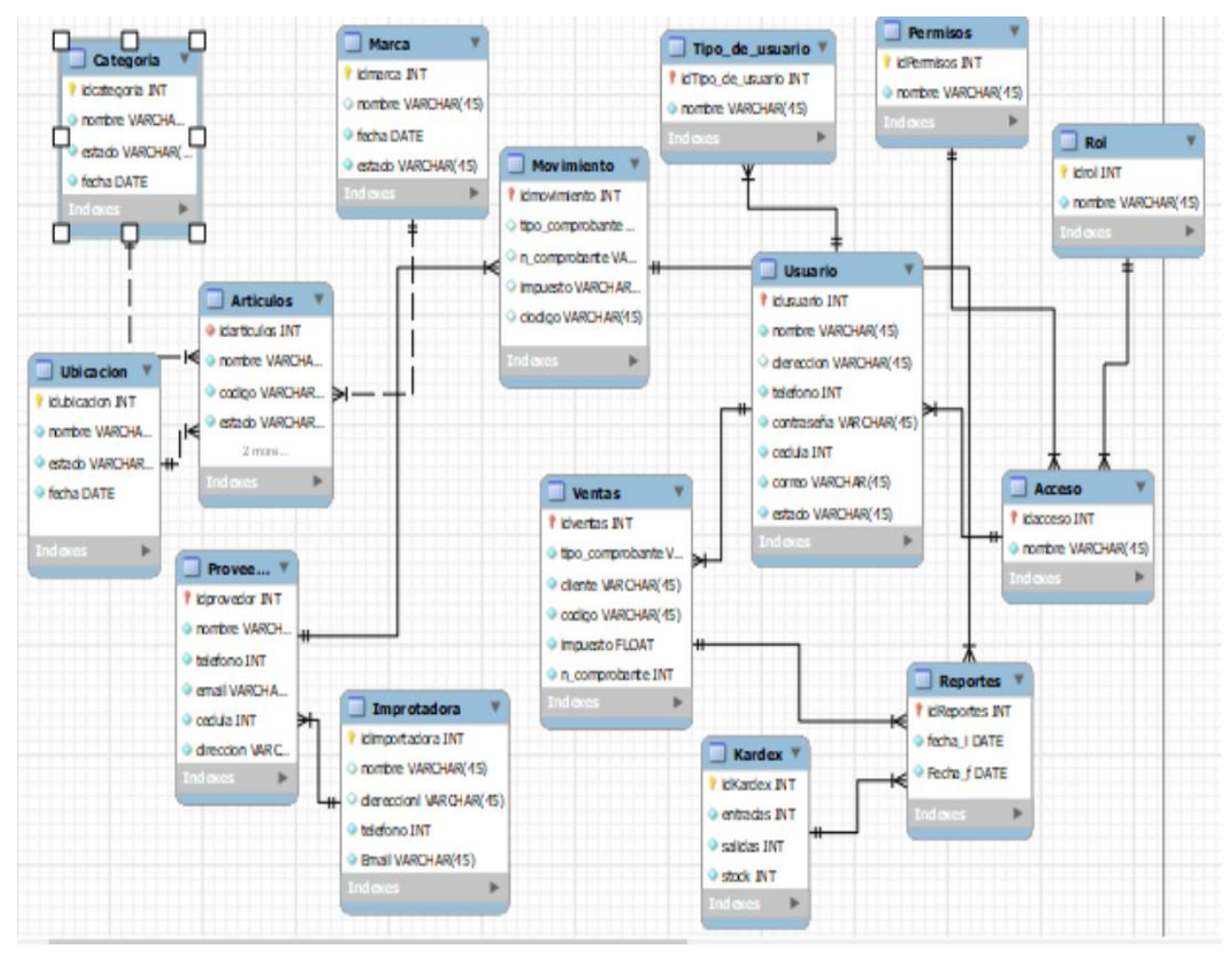

4.1.3.7. Modelo Relacional de la base de datos

**Figura 37** Modelo relacional de la base

## 4.1.3.8. Pruebas

Para en empezar con la fase de pruebas en esta investigación se realizará pruebas unitarias al software con el objetivo de validar el funcionamiento en cada uno de los módulos correspondiente, esperando la aceptación positiva del usuario, de igual manera esta fase permite contribuir al desarrollo del sistema e identificar posibles fallas, y verificando que el programa cumpla con todas las necesidades de la información recopilada.

## **Tabla 51** Usuarios

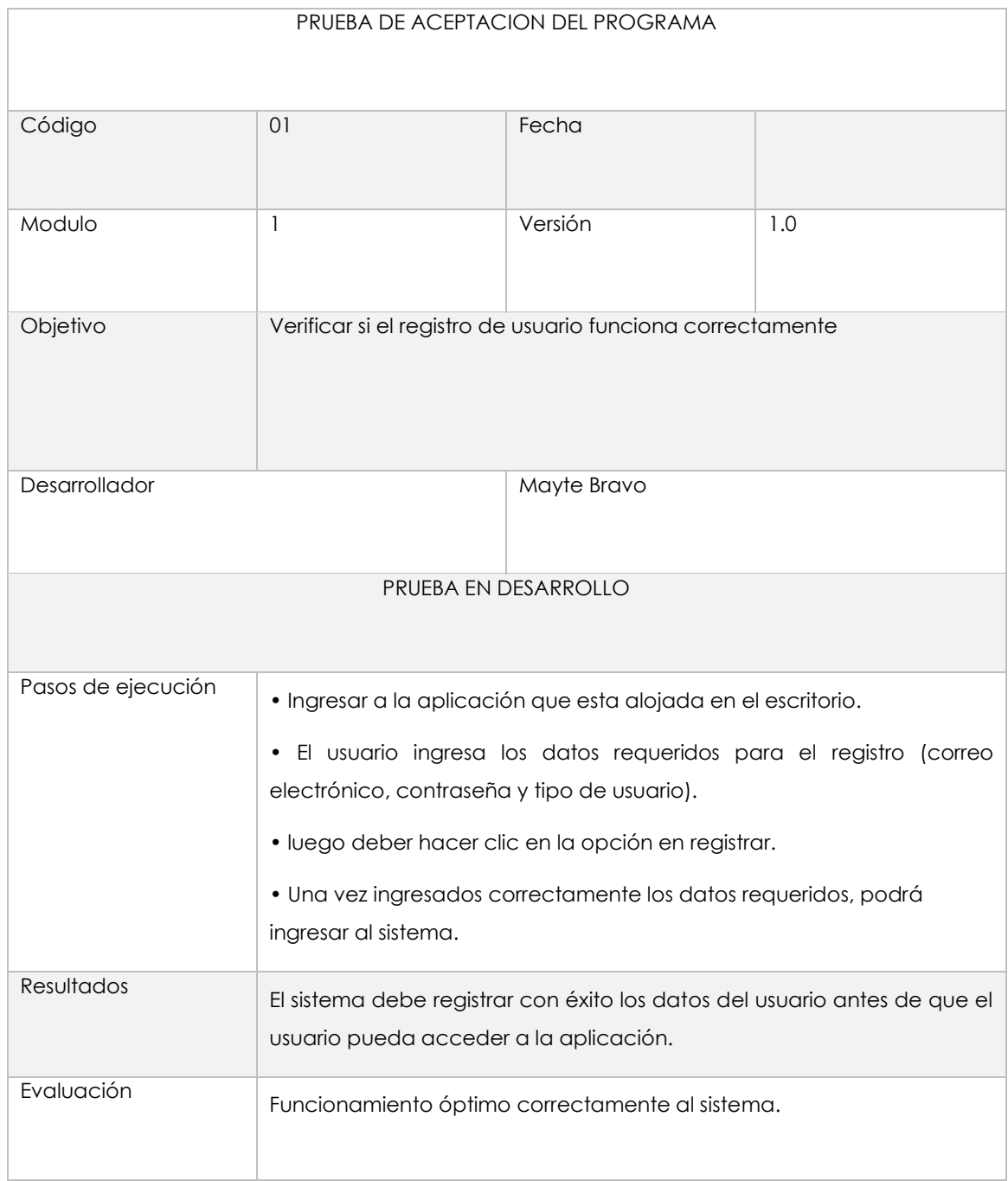

# **Tabla 52** Ingresar al sistema

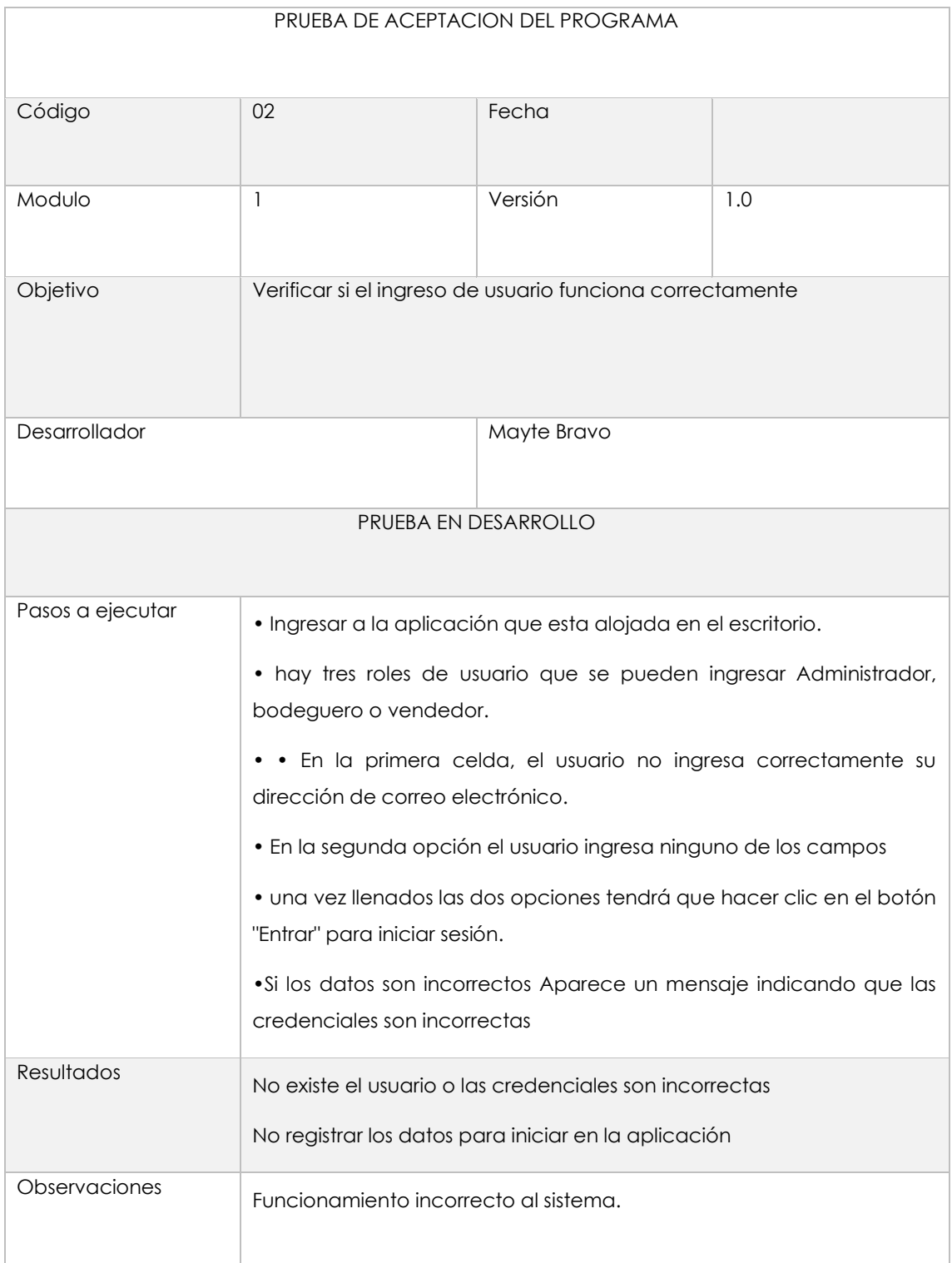

# Modulo N°2: Almacén

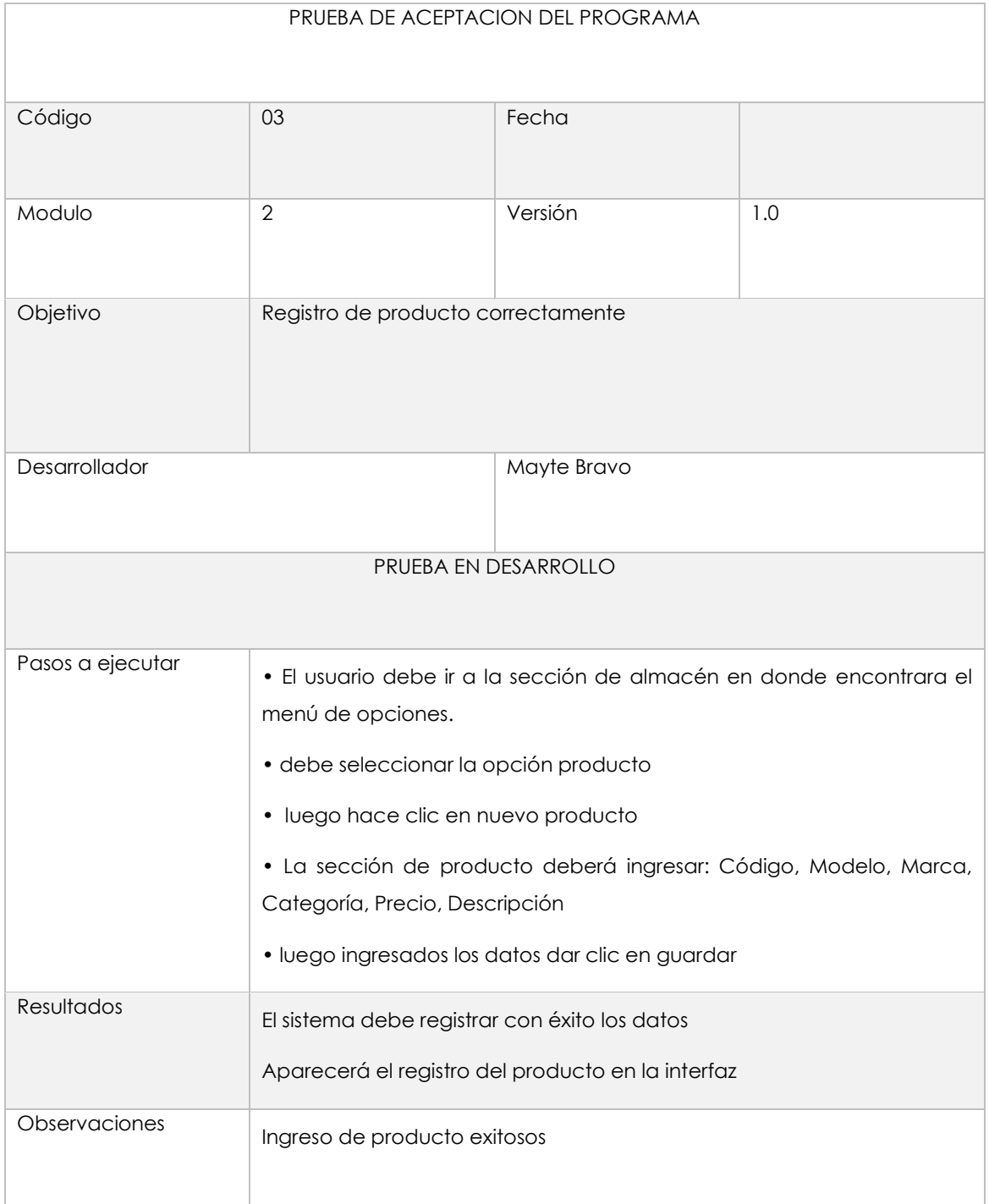

# **Tabla 53** Registro producto

# **Tabla 54** Creación de categorías

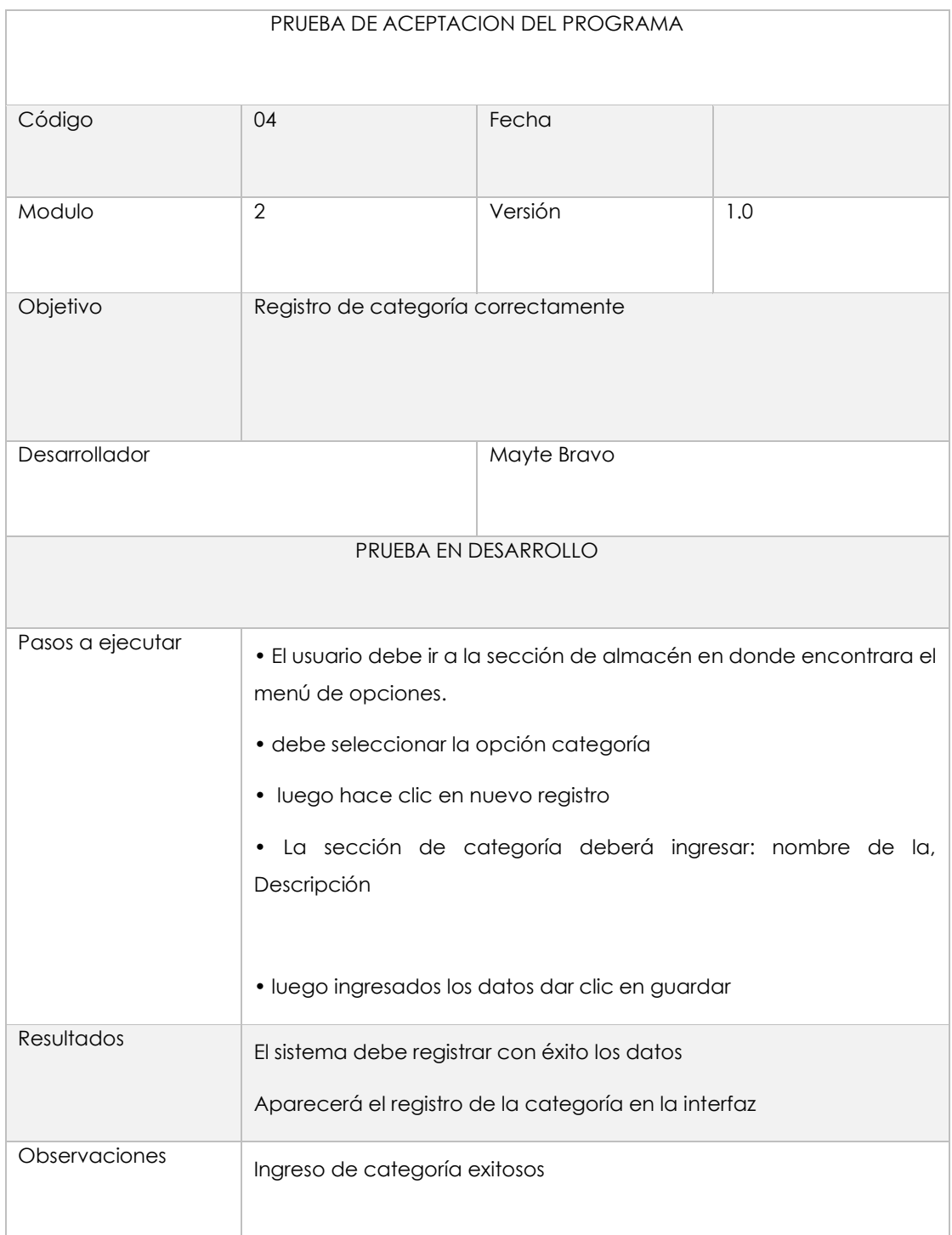

# **Tabla 55** Creación de ubicación

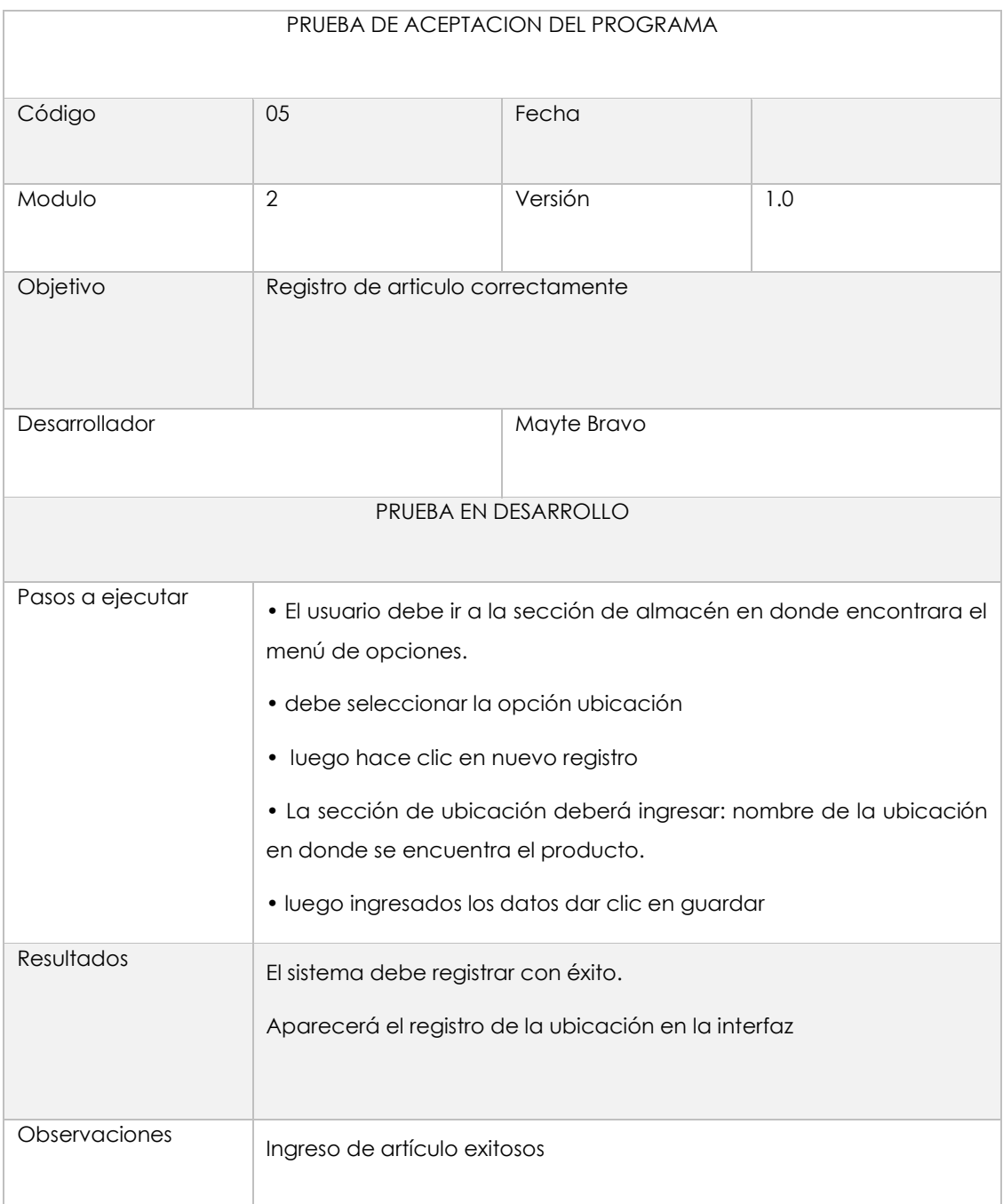

# **Tabla 56** Creación de marca

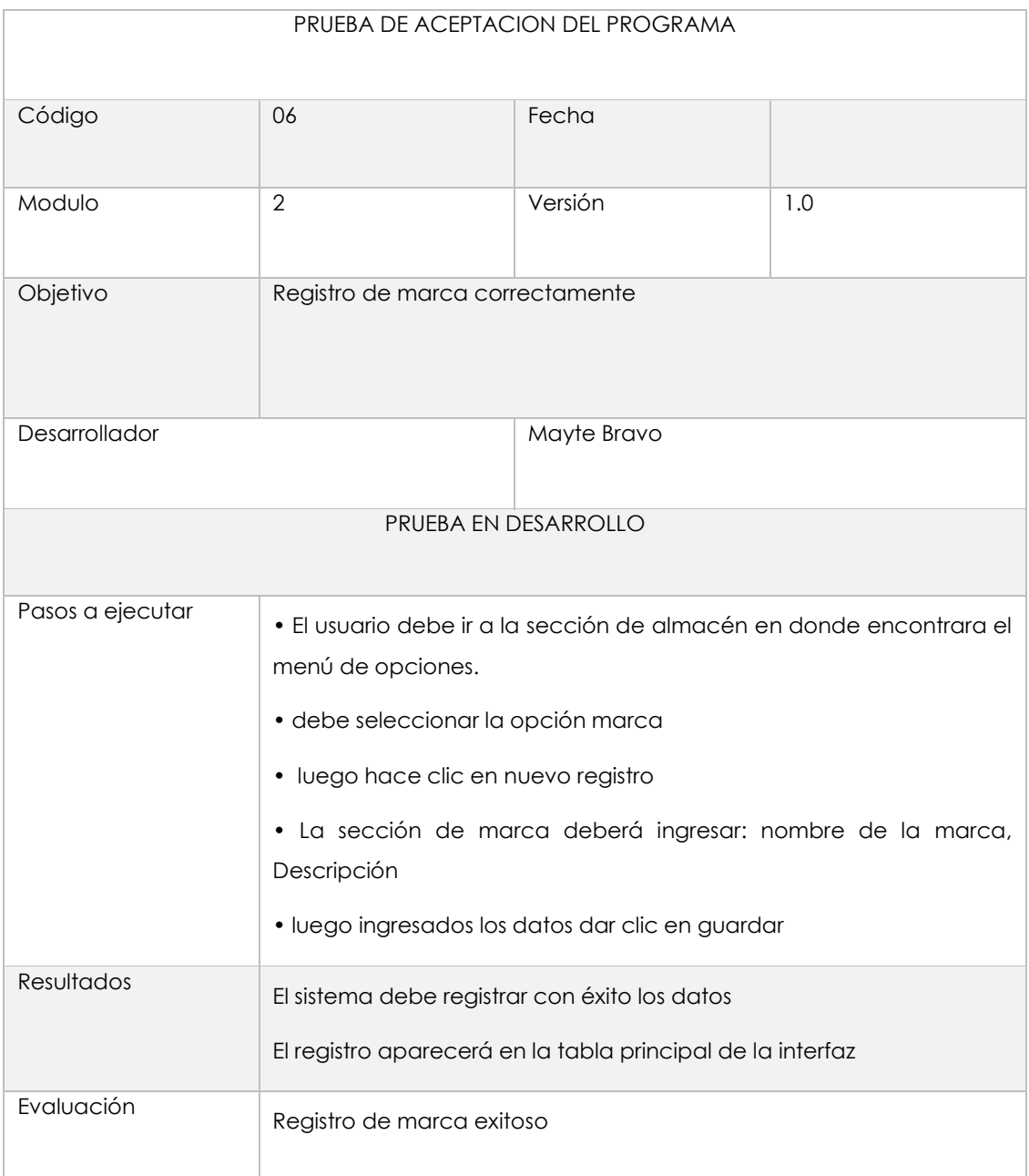

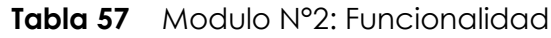

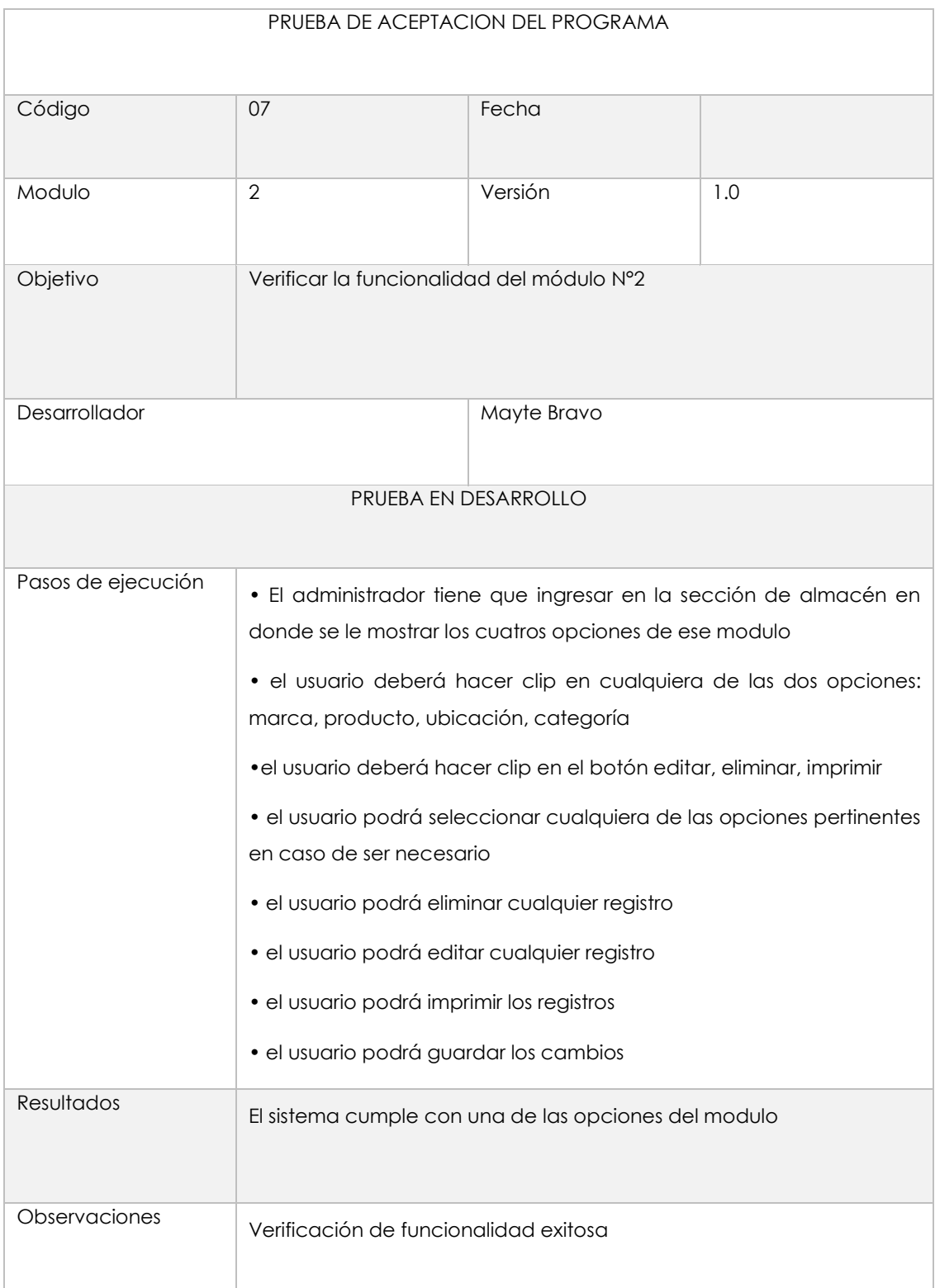

# **Tabla 58** Modulo N°2: validación

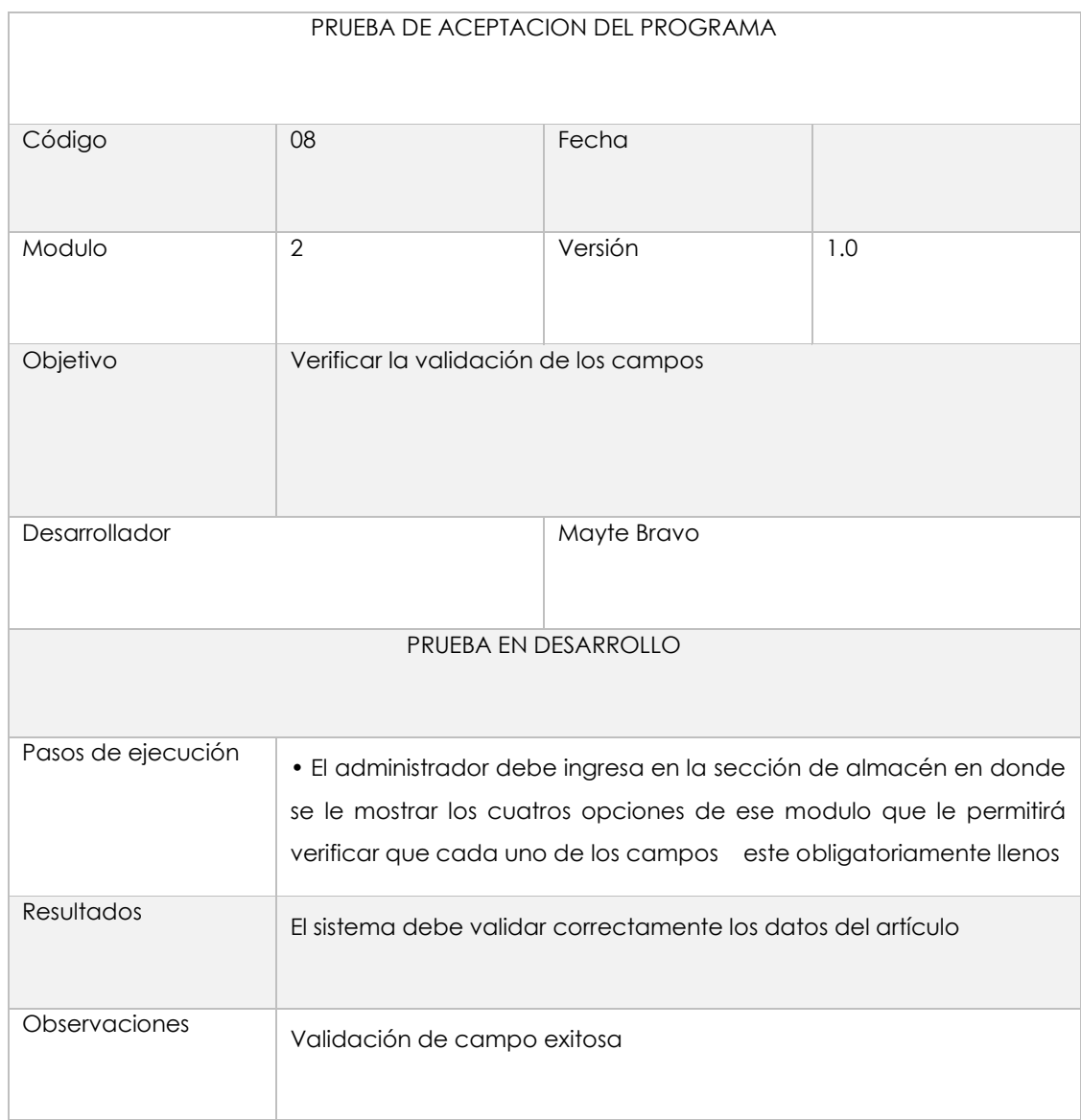

## Modulo N° 3 Inventario

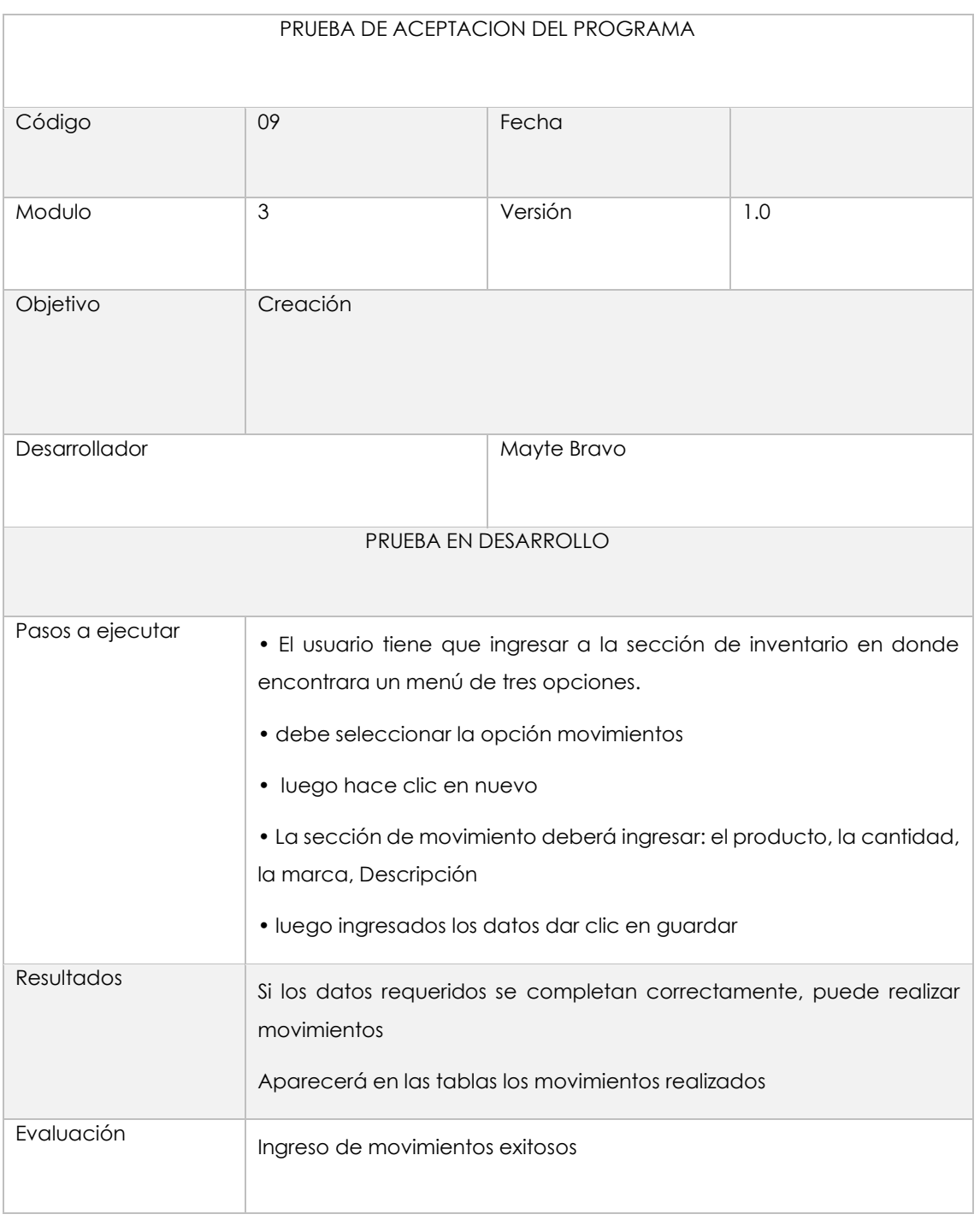

# **Tabla 59**Creación de movimientos

# **Tabla 60** Creación de importadora

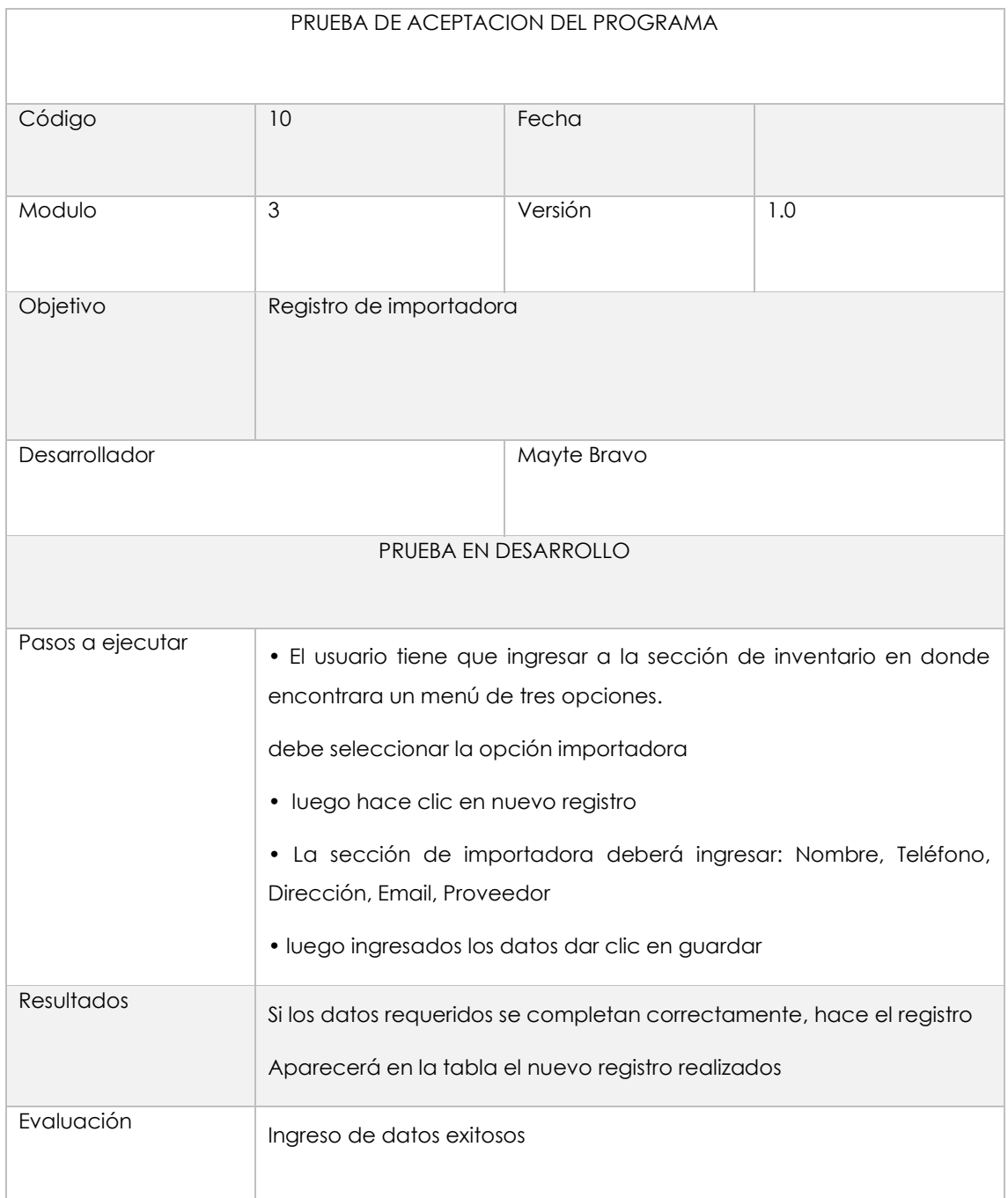

# **Tabla 61** Creación de proveedor

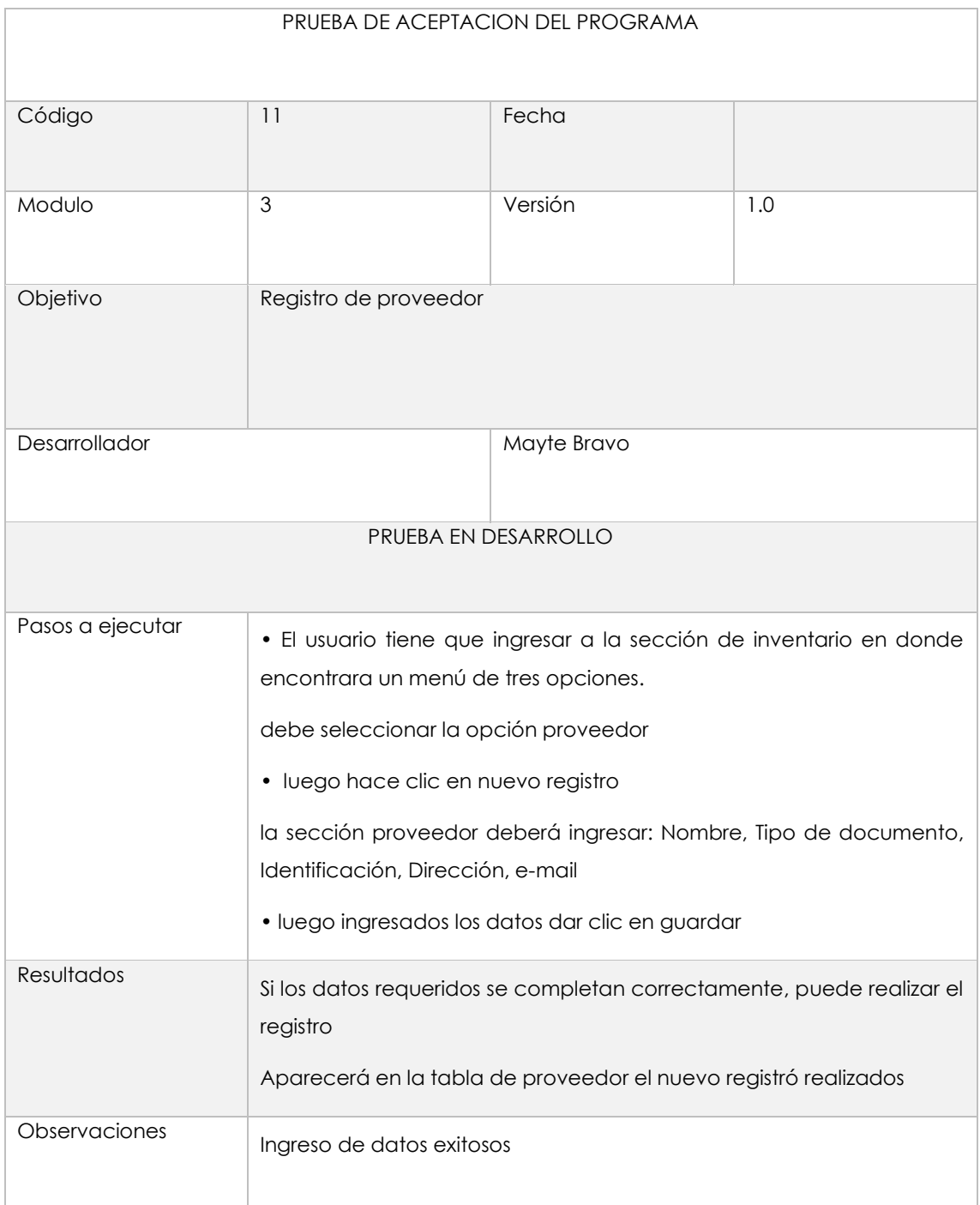

# **Tabla 62** Modulo N° 3 funcionalidad

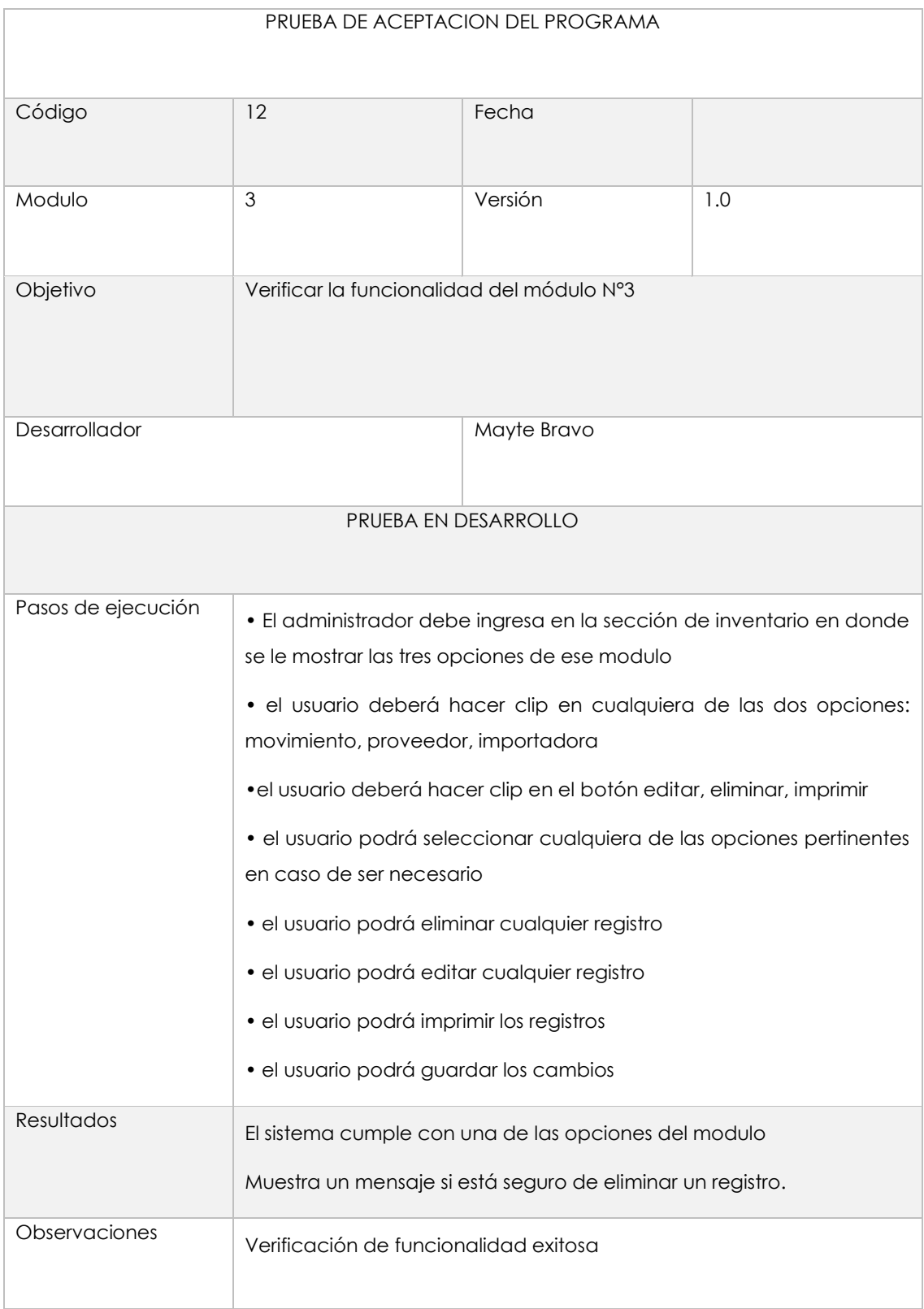

# Modulo N° 4 Ventas

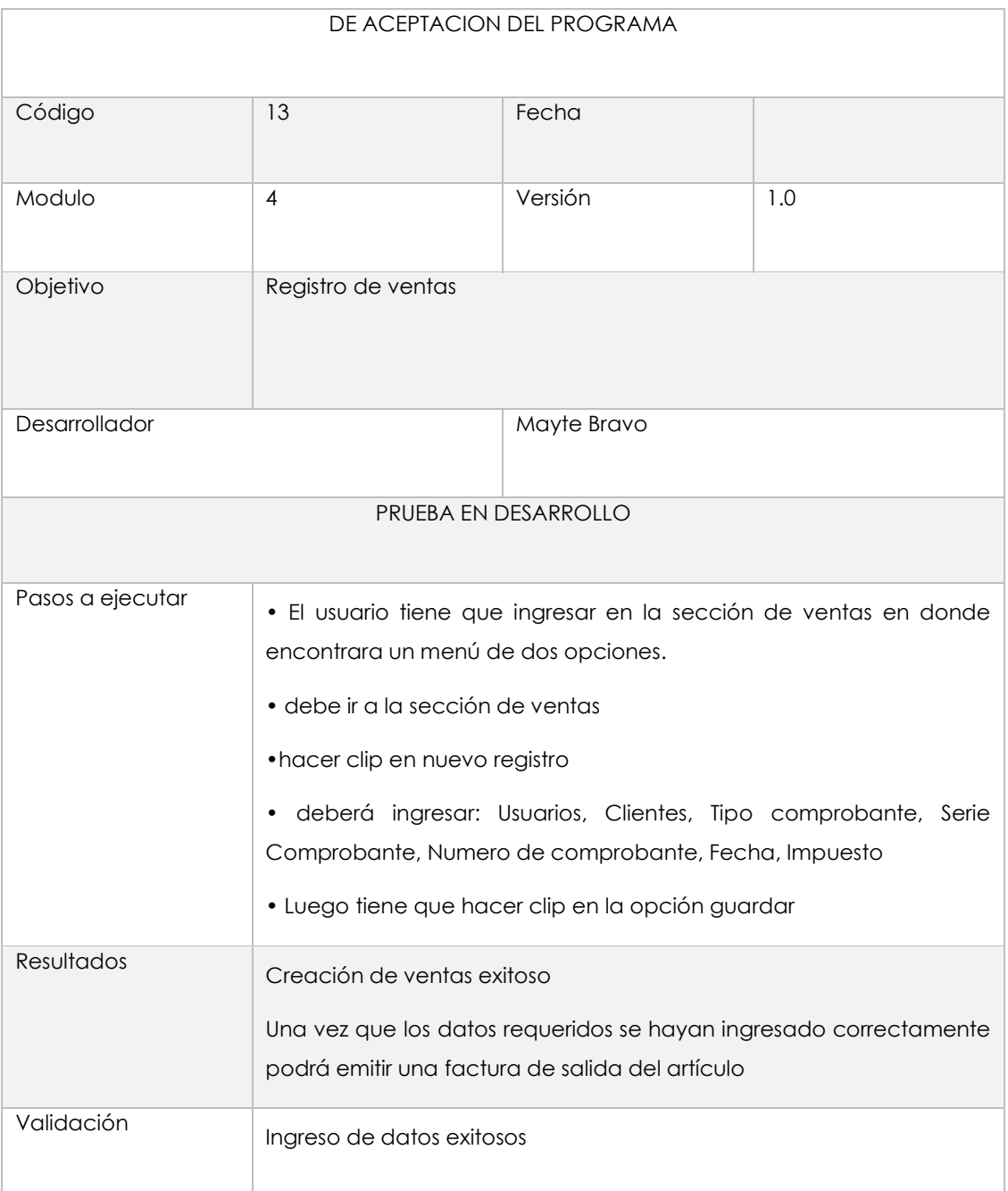

# **Tabla 63** Registro de ventas

# **Tabla 64** Creación de clientes

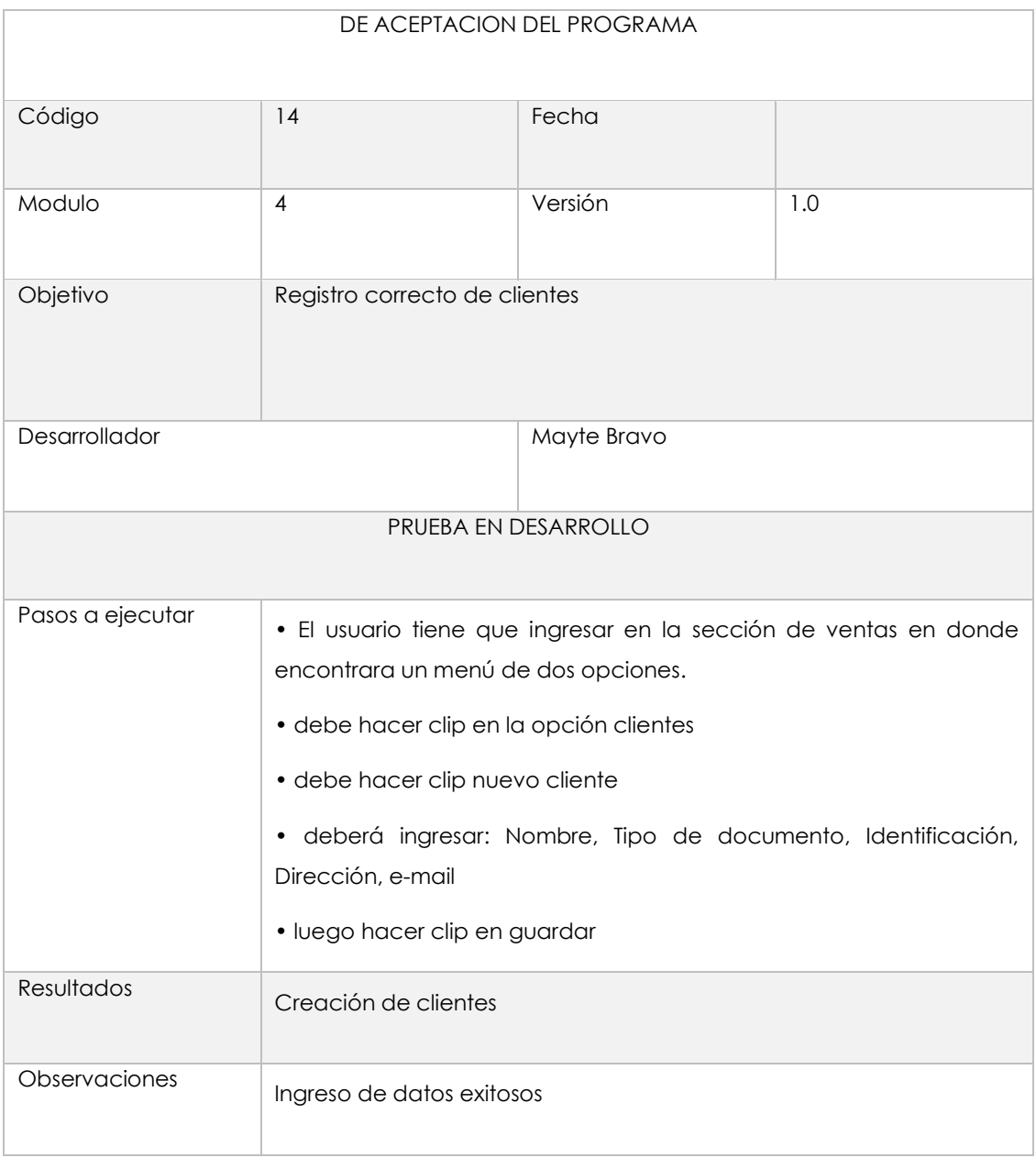

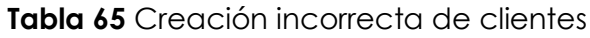

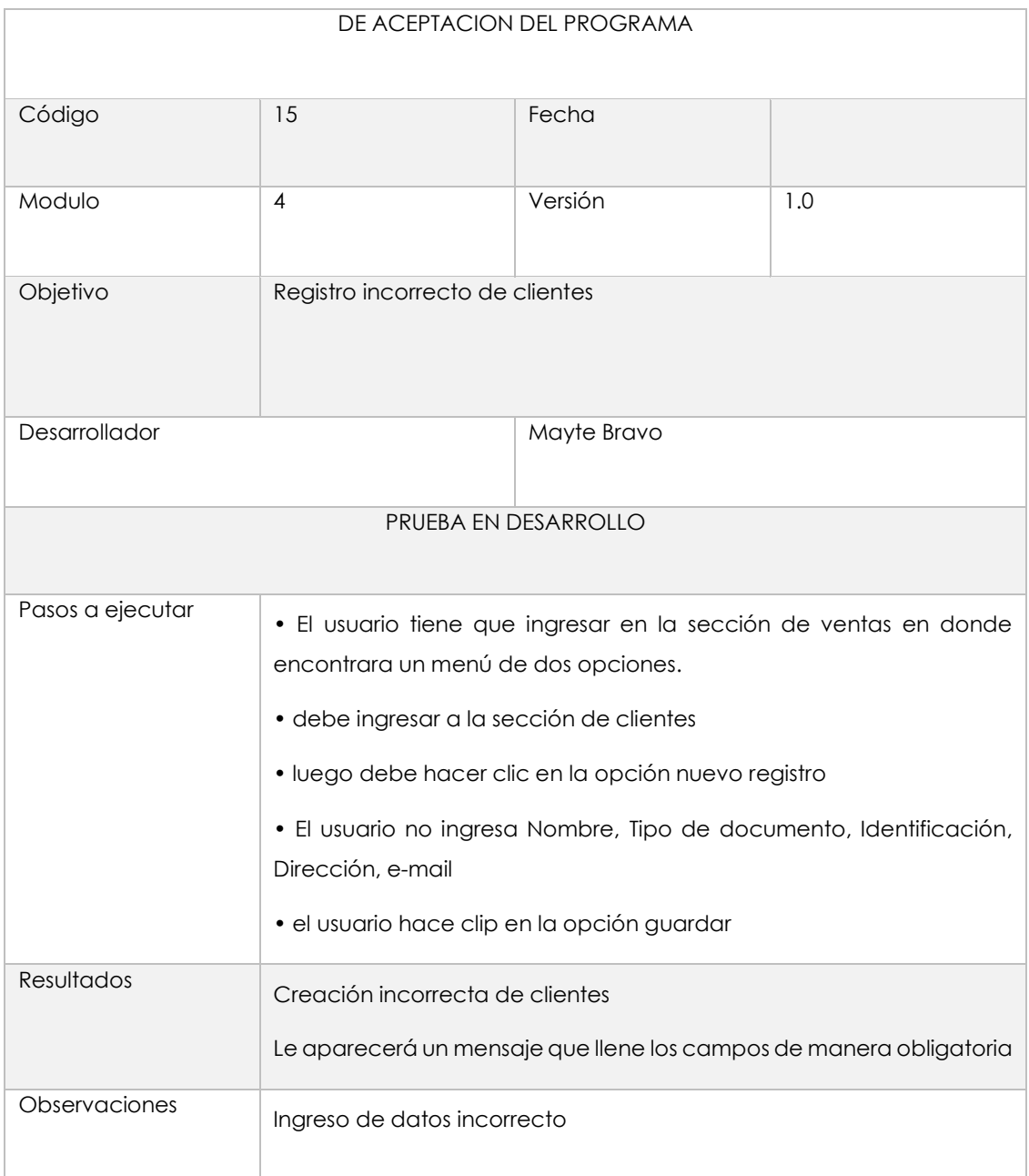

# **Tabla 66** Modulo N° 4 funcionalidad

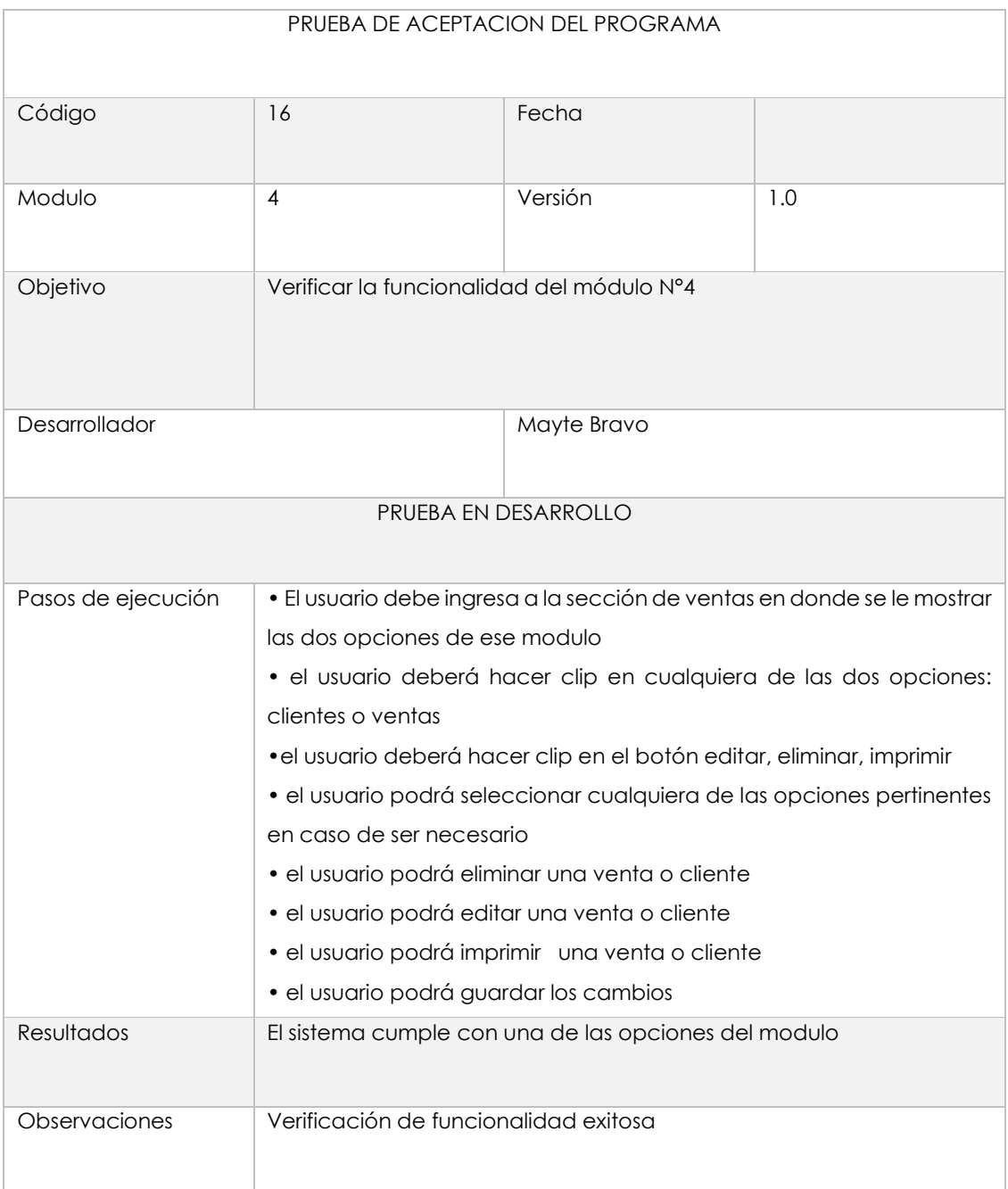

# Modulo N° 5 Reportes

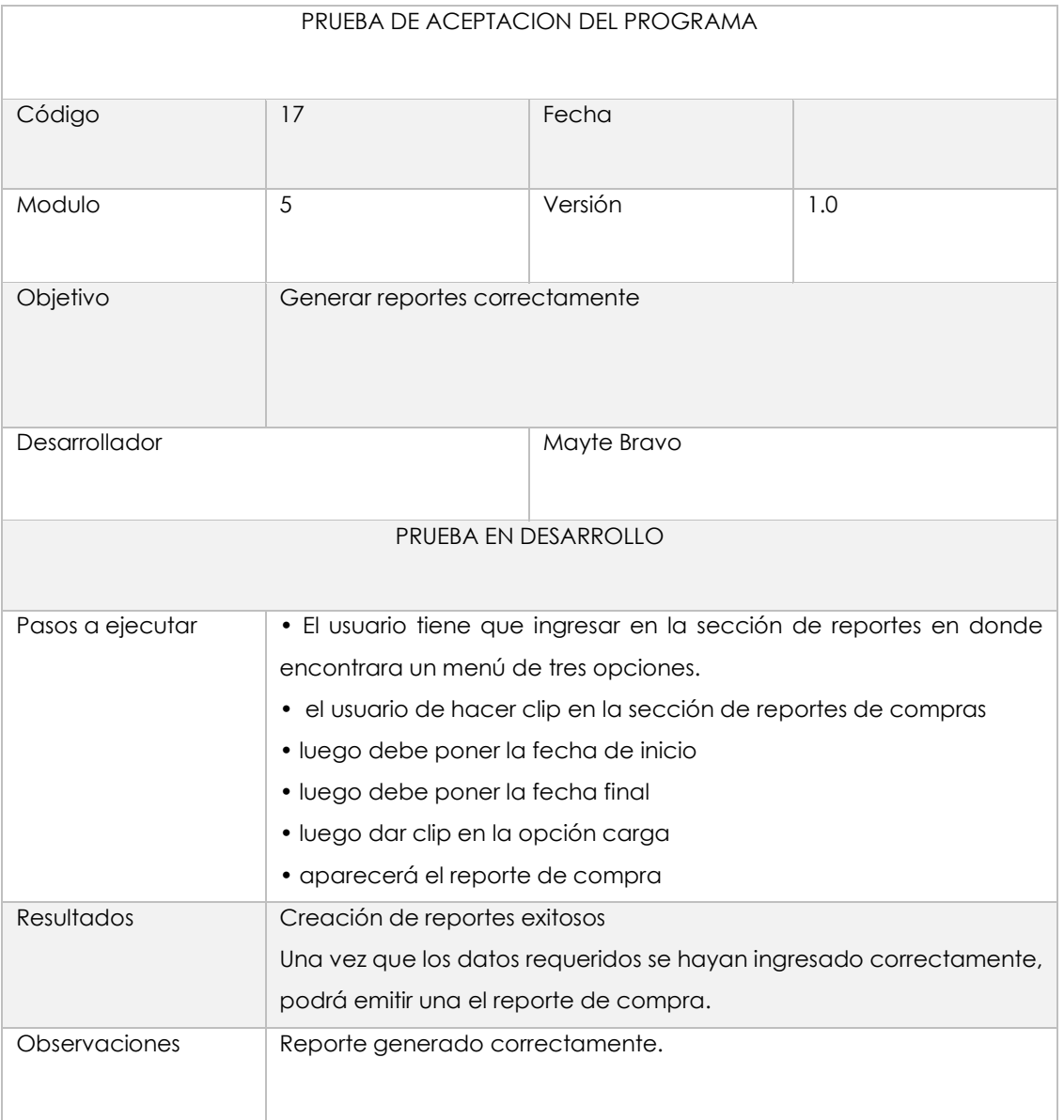

# **Tabla 67**Reportes de compra

# **Tabla 68** Reportes de venta

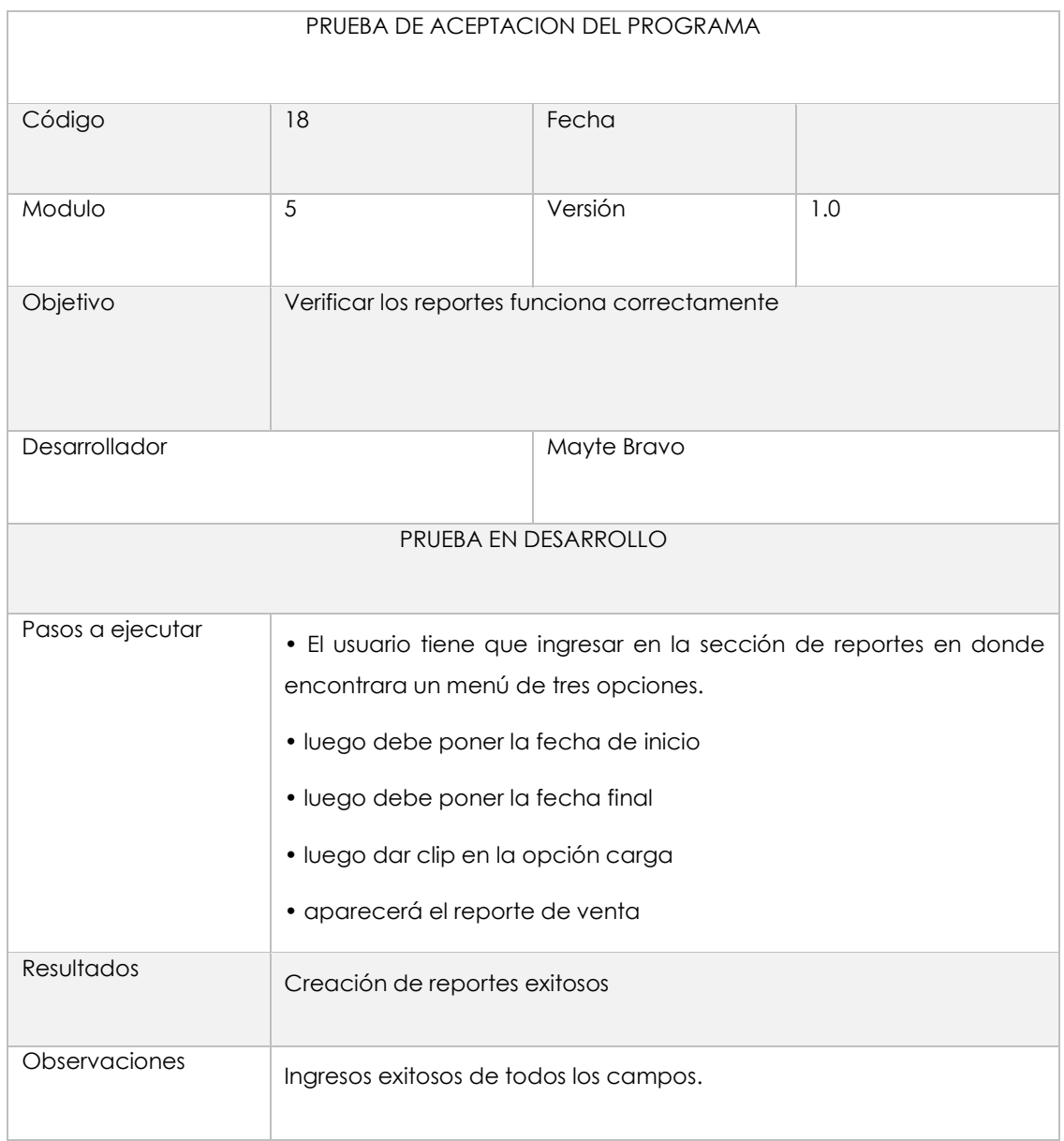
# **Tabla 69** Reporte de inventario

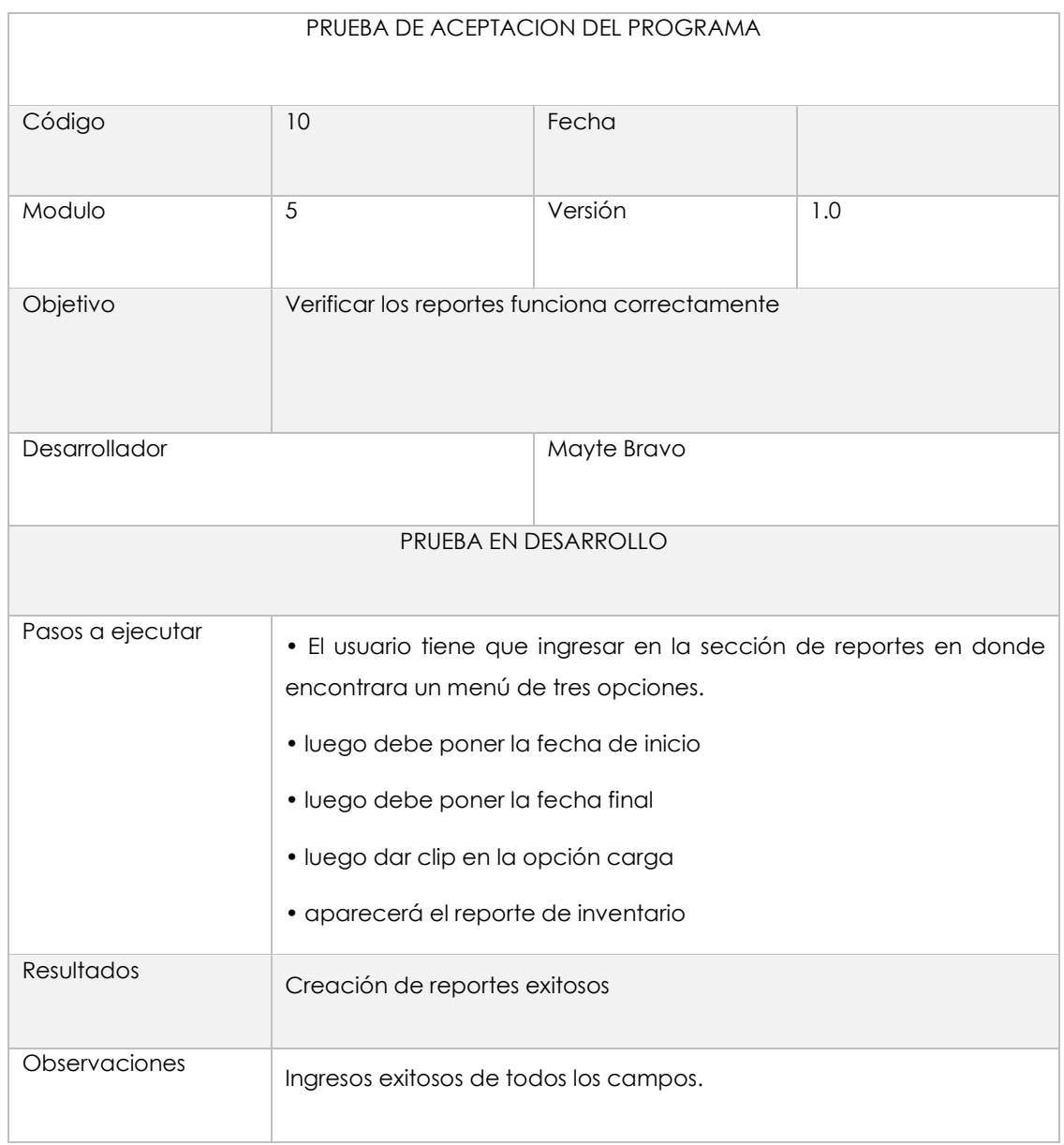

Mejoras al utilizar una aplicación informática para inventarios

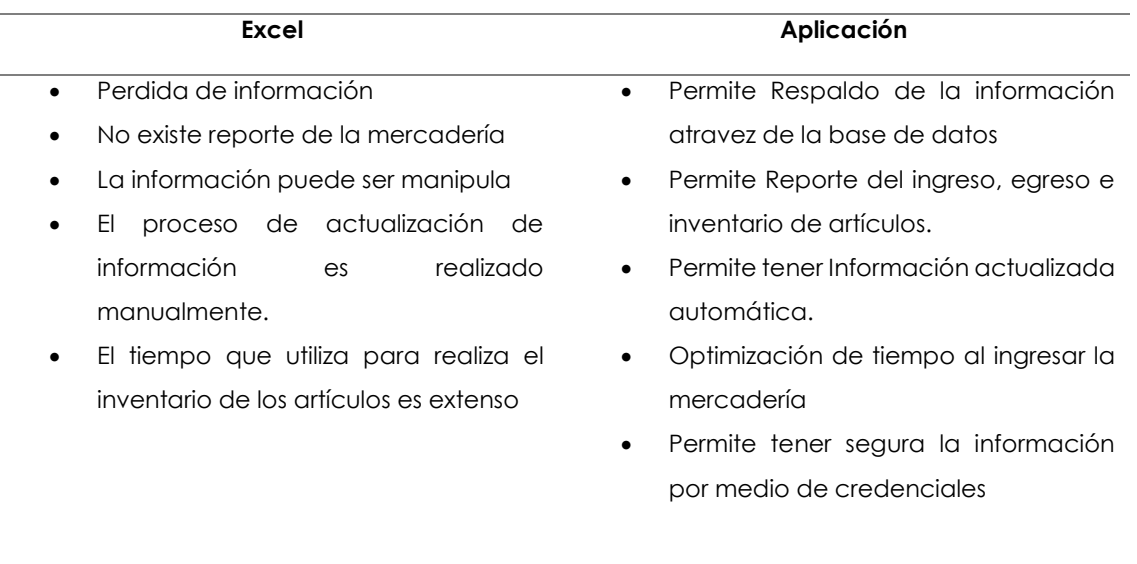

**Tabla 70** Comparación del aplicativo

Por medio de esta tabla comparativa se puede constatar que, al utilizar una aplicación de inventario, la empresa si podrá mejorar sus procesos en el área de bodega, permitiéndoles solventar los procesos tradicionales que realizan de manera manual, a procesos automatizados por medio del sistema, con ello atravez del manejo de la aplicación se podrá desmostar la hipótesis planteada.

4.1.4. Interpretación de resultados

1. Cree usted que existe un servicio eficiente en la localización de productos solicitados

en el almacen**.**

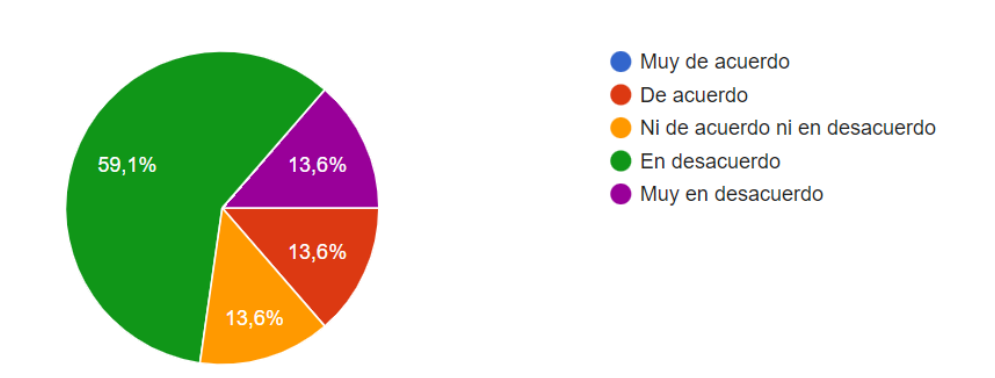

## **Gráfico 1** Pregunta de la encuesta

**Análisis:** el 59,1% de los encuestados indican que la empresa no tiene un servicio eficiente, mientras El 13,8% de los encuestados indican que la empresa tiene un servicio eficiente en la localización de los productos, lo que significa que la empresa necesita renovar o mejorar su sistema de control de inventarios.

2. Cree usted que utilizando una aplicación informática se mejorara la gestión de inventarios.

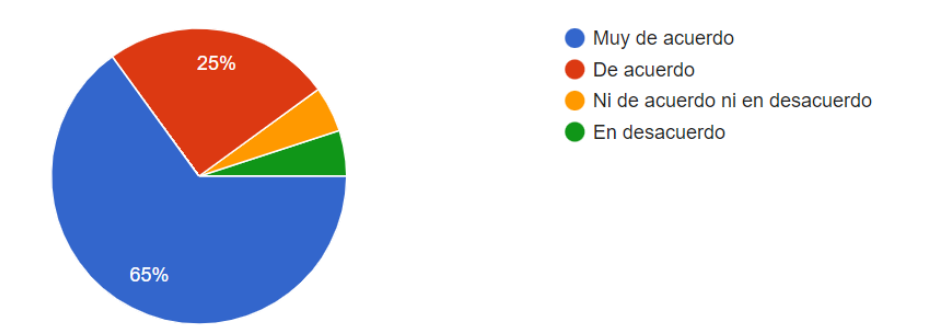

## **Gráfico 2** Pregunta de la encuesta

**Análisis**: El 90% de los encuestados dicen que utilizando una aplicación informática se lograra mejorar el control de inventarios, mientras que un 10%% no saben este sistema se lograra mejorar la gestión de inventarios, lo que significa que la empresa necesita utilizar de este sistema para el control de inventarios.

3. Considera usted que el proceso de compra/venta se va mejora respecto a las condiciones iniciales del negocio, a través de la aplicación.

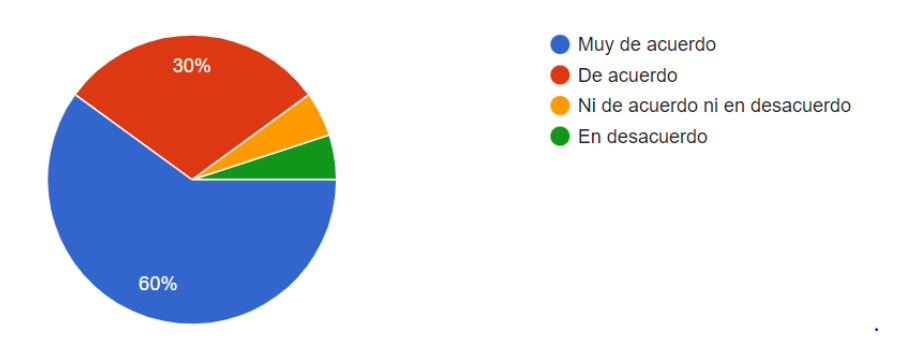

## **Gráfico 3** Pregunta de la encuesta

Análisis: el 90% de los encuestado indica que el almacen va a mejorar su proceso de compra y venta a través de la aplicación, mientras que el 10% indica que no puede mejorar este proceso.

4. Considera usted que es necesario la auditoria automatizada en el control de inventarios

Muy de acuerdo De acuerdo 20% 25% Ni de acuerdo ni en desacuerdo Fn desacuerdo 50%

**Gráfico 4** Pregunta de la encuesta

Análisis: 75% de los encuestado indica que si es necesario la auditoria automatiza en el almacen, mientras que 25% indica que no es necesario automatizarla.

5. Cree usted que es más eficiente el Kardex en Excel que a través del aplicativo de inventarios.

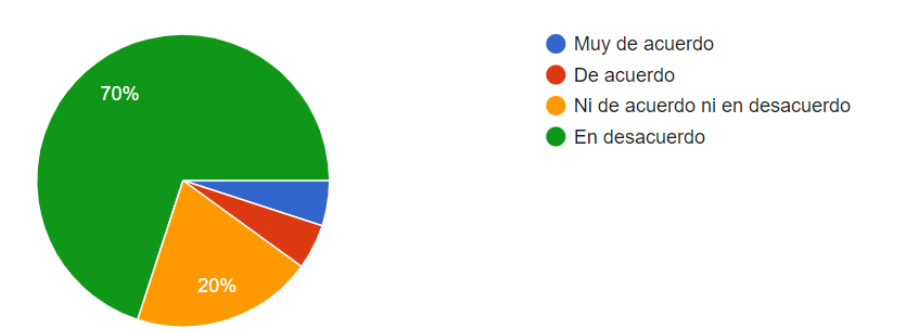

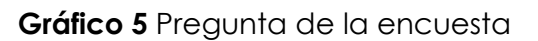

Análisis: 70% de los encuestado indica que el Kardex en Excel no es más eficiente que una aplicación de inventarios en el almacen, mienta que el 20% indica que ambos pueden ser eficientes.

## 4.1.5. Verificación de hipótesis

Después de haber realizado el análisis e interpretación de datos procedemos a la verificación de hipótesis, para lo cual se utilizará la prueba del Chi – Cuadrado el mismo permite determinar los valores observados y esperados que se aplican en dicha fórmula.

## **Planteamiento de la hipótesis nula y alterna:**

Ho: hipótesis nula.

Hi: hipótesis alterna.

**Ho:** "Si desarrolla una aplicación informática para la gestión de inventario de mercaderías en al área de bodega en "Créditos Bryan" entonces no mejorara el proceso de gestión de este.

**Hi:** Si desarrolla una aplicación informática para la gestión de inventario de mercaderías en al área de bodega en "Créditos Bryan" entonces si mejorara el proceso de gestión de este.

Frecuencias Observadas: Para realizar las frecuencias observadas se ha tomado en cuenta las siguientes preguntas.

1. Cree usted que existe un servicio eficiente en la localización de productos solicitados en el almacen.

5. Cree usted que es más eficiente el Kardex en Excel que a través del aplicativo de inventarios.

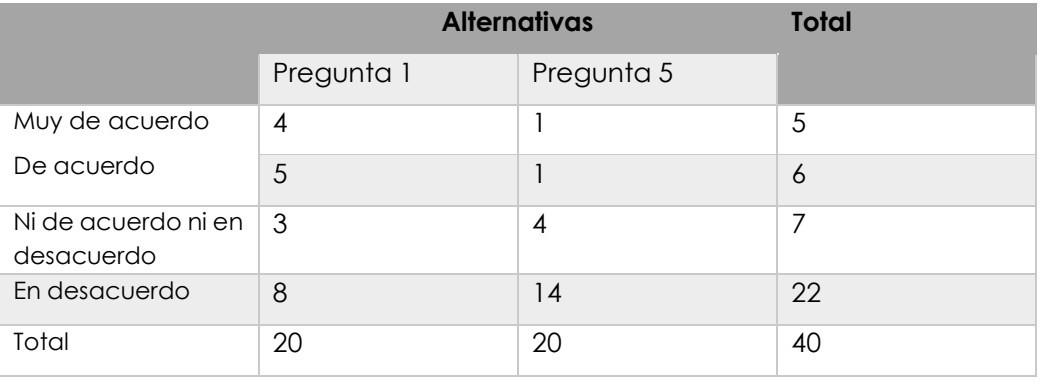

# **Tabla 71** Frecuencias Observadas

Frecuencia Esperada: La frecuencia esperada ( $fe$ ) se calcula de la siguiente manera: La frecuencia esperada de cada celda, se calcula mediante la siguiente fórmula aplicada a la tabla de frecuencias observadas.

$$
fe = \frac{(total\ de\ columna * total\ de\ filla}{\ suma\ total})
$$
\n(13)

# **Tabla 72** Frecuencias Esperadas

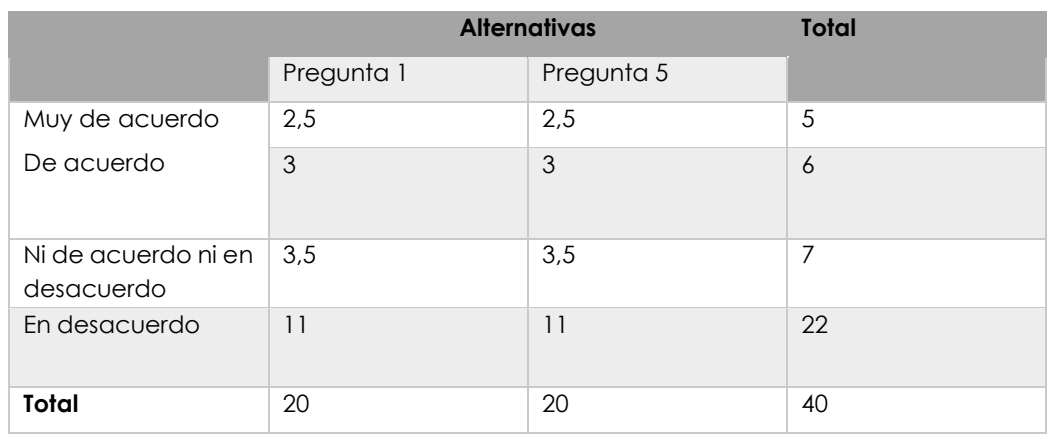

Una vez obtenidas las frecuencias esperadas, se aplica la siguiente fórmula

$$
x^2 = \sum \frac{(O-E)^2}{E}
$$

 $x^2$  = chip cuadrado

 $0 =$  frecuencias observadas

 $E =$  frecuencias esperadas

## **Tabla 73** Chip cuadrado calculado

(14)

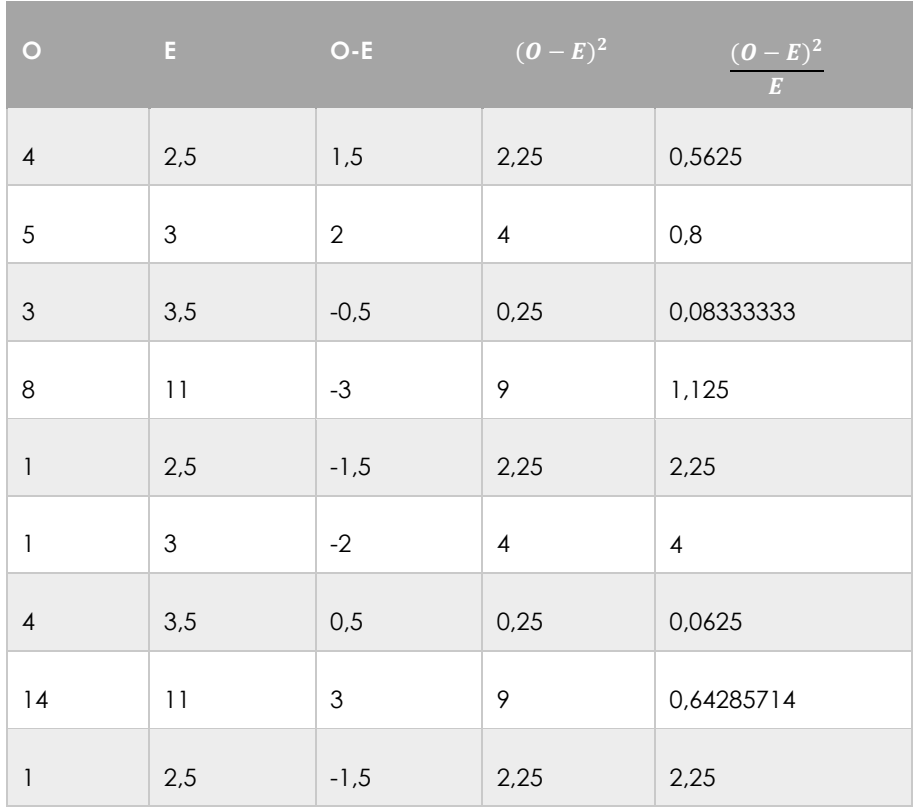

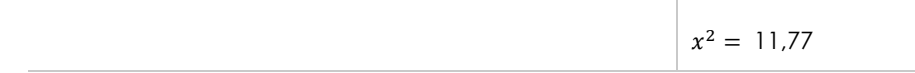

## **Grados de libertad**

Gl= (fila-1) \*(columna-1) Gl= (5-1) (2-1) GI= $(4)$  \* $(1)$  =4

 $x^2 = 7,41$ 

## **Decisión:**

 $xc^2 = 11,77$   $xt^2 = 7,41$  y de conformidad en la regla de decisión existe una correlación entre las hipótesis, es decir si desarrolla una aplicación informática para la gestión de inventario de mercaderías en al área de bodega en "Créditos Bryan" entonces mejorara el proceso de gestión de este.

# **4.2. DISCUSIÓN**

En resumen, el objetivo principal de esta investigación fue desarrollar una aplicación informática para el negocio "Créditos Bryan", por lo cual se partió estableciendo una base de conocimientos relacionada a las variables de estudio atravez de la revisión bibliográfica, marco teórico y metodológico que sirvió como referencia para la elaboración del aplicativo.

La investigación manejó un enfoque mixto el cual consintió en aplicar la técnica de entrevista la propietaria y al bodeguero del almacen, lo que permitió recolectar los requerimientos necesarios para llevar un correcto control de inventarios y generar reportes de todo lo que ingresa y egresa de bodega, los datos se obtuvieron mediante los instrumentos de investigación que fueron de gran aporte y utilidad en el cumplimiento de los objetivos.

Para el desarrollo del software se realizó una tabla comparativa de diferentes metodologías ágiles de la cual se seleccionó RAD para lograr los objetivos de la investigación en el cual, se identificó cinco fases. En la fase de modelo de gestión se realizó el análisis de la información alcanzada, por el método de investigación propuesto, para establecer los requerimientos funcionales y no funcionales; en la fase modelo de datos se determinaron las características y funcionalidades de la aplicación; en la fase de modelo de procesos se bosquejan los diagramas, el diseño del prototipo y el modelo relacional de la base de datos; en la fase modelo de aplicación todo lo diseñado en la fase anterior se convierte en código fuente para el lenguaje de programación establecido y finalmente en la fase de pruebas se ejecutan pruebas de aceptación contra la funcionalidad de cada módulo y cada botón contenido en el sistema.

Para corroborar los resultados obtenidos en este estudio, contrastamos un estudio similar centrado en la gestión de invetario. En la investigación "titulada Diseño de software de control de inventarios del establecimiento productivo Súper Bazar" Tumaille (2017) asegura obtener un eficiente control en el ingreso y egreso de las mercaderías permitiendo ayudar a la fiabilidad del stock de cada producto. El tiempo de búsqueda, mejora al realizarse por nombre parcial o total, dando a conocer el stock actual.

Según de Moreira, N. (2020), realizó un sistema de automatización para el proceso de inventario y ventas en el comercial "j" situada en el cantón Portoviejo parroquia Calderón, obtuvo como resultado mejorar los proceso de inventario de manera eficiente Registro de Artículos, Proveedores, Ingreso de producto, Ventas, Registro de clientes, Genera Factura ,Imprimir factura, Ventas por fechas ,Compras por fechas, Stock de artículos, en los resultados establecidos por las encuestas un 90% del personal estuvo de acuerdo que este sistema se implemente. De forma general las investigaciones antes presentadas mencionan que una aplicación de inventarios es importante puesto que permite llevar de manera organizada en control del inventario, además mencionan que una aplicación es una de las mejores herramientas que se pueden emplear en una empresa comercializadora de productos para poder llevar el control ordenado, actualizado y el respaldo de la información, por ende, optimizar el tiempo en sus actividades y generar ganancias.

Romero, M. (2019), en su trabajo titulado "diseñar e implementar un programa de inventarios en el comercial de Ferre color en Villavicencio obtuvo como resultado crear una aplicación que le permitirá al almacén, su administrador y personal, consultar y controlar la base de datos de su inventario, con ello orientar los recursos y alcanzar un mayor crecimiento empresarial.

A continuación, se realiza una comparativa de funcionalidades entre los aplicativos de inventarios generados en cada una de las investigaciones con la propuesta de la aplicación informática desarrollada en el presente proyecto.

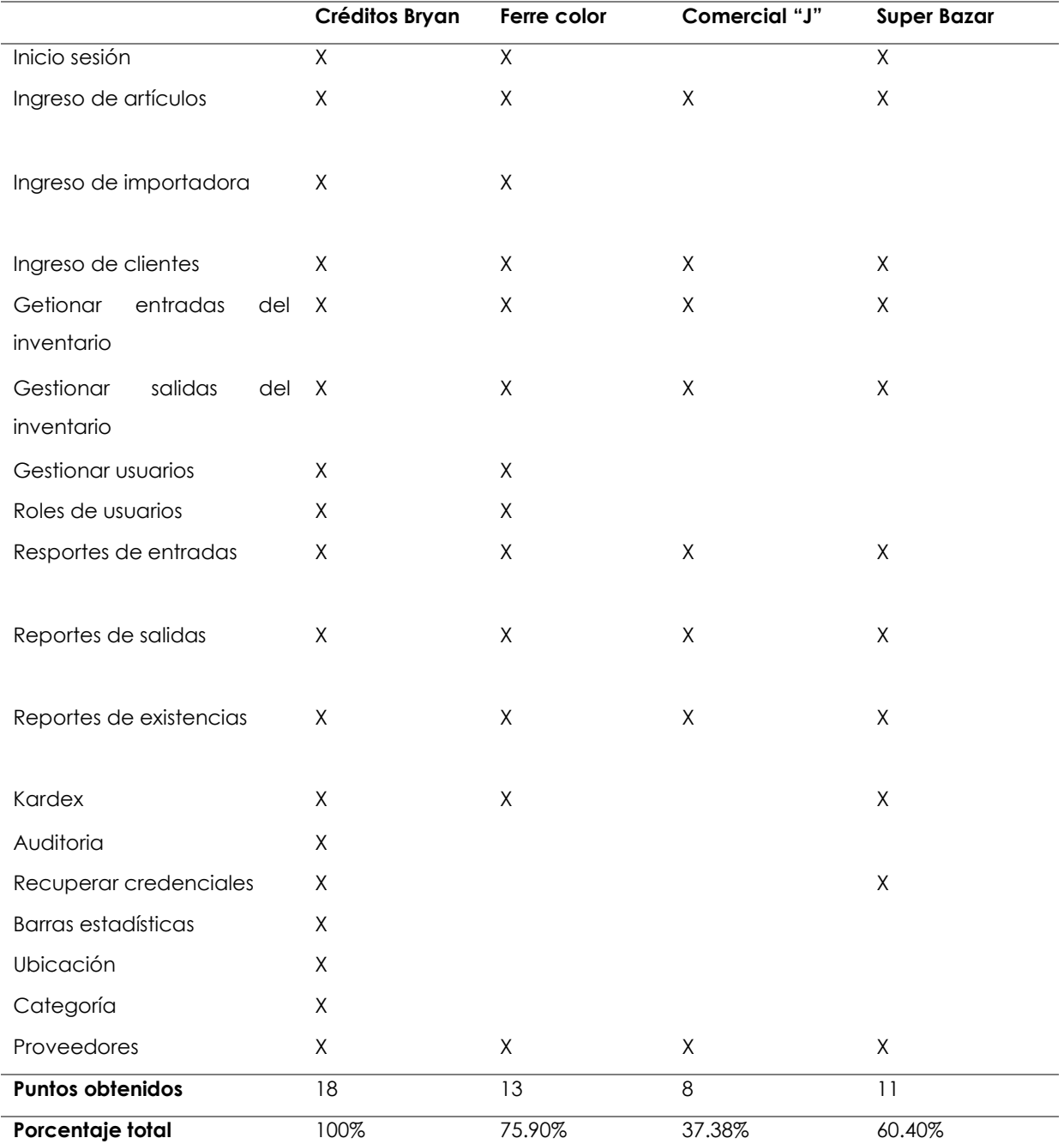

## **Tabla 74** Comparativa de resultados

La presente investigación tiene una gran similitud con la investigación citada de Romero, M. (2019), debido a que, al momento de realizar las pruebas de aceptación, se mostró las funcionalidades implementadas en la aplicación informática, permitiendo obtener información eficiente del registro de los productos, registro de

los proveedores, registro de cliente, imprimir, stock de artículos, registro de importadora, generar reportes, y el Kardex, de esta manera atravez del aplicativo permite tener la información organizada, actualizada y respaldada.

## **V. CONCLUSIONES Y RECOMENDACIONES**

## **5.1. CONCLUSIONES**

- Se cumple con los objetivos propuestos recopilando información para la elaboración del estado del arte a través de repositorios, documentos y antecedentes, para realizar comparaciones de conceptos, aplicaciones, metodologías, características y el desarrollo del software
- Utilizando la metodología RAD, logramos definir e identificar los requisitos funcionales y no funcionales para el desarrollo de la aplicación y las actividades a desarrollar en cada fase.
- Aplicando la metodología de investigación se recolecto información que permitió conocer la situación real de la empresa sobre los procesos de gestión de inventarios que llevan, y de esta manera poder establecer los módulos y funcionalidades que se deben incluir en el aplicativo.
- El framework Atom Shell (Electron) fomenta el desarrollo de aplicaciones de escritorios mediante el uso de tecnologías web, adaptándose a diversas aplicaciones, es multiplataforma y compatible con el lenguaje de programación orientado a objetos JavaScrip que permite la creacion de aplicaciones basado en prototipos, imperativo y dinámico.
- Con el apoyo de una aplicación informática en el área de bodega el almacén "Créditos Bryan "podrá llevar el control de inventario de su mercadería de manera eficiente, ordenada y conocer las existencias reales de sus artículos.

## **5.2. RECOMENDACIONES**

- Se recomienda efectuar el esquema de la base de datos ya que es el principal requisito para que la aplicación tenga un correcto funcionamiento, de igual forma todos los atributos estén bien relacionados y proporcione el respaldo de toda la información de la mercadería.
- Se recomienda la metodología RAD porque permite mantener una relación continua con el cliente permitiendo cumplir con los requisitos de acuerdo a las necesidades de la empresa y así mismo obtener un aplicativo de alta calidad.
- Se recomienda utilizar una técnica de investigación para poder conocer la problemática o necesidades que existe en el almacén y de esta manera obtener toda la información necesaria para codificar la aplicación y sus interfaces.
- Se propone utilizar tecnología moderna para el desarrollo de aplicaciones de escritorios y elegir la metodología de desarrollo que se ajuste a la investigación, incorporando nuevas herramientas y funcionalidades conjuntamente con los procesos de gestión de inventario y la magnitud del proyecto.
- Se sugiere revisar el manual de usuario para poder tener un buen funcionamiento cuando se utilice la aplicación.

## **VI. REFERENCIAS BIBLIOGRÁFICAS**

- Allauca, L. (2018). *ucv.edu.pe.* Obtenido de ucv.edu.pe: https://repositorio.ucv.edu.pe/bitstream/handle/20.500.12692/68839/Allauca\_ CLM-SD.pdf?sequence=1
- Amaro, S., & Valverde, J. (2007). *Metodologías Ágiles.*
- Arévalo, J. (2017). *Aplicaciones móviles en bibliotecas.* e-Lis.
- Asencio, L., & González, E. L. (2017). El inventario como determinante en la rentabilidad de las distribuidoras farmacéuticas. *RETOS*, 231-250.
- Borja, L., & Zambrano, W. (2017). *Estudio comparativo de metodologías de desarrollo ágil en base al desarrollo de una aplicación móvil.* Quito: Quito: UCE.
- Braude, E., & Bernstein, M. (2019). *Ingeniería de software: enfoques modernos.*
- Bustos, M., & P. N. (26 de mayo de 2015). *unlp.edu.ar.* Obtenido de unlp.edu.ar: http://sedici.unlp.edu.ar/handle/10915/45851
- Cadavid, A., & Fernández, J. M. (2013). Revisión de metodologías ágiles para el desarrollo de software. *Prospectiva*, 11(2), 30-39.
- Cadavid, N. M. ((2013).). Revisión de Metodologías Ágiles Para El Desarrollo de Software. *Prospectiva*, 11(2), 30-39. .
- Chirimelli, M. (26 de junio de 2017). *androidinforma.* Obtenido de androidinforma.: http://androidinforma.com/una-aplicacion-informatica/
- Cruz, F. (2017). *Gestión de Inventarios. .* eLibro.
- DesafioLatam. (septiembre de 2020). *DesafioLatam*. Obtenido de DesafioLatam: https://blog.desafiolatam.com/javascript-su-importancia-en-la-web-actual/

Diaz, L. (2017). The interview, a flexible and dynamic resource. *scielo.org*, 4.

Diaz., C. (2016). *Udla*. Obtenido de Udla: http://catarina.udlap.mx/u\_dl\_a/tales/documentos/lhr/diaz\_m\_ea/capitulo3. pdf

- Diccionario filosófico. (2022). *Enfoque Sistémico*. Obtenido de Diccionario filosófico: https://www.filosofia.org/enc/ros/enf.htm
- Eliseo, R. (2009). *niveldostic. blogspot.* Obtenido de niveldostic. blogspot.: Técnicas de Investigación de Campo: http://niveldostic. blogspot. com/2009/06/metodoanalitico-sintetico. html.
- Enciclopedias. (1 de 03 de 2022). *Enciclopedias Humanidades*. Obtenido de Enciclopedias Humanidades:
- https://humanidades.com/observacion/#:~:text=Observaci%C3%B3n%20semiestruct urada.,objeto%20o%20fen%C3%B3meno%20de%20estudio.
- Gamboa, J. (2018). Evolución de las Metodologías y Modelos utilizados en el Desarrollo de Software. *Dialnet*, 20-33.
- Garcia, W. (2019). *PUCESE.* Obtenido de PUCESE: https://repositorio.pucese.edu.ec/bitstream/123456789/1866/1/GARCIA%20O BANDO%20ANA%20MAR%c3%8dA.pdf
- Gualán, G., & Salazar, A. (2007). Un modelo de inventario y asignación de espacios aplicación a la empresa expocolor . *(Bachelor's thesis, QUITO/EPN).*
- Guamán, C., & Vivar, S. S. (2016). Desarrollo de aplicaciones de escritorio con JAVASCRIPT, CSS Y HTML. *Científica Multidisciplinaria*, 85-94.
- Guerrero., M. B., & Alcivar., F. (2016). Auditoria en las empresas. *Revista CE*.
- Gutiérrez, E., & Núñez, S. (2018). El software contable como herramienta técnica en las microempresas de la provincia de Santa Elena, Ecuador. *Revista de Investigación Científica*, 2(1), 21-26.
- Hernandez, G., & Mendez, J. (2018). *Enfoques, Teorías y Perspectivas de La Ingeniería de Sistemas y Sus Programas Académicos.* el caribe : cecar.
- Hernandez, R. (2014). Metodología de la investigación. En R. H. Sampieri, *Metodología de la investigación* (pág. 117). Mexico: Mc Graw Hill.
- Herrera, C. (2020). *BloguroPro.* Obtenido de BloguroPro.: https://blogueropro.com/blog/ventajas-y-desventajas-de-usar-javascript-enla-programacion-web

Hillier, F., & Lieberman, G. (2010). *Introducción a la investigación de operaciones.* Mc Graw Hill.

Jibaja, J. (2017). *ucv.edu.pe.* Obtenido de ucv.edu.pe: https://repositorio.ucv.edu.pe/handle/20.500.12692/11210

- Jurado, C., & Padilla, R. (2018). *repositorio.ug.edu.ec.* Obtenido de repositorio.ug.edu.ec: http://repositorio.ug.edu.ec/handle/redug/34322
- legales. (11 de enero de 2022). *dianhoy*. Obtenido de dianhoy: https://dianhoy.com/kardex/
- López, R. (2015). Metodologías ágiles de desarrollo de Software aplicadas a la gestión de proyectos empresariales. *Revista Tecnológica*.
- Maida, E., & Pacienzia, J. (diciembre de 2015). *Metodologías de desarrollo de software.* Obtenido de https://repositorio.uca.edu.ar/bitstream/123456789/522/1/metodologiasdesarrollo-software.pdf

Marin, R. (2019). Los gestores de bases de datos más usados en la actualidad. *INESEM*.

Mata, A. (2019). *dspace.uce.edu.ec.* Obtenido de dspace.uce.edu.ec: http://www.dspace.uce.edu.ec/bitstream/25000/20013/1/T-UCE-0011-ICF-183.pdf

Meana, P. (. (2017). *Gestión de inventarios.* Madrid: Paraninfo, SA.

- Mi carrera universitaria. (2018). *Micarrerauniversitaria*. Obtenido de Micarrerauniversitaria: https://micarrerauniversitaria.com/cingenieria/ingenieria-de-software/
- Monje, A. (2011). Metodología de La Investigación Cualitativa y Cuantitativa. *Guia didactica* , 1-216.
- Moreira, N. (2020). *unesum.* Obtenido de unesum: http://repositorio.unesum.edu.ec/
- Palomo, S., & Moraleda, E. (2020 ). *Aproximación a la ingeniería del software.* Centro de Estudios Ramon Areces SA.
- Pulido, A., & al, e. (2020). Un enfoque de optimización para costos de inventario en modelos de inventario probabilísticos. *Revista chilena*, 28(3).
- Rivas, C. &. (2015). Metodologías actuales de desarrollo de software. *TEcnologia e Innovacion* , 980-986.
- Santamaría, J., & Hernández, J. (2016). *Microsoft SQL Server.*
- Sousa. (2016). *buyto.es*. Obtenido de buyto.es: https://www.buyto.es/general-disenoweb/diferencias-entre-aplicaciones-web-y-aplicaciones-desktop.html
- Torres, T. ( 2020). defensa del método histórico-lógico desde la Lógica como ciencia. *Cubana de Educación Superior*, 39(2).
- Tumaille, C. (2019). *rraae.* Obtenido de rraae: https://rraae.cedia.edu.ec/Record/ITB\_805b9e1cf6cfc5d753632215c69fcf0e
- Valverde, V., & Mora, P. (2019). Análisis descriptivo de base de datos relacional y no relacional. . *Atlante*.
- Velez, L. (6 de julio de 2021). *eadthedocs.* Obtenido de eadthedocs: https://readthedocs.org/projects/gestionbasesdatos/downloads/pdf/latest/

Zambrano, W. (14 de febrero de 2017). *uce.edu.ec.* Obtenido de uce.edu.ec

# **VII. ANEXOS**

# **Anexos 1** Autorización para realizar la investigación

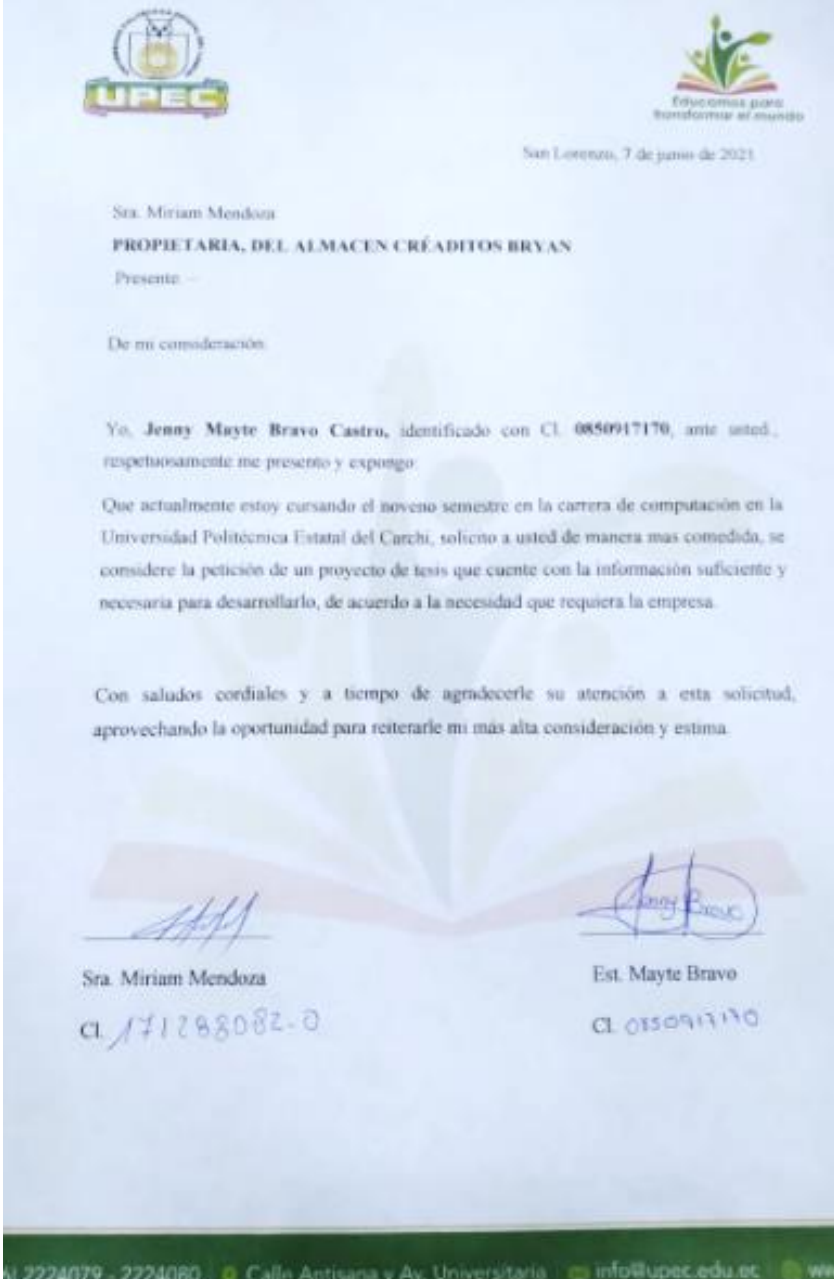

## Anexos 2 Acta de predefensa

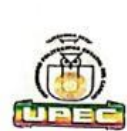

#### UNIVERSIDAD POLITÉCNICA ESTATAL DEL CARCHI

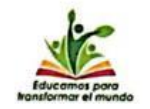

**FACULTAD DE INDUSTRIAS AGROPECUARIAS Y CIENCIAS AMBIENTALES** 

#### **CARRERA DE COMPUTACIÓN ACTA**

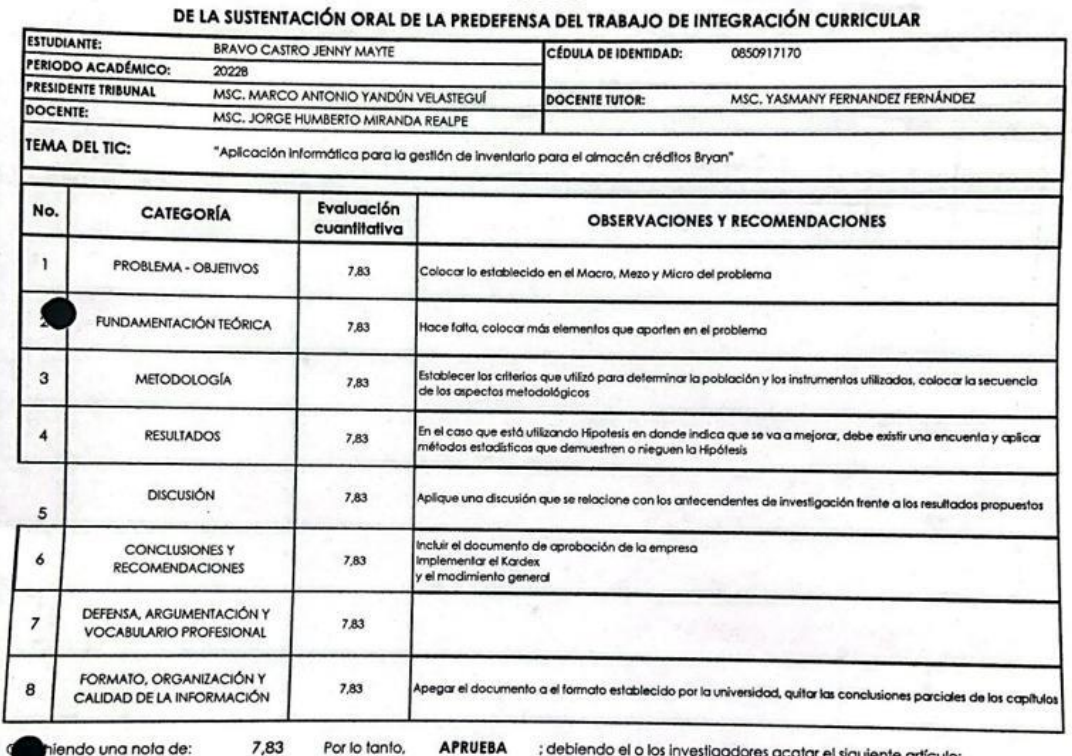

Art. 36.- De los estudiantes que aprueban el informe final del TIC con observaciones.- Los estudiantes tendrán el plazo de 10 días para<br>proceder a corregir su informe final del TIC de conformidad a las observaciones y reco

jueves, 26 de enero de 2023 Para constancia del presente, firman en la ciudad de Tulcán el

MSC. MARCO ANTONIO YANDUN VELASTEGUI

**PRESIDENTE TRIBUNAL** 

 $\Lambda$ **MSC** DOCENTE THANDEZ FERNÁNDEZ

**JORGE HUMBERTO MIRANDA REALPE** MSC

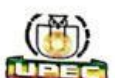

### **UNIVERSIDAD POLITÉCNICA ESTATAL DEL CARCHI FACULTAD DE INDUSTRIAS AGROPECUARIAS Y CIENCIAS AMBIENTALES**

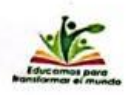

# **EXAMPLE AND CAREERA DE COMPUTACIÓN<br>
RÚBRICA DE EVALUACIÓN DE LA SUSTENTACIÓN ORAL DE LA PREDEFENSA DEL<br>
FRANCIASTRO JENTEGRACIÓN CURRICULAR**

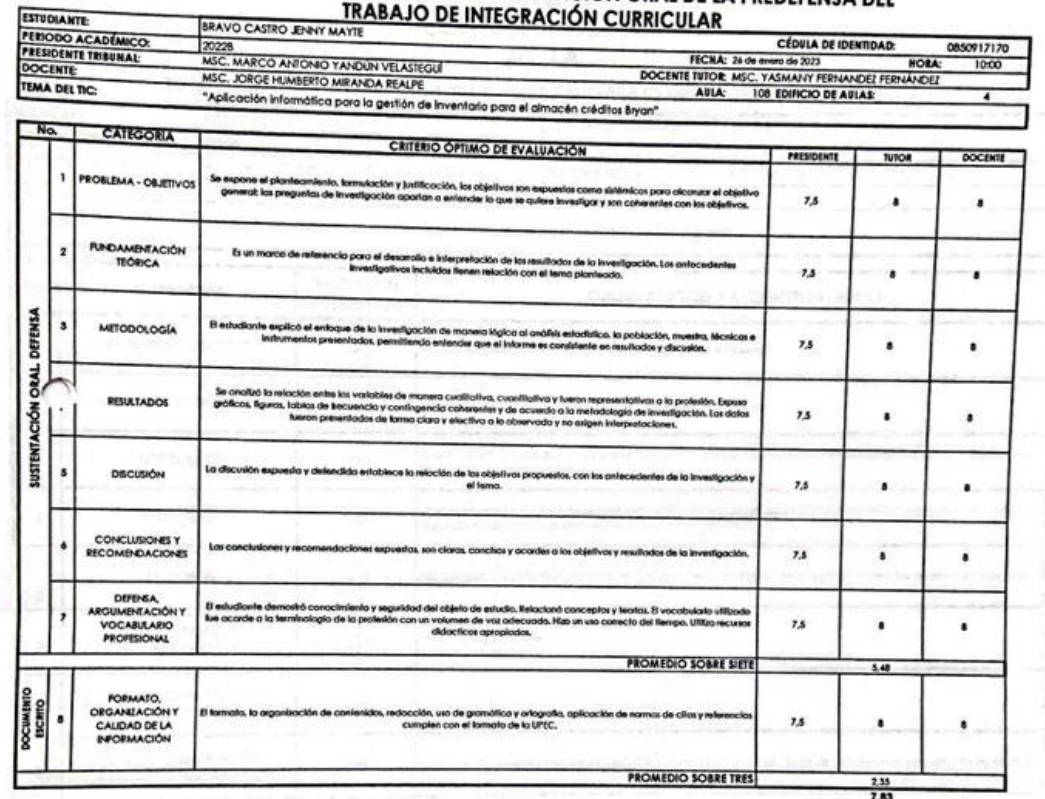

MARCO ANTONIO YAN mm EZ FERNÁNDEZ

mgamafi

VELASTEGUÍ **IDA REALPE** 

# **Anexos 3** Certificado del abstract por parte de idiomas

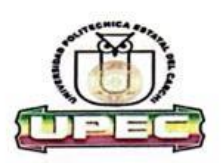

#### UNIVERSIDAD POLITÉCNICA ESTATAL DEL CARCHI **FOREIGN AND NATIVE LANGUAGE CENTER**

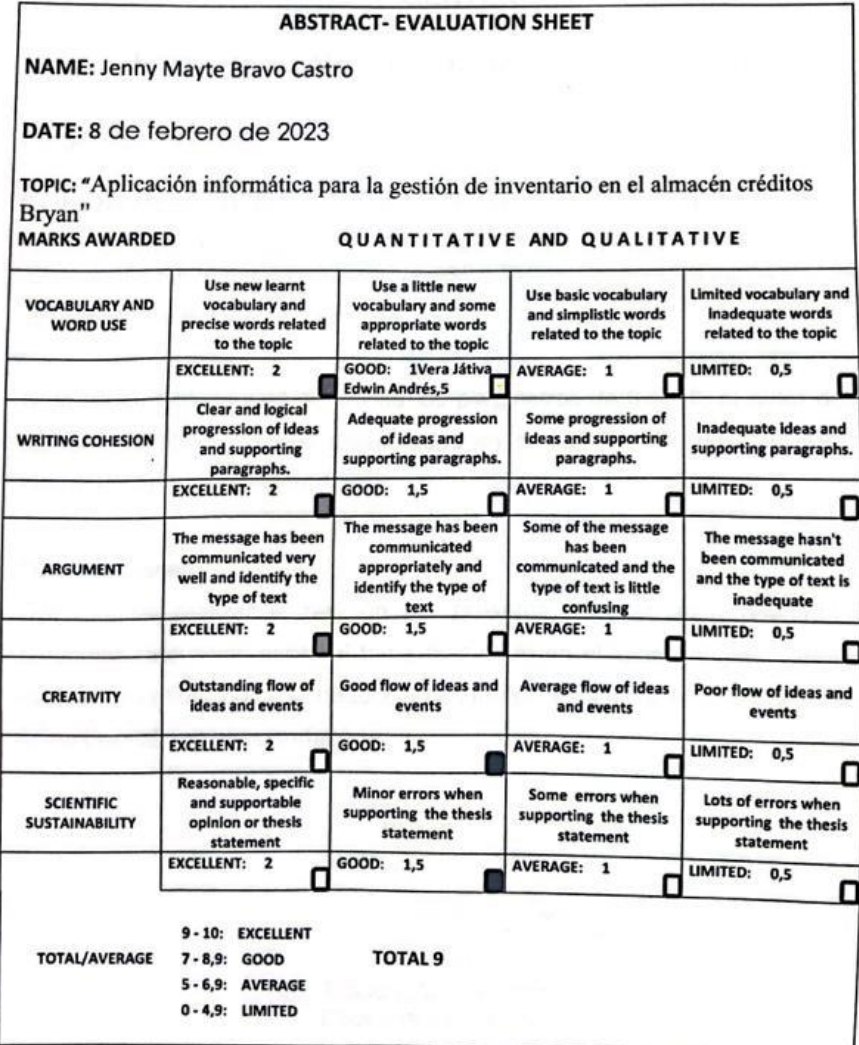

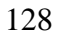

 $\sim$ 

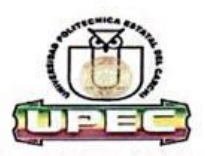

#### UNIVERSIDAD POLITÉCNICA ESTATAL DEL **CARCHI FOREIGN AND NATIVE LANGUAGE CENTER**

Informe sobre el Abstract de Artículo Científico o Investigación.

Autor: Jenny Mayte Bravo Castro

Fecha de recepción del abstract: 8 de febrero de 2023

Fecha de entrega del informe: 8 de febrero de 2023

El presente informe validará la traducción del idioma español al inglés si alcanza un porcentaje de: 9 - 10 Excelente.

Si la traducción no está dentro de los parámetros de 9 - 10, el autor deberá realizar las observaciones presentadas en el ABSTRACT, para su posterior presentación y aprobación.

#### **Observaciones:**

Después de realizar la revisión del presente abstract, éste presenta una apropiada traducción sobre el tema planteado en el idioma Inglés. Según los rubrics de evaluación de la traducción en Inglés, ésta alcanza un valor de 9, por lo cual se validad dicho trabajo.

Atentamente

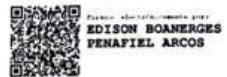

Ing. Edison Peñafiel Arcos MSc Coordinador del CIDEN

 $\overline{2}$ 

# Anexos 4 Informen del turniting

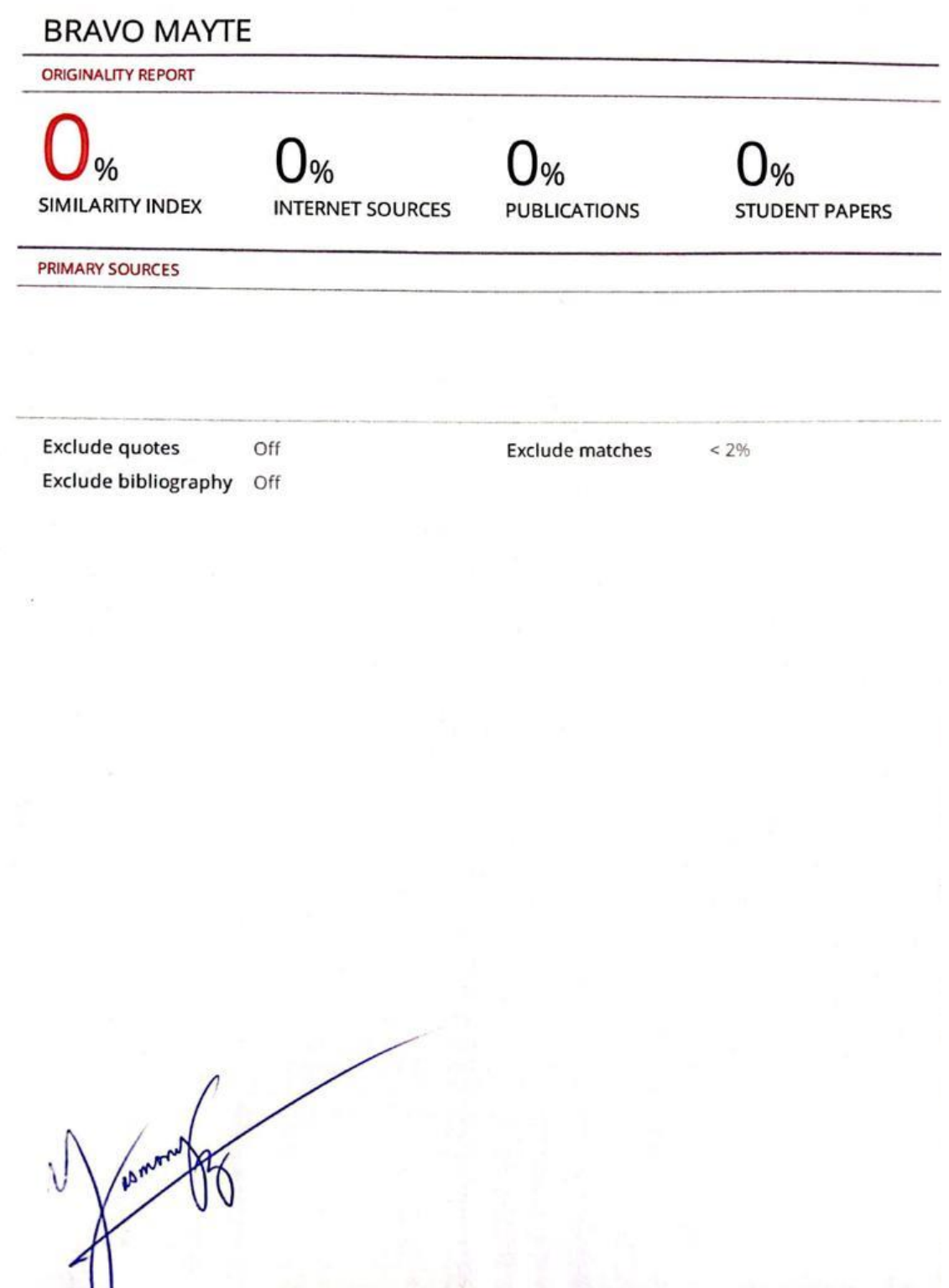

## Anexos 5 Encuesta de satisfacción

- 1. Cree usted que existe un servicio eficiente en la localización de productos solicitados
	- a) Muy de acuerdo
	- b) De acuerdo
	- c) Ni de acuerdo ni en desacuerdo
	- d) En desacuerdo
- 2. Cree usted que utilizando una aplicación informática se mejorara la
	- gestión de inventarios.
		- a) Muy de acuerdo
		- b) De acuerdo
		- c) Ni de acuerdo ni en desacuerdo
		- d) En desacuerdo
- 3. Considera usted que el proceso de compra/venta se va mejora respecto a las condiciones iniciales del negocio, a través de la aplicación.
	- a) Muy de acuerdo
	- b) De acuerdo
	- c) Ni de acuerdo ni en desacuerdo
	- d) En desacuerdo
- 4. Considera usted que es necesario la auditoria automatizada en el control

#### de inventarios

- a) Muy de acuerdo
- b) De acuerdo
- c) Ni de acuerdo ni en desacuerdo
- d) En desacuerdo
- 5. Cree usted que es más eficiente el Kardex en Excel que a través del aplicativo de inventarios.
	- a) Muy de acuerdo
	- b) De acuerdo
	- c) Ni de acuerdo ni en desacuerdo
	- d) En desacuerdo

Anexos 6 Certificado de culminación del proyecto de investigación

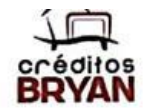

ALMACÉN CRÉDITOS BRYAN Av. Camilo Ponce y 27 de noviembre San lorenzo- Esmeraldas Teléfono:062781691

San Lorenzo 27 de enero del 2023

## **CERTIFICO**

Que: la Srta. BRAVO CASTRO JENNY MAYTE, con cedula de identidad 0850917170, estudiante de la carrera de computación de la Universidad Politécnica Estatal del Carchi, sustento el funcionamiento de su aplicación informática con el tema: " aplicación informática para la gestión de inventarios en el almacén créditos Bryan", el cual ha sido desarrollado de acuerdo a los requerimientos solicitados por parte del almacén, por lo cual como empresa el área de bodega se encuentra satisfecha por el funcionamiento de la aplicación, dando por valido el correcto funcionamiento de la aplicación y a su vez agradecemos por el trabajo realizado por parte del estudiante. Es todo lo que puedo certificar en honor a la verdad, logrando al interesado hacer el uso del presente certificado como mejor estime sus intereses.

Atentamente

MIRIAM MENDOZA TENELEMA **GERENTE PROPIETARIA CREDITOS "BRYAN"** 

## **Anexos 7** Codificación

En esta sección como anexos del desarrollo del aplicativo se indicará las partes más relevantes del mismo en donde el servidor consta con la arquitectura modelo-vistacontrolador, que nos permitiendo separar la lógica del negocio con la interfaz Modelo-vista-controlador

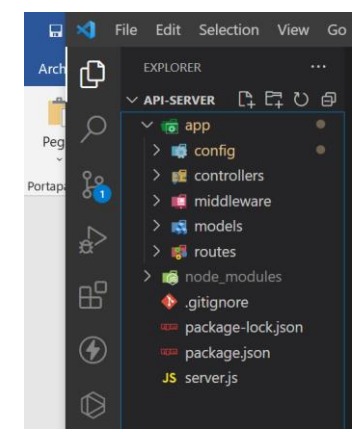

Conexión con la base de datos

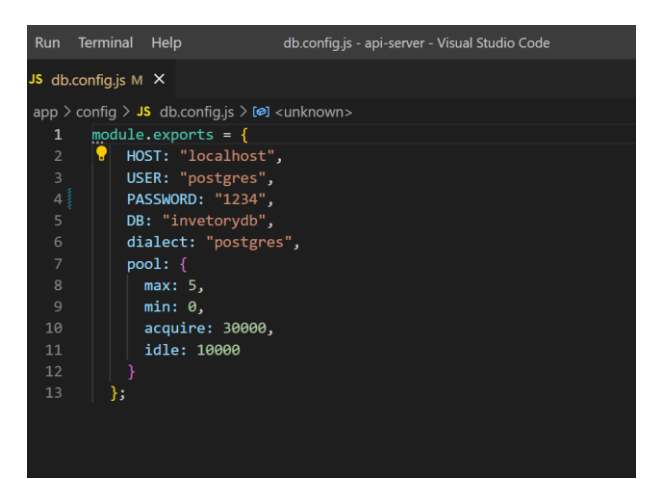

Codificación de la interfaz artículos

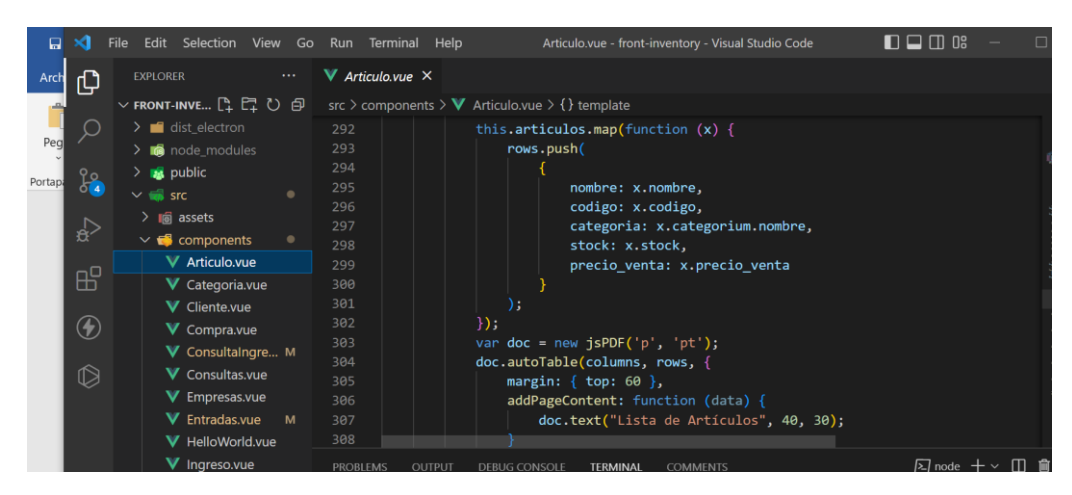

## Codificación para guardar

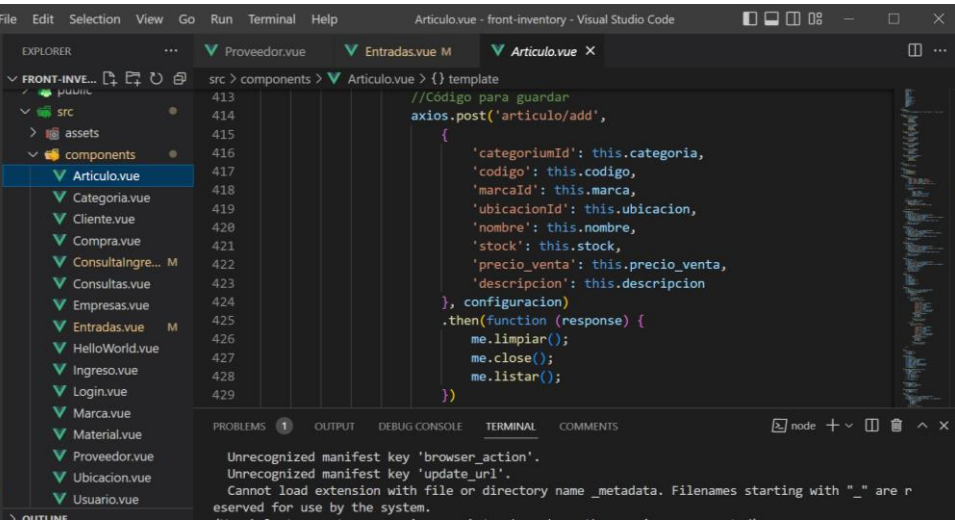

Codificación de categorías

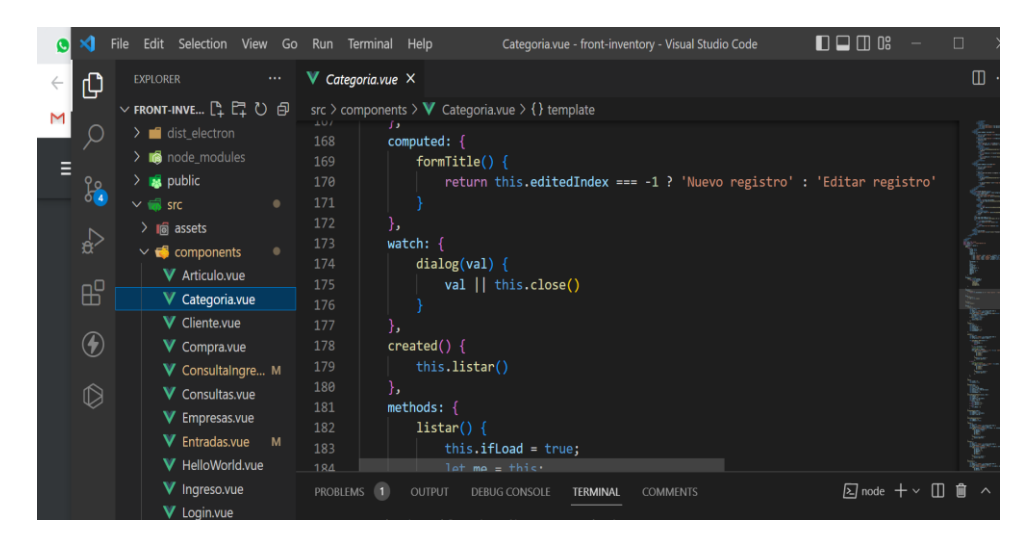

Codificación para editar

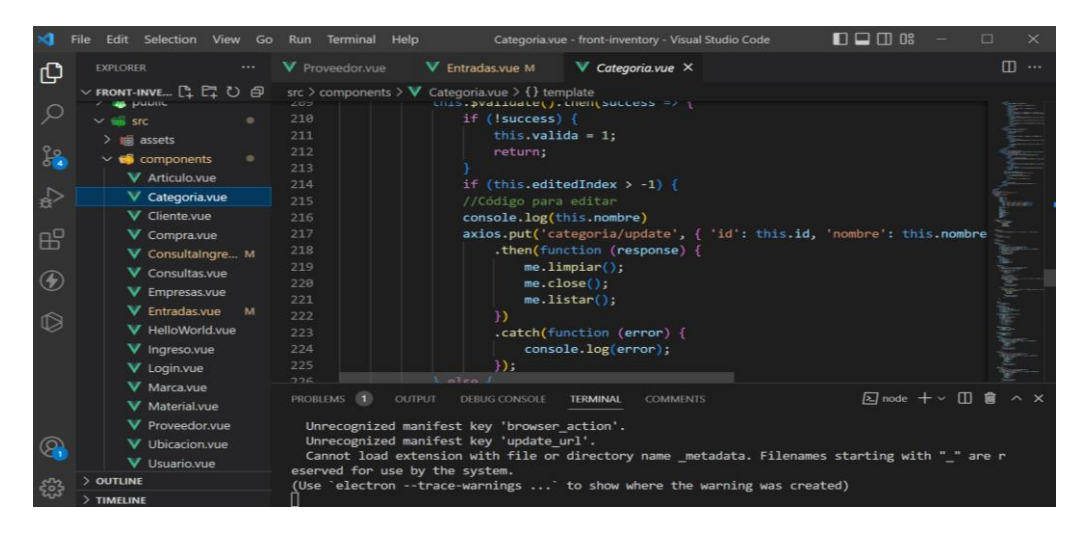

## Codificación guardar

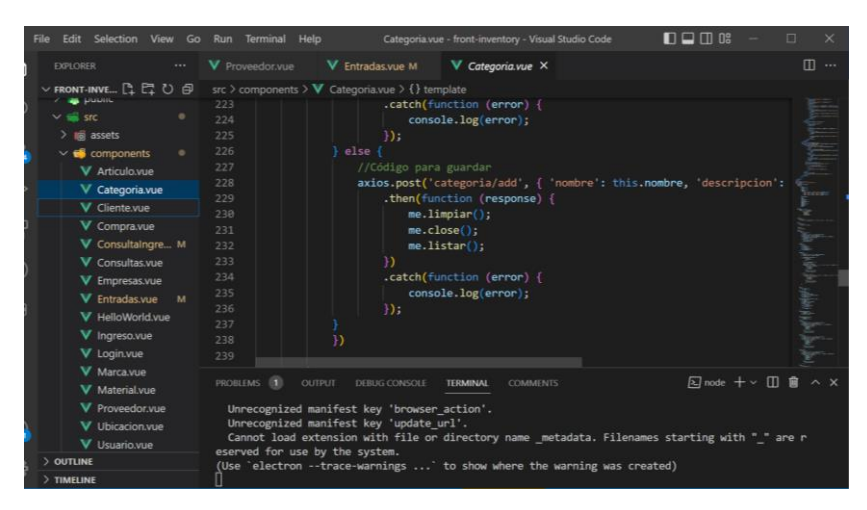

## Codificación cliente

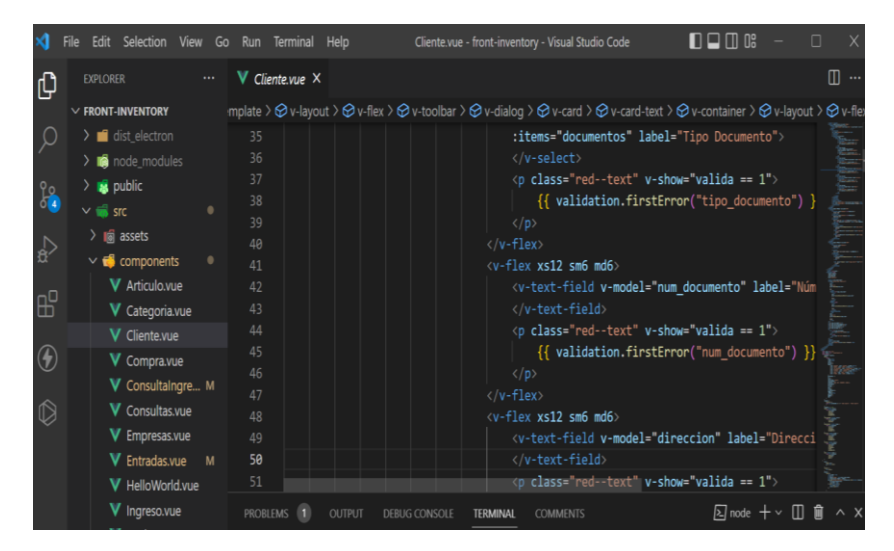

## Codificación de marca

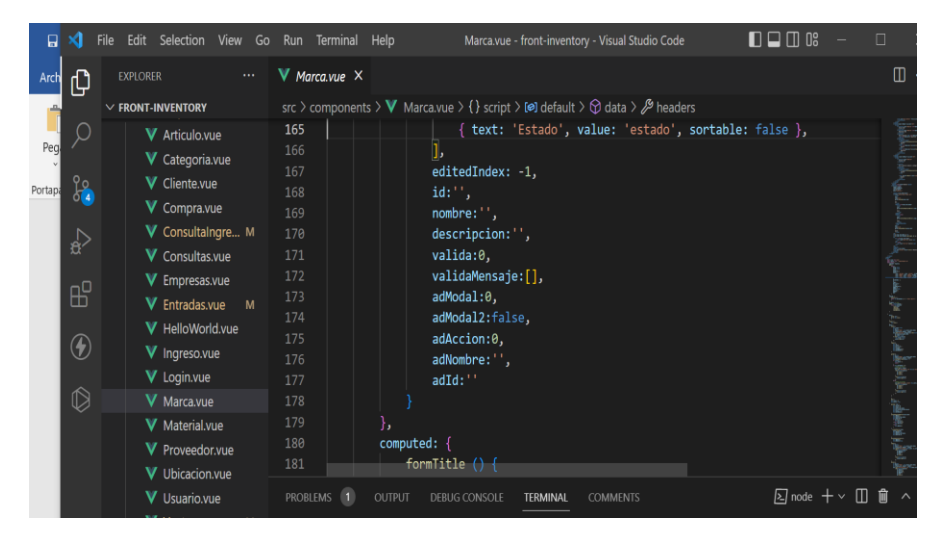

## Codificación proveedores

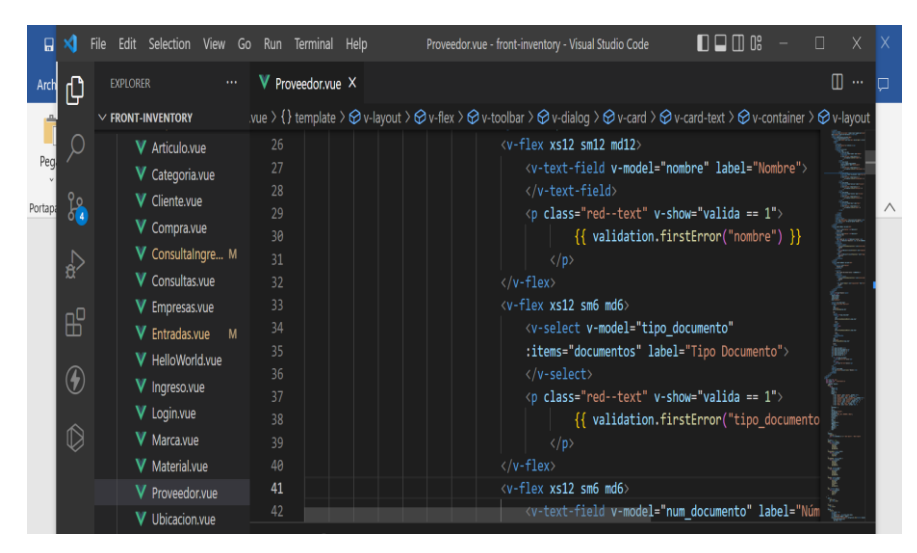

Codificación ubicación

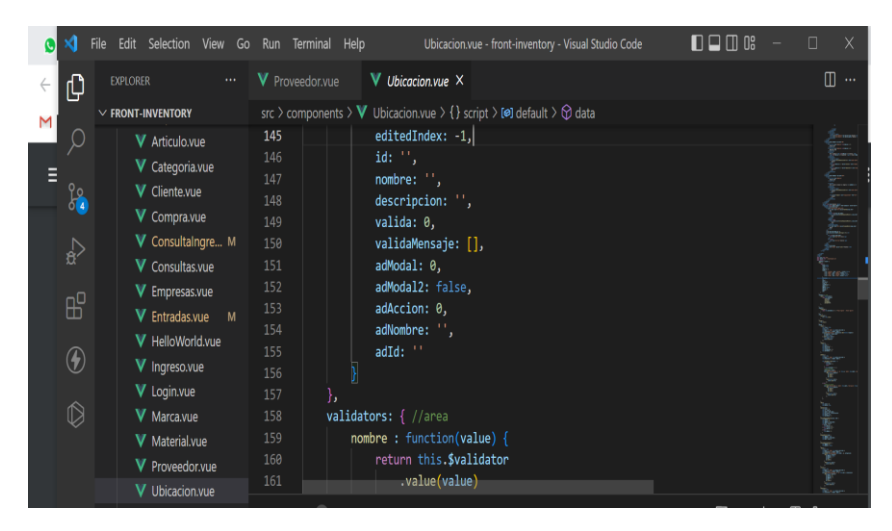

## Codificación de usuario

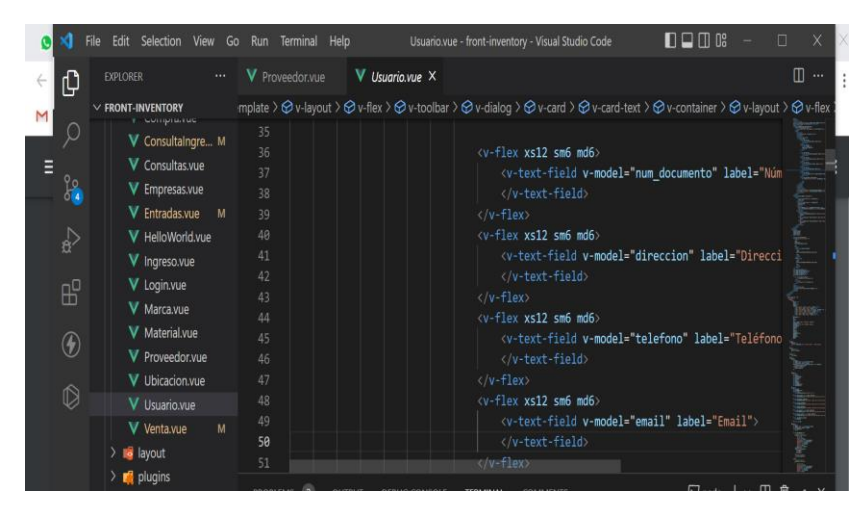

## Codificación de Loguin

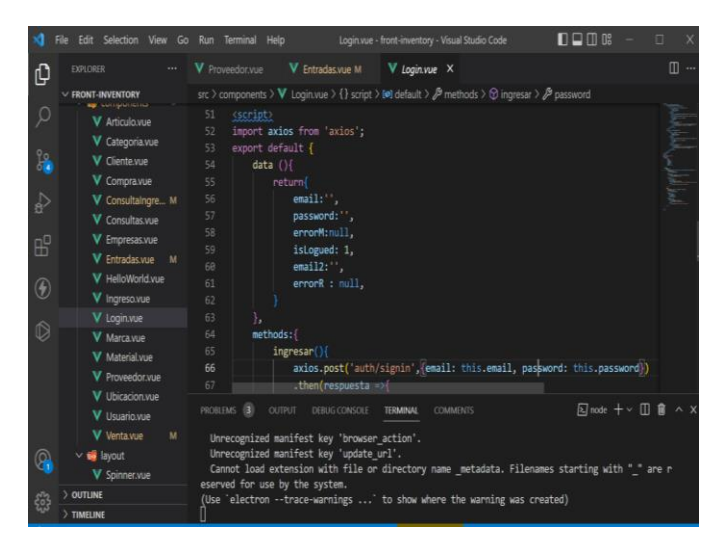

## Codificación de compra

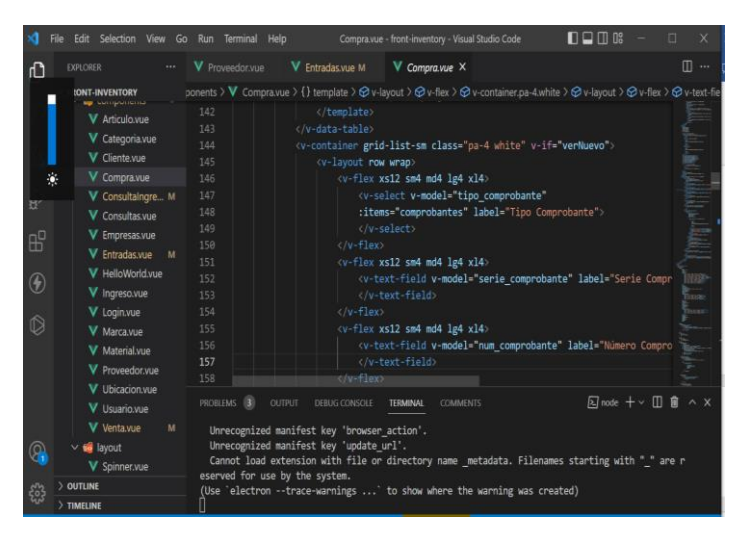

## Codificación de ventas

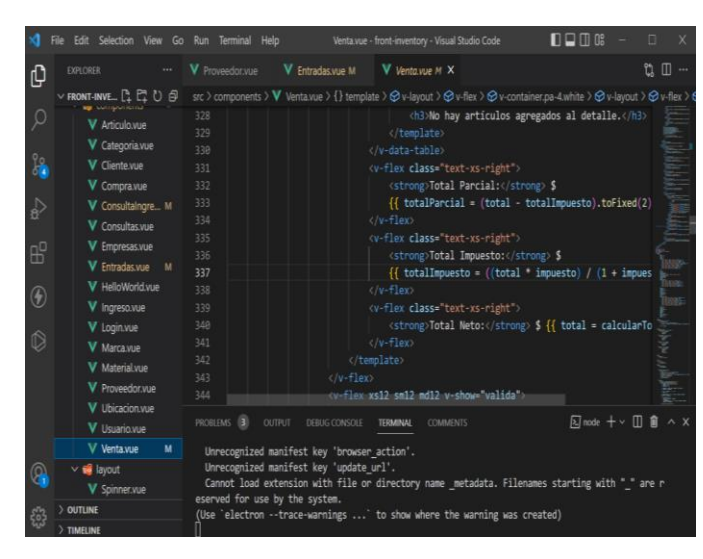

Codificación de reportes compra

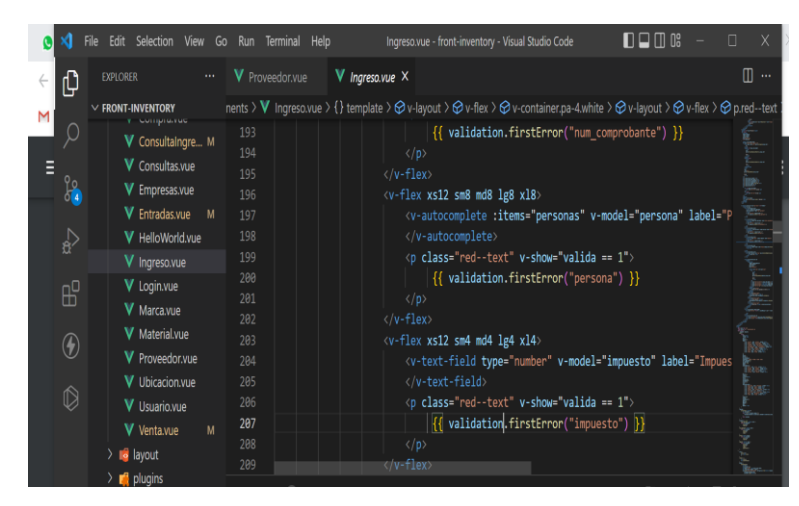

Codificación de reportes venta

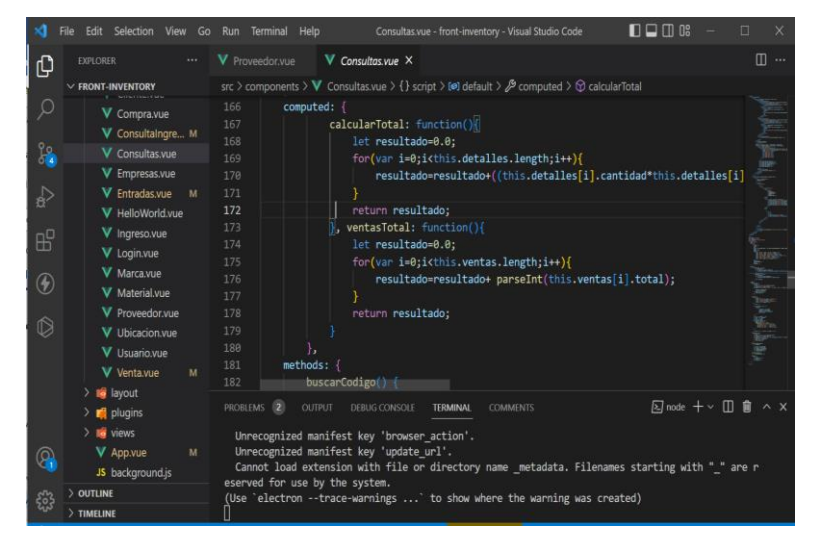

Codificación de reportes inventario

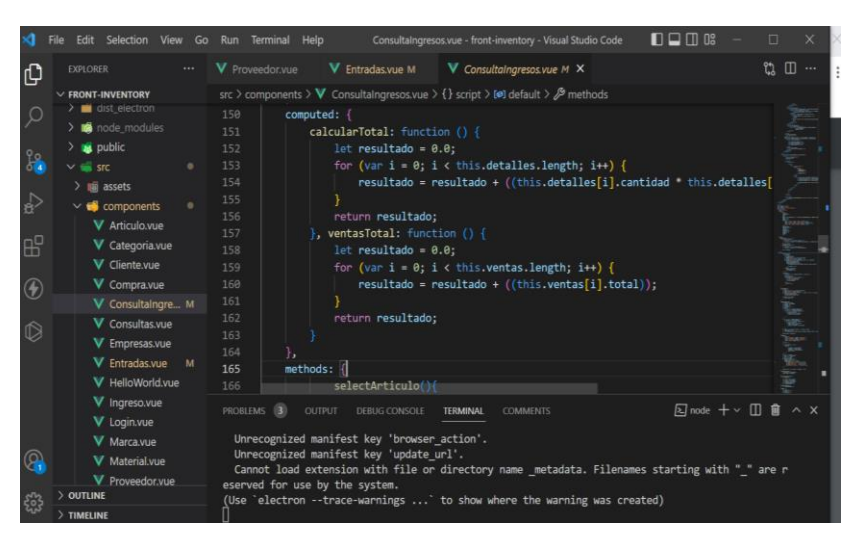

138

## Codificación de controladores

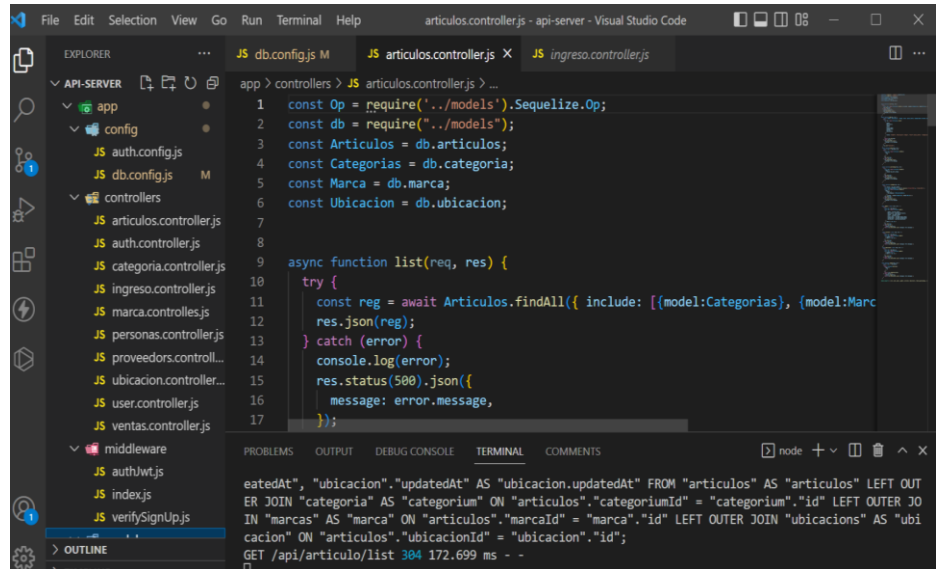

# Codificación de vistas

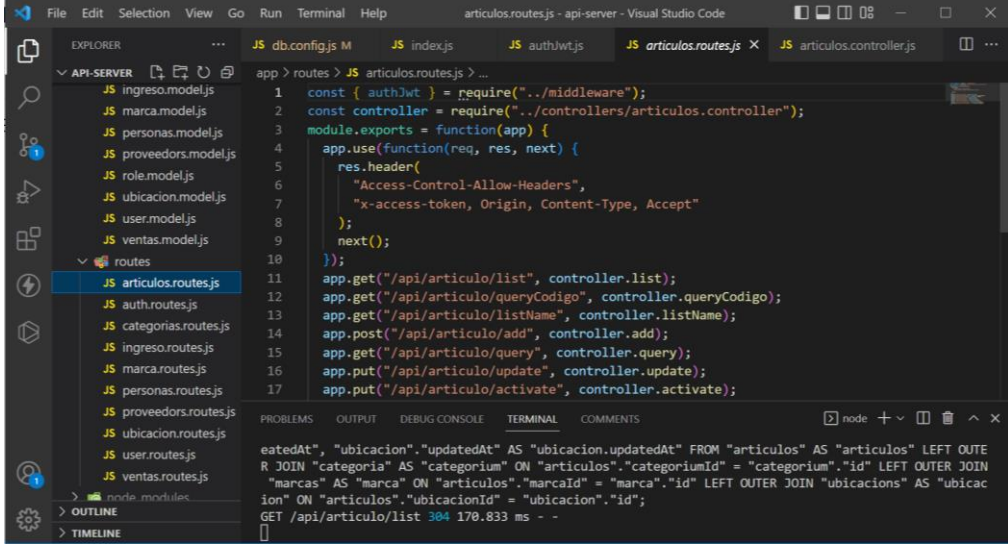

## **Anexos 8** *Manual de usuario*

## **MANUAL DE USUARIO**

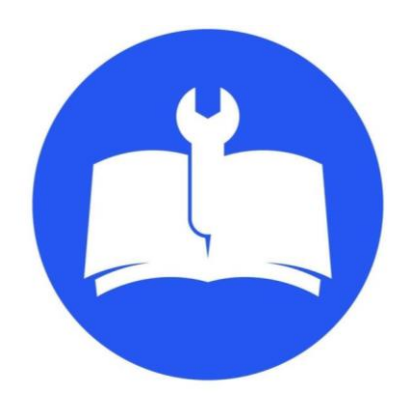

Versión: 1

Queda prohibido el uso de este documento y en especial su copia, transmisión, producción pública y/o modificación total o parcial en cualquier forma sin el permiso expreso y por escrito del estudiante de la (UPEC).

Tulcán, 2023

## **BIENVENIDA**

Es muy importante para la Politécnica Estatal de Carchi darle la bienvenida y saber que contamos con personas como usted que están dispuestas a aportar habilidad y conocimiento en el área académica.

En la siguiente guía del usuario, encontrará apoyo y cooperación para conocer sus funciones y sus propias actividades de desarrollo. El propósito del manual es ofrecer información general sobre las principales características del software, tales como los objetivos, estructura orgánica, administración de botones, servicios y beneficios a los que tiene derecho y los principales elementos que describen el programa.

## DESCRIPCIÓN DEL SISTEMA

1.1 Objetivo

Proporcionar al usuario la información para utilizar el sistema proporcionando una descripción completa e ilustrativa mediante el uso de opciones.

## 1.2 Alcance

Gozar de adecuada flexibilidad acceso al programa y cubrir diversas dudas, inquietudes y situaciones que se presentarán a lo largo del uso del Software.

Pantalla principal

Esta es la primera pantalla que se nos muestra para poder tener acceso al sistema en donde tenemos que ingresar las credenciales para ingresar.

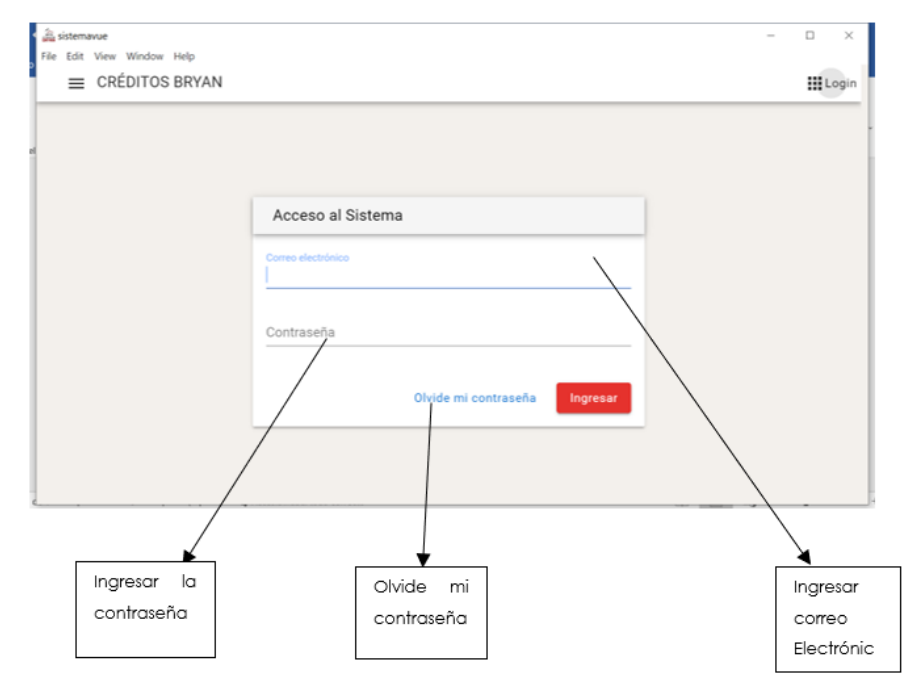

## Funciones

• Correo electrónico: el usuario tendrá que llenar este campo de acuerdo con el correo que está registrado

- Contraseña: para poder acceder al sistema deberá de ingresar la contraseña que proporciono.
- Ingresar: una vez llenado los campo el usuario tendrá que hacer clip en guardar para validar sus datos y poder acceder al sistema.

En esta pantalla nos muestra la interfaz para recuperar la contraseña en caso de ser olvidad por el usuario para ello debemos de hacer clip en olvide mi contraseña

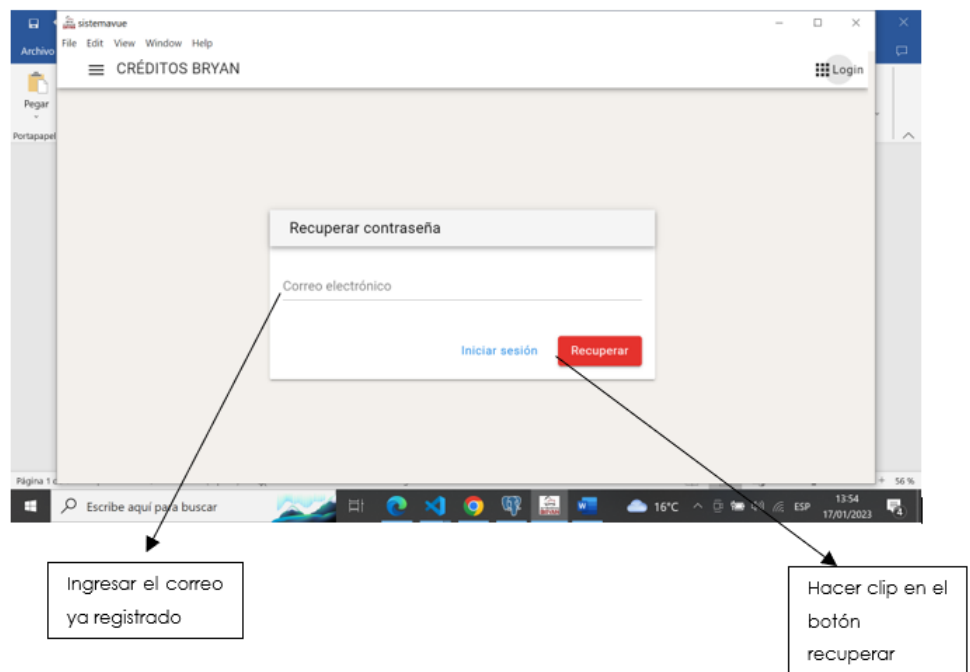

Funciones

- Olvide mi contraseña: en este campo el usuario podrá recuperar la contraseña en caso de ser olvidad
- Recuperar: este campo le permite al usuario poder recuperar la contraseña olvidada.

Ingreso al sistema

Una vez ya realizado el logueo a la aplicación nos presenta esta pantalla en donde podemos observar el menú de opciones

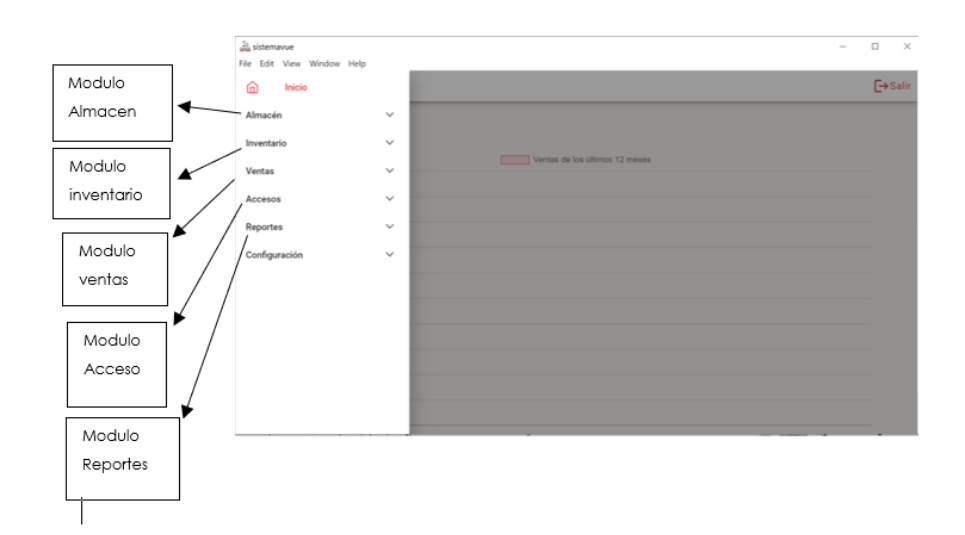

Funciones

• Menú de opciones: en esta sección le aparecerá al usuario los diferentes módulos que tiene la aplicación

Modulo almacen

En esta sección al hacer clip en almacen nos encontramos con un menú de cuatros opciones en donde procedemos a registrar los artículos

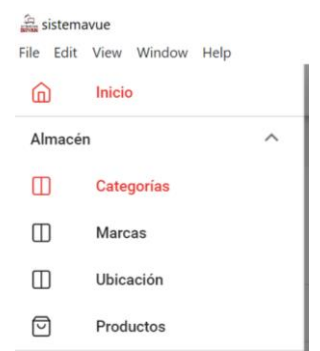

Para ingresar a la sección de categorías se debe hacer clip en donde aparecerá la interfaz que consta de varias opciones.

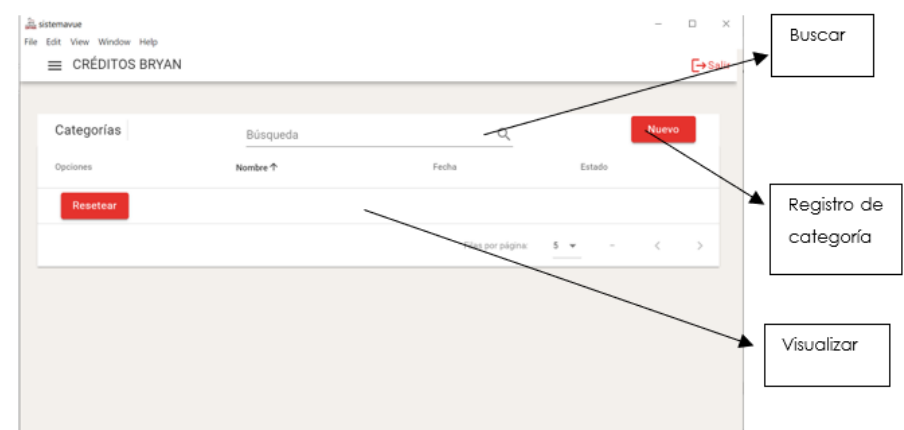
- Nuevo: la función de este botón permite realizar un nuevo registro
- Buscar: esta opción le permite al usuario buscar la categoría que necesite
- Visualizar: esta opción permite visualizar toda la categoría ya registrada en el sistema.

Al hacer clip en nuevo nos aparece esta pantalla en donde nos da paso para poder registrar la categoría.

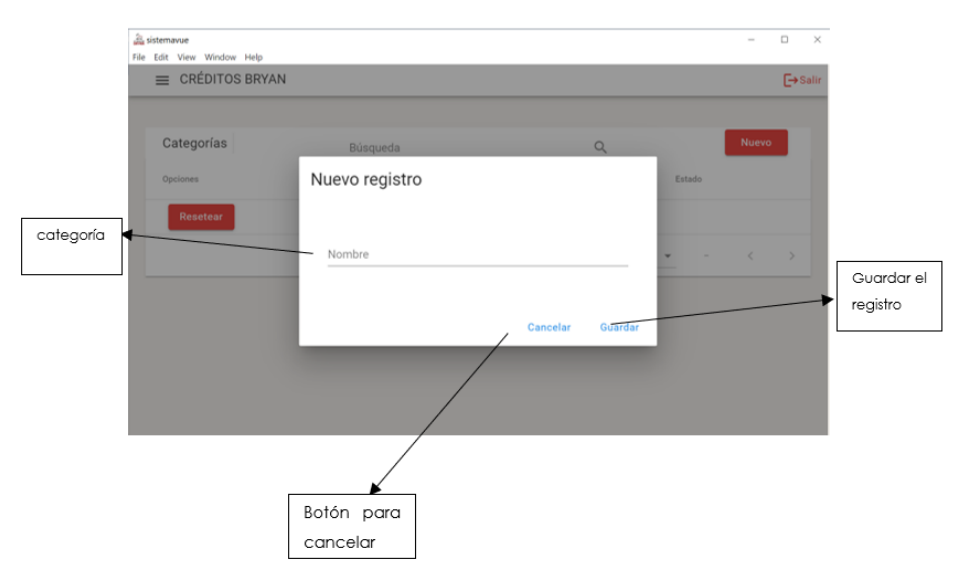

# Funciones

- Nombre: en este campo permite ingresar el nombre de la categoria del producto
- Cancelar: permite cancelar el registro de categoria
- Guardar: permite guardar el registro

Para ingresar a la sección de marca se debe hacer clip en donde aparecerá la interfaz que consta de varias opciones.

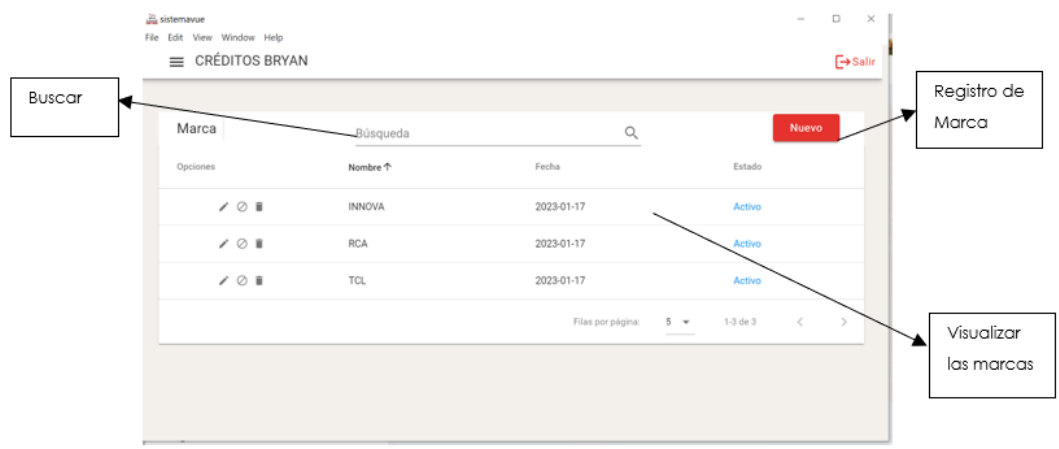

- Eliminar: permite eliminara el registro que seleccionen.
- Editar: permite editar un registro seleccionado.
- Buscar: permite buscar la marca registrada en el sistema.
- Al hacer clip en nuevo nos aparece esta pantalla en donde nos da paso para poder registrar la marca

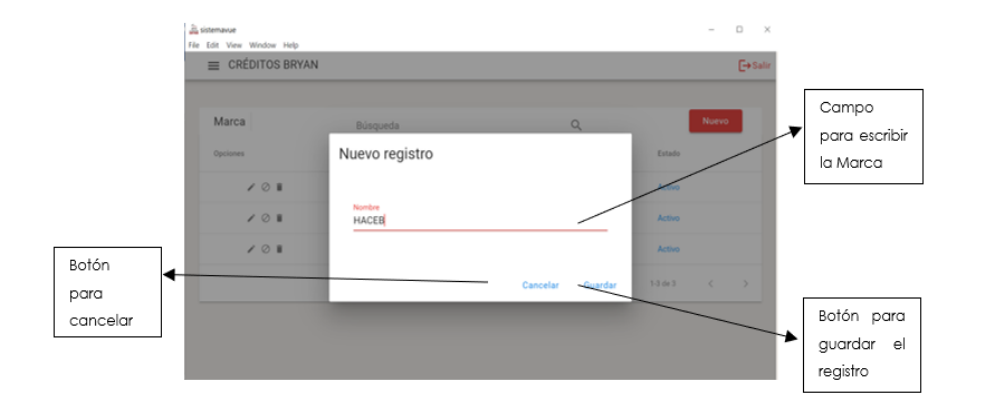

Para ingresar a la sección de ubicación se debe hacer clip en donde aparecerá la interfaz que consta de varias opciones

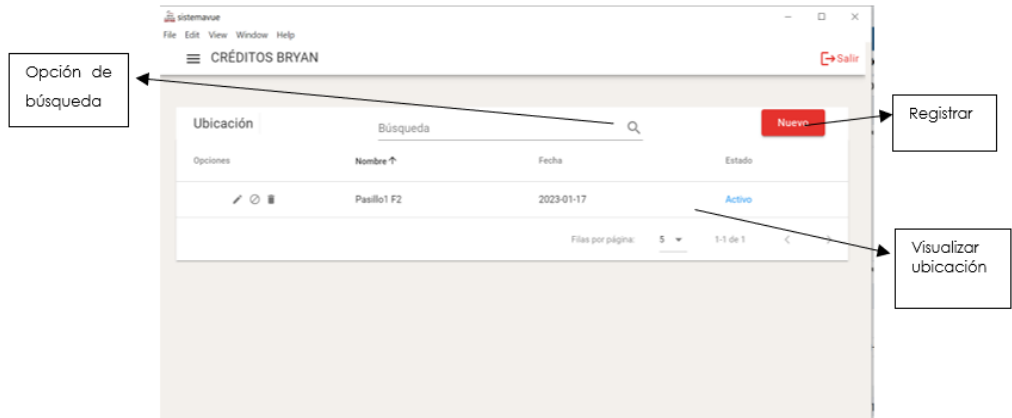

Funciones

- Eliminar: permite eliminara el registro que seleccionen.
- Editar: permite editar un registro seleccionado.
- Buscar: permite buscar el nombre de la ubicación registrada en el sistema.

Al hacer clip en nuevo nos aparece esta pantalla en donde nos da paso para poder registrar la ubicación

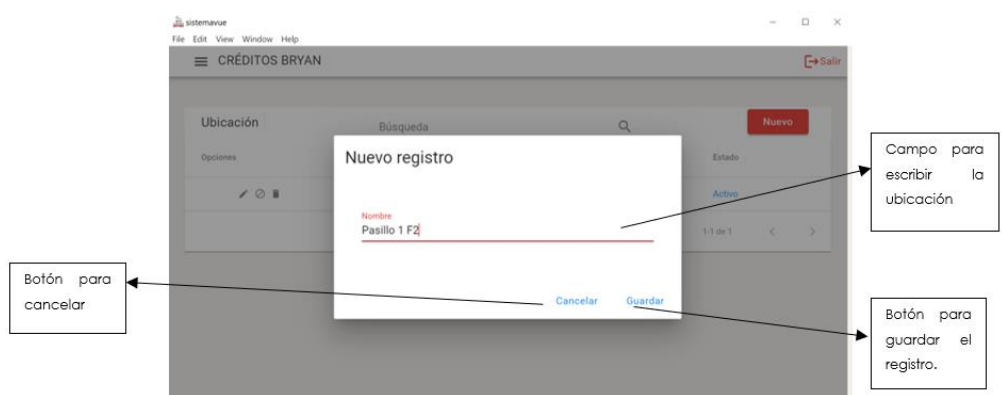

- Nombre: en este campo permite ingresar el nombre de la ubicación
- Cancelar: permite cancelar el registro de ubicacion
- Guardar: permite guardar el registro

Para ingresar a la sección de artículos se debe hacer clip en donde aparecerá la interfaz que consta de varias opciones.

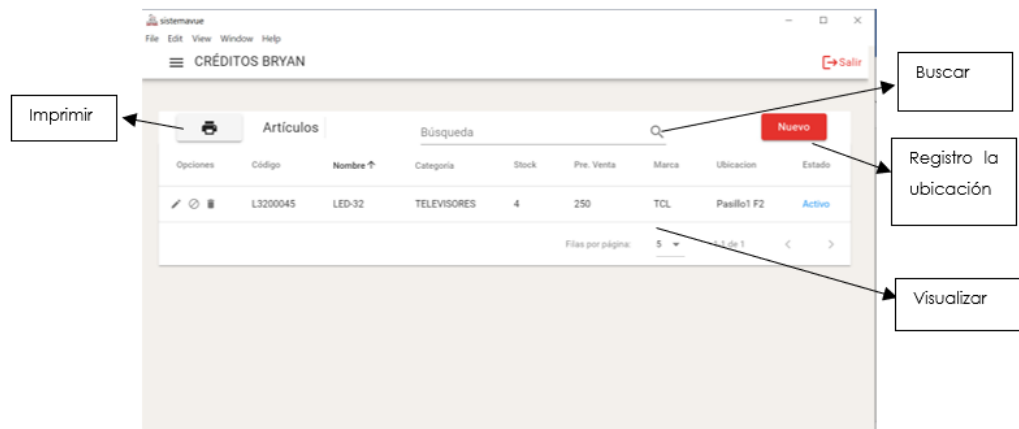

- Eliminar: permite eliminara el registro que seleccionen.
- Editar: permite editar un registro seleccionado.
- Buscar: permite buscar el nombre del articulo registrado en el sistema.
- Imprimir: permite imprimir en formato pdf los artículos registrados
- Visualizar: esta opción permite ver al usuario ver los artículos registrado en el sistema.

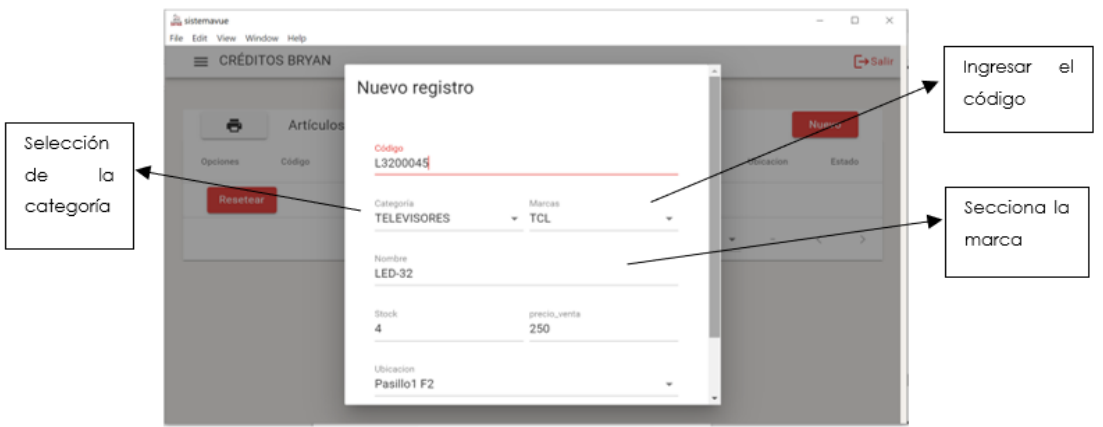

- Código: en este campo el usuario debe ingresar el código único que se maneja en el modelo de los artículos.
- Categoría: en este campo el usuario solo debe seleccionar la categoría ya registra
- Nombre: en este campo el usuario ingresar el modelo del artículo.
- Stock: ingresar la cantidad de los artículos
- Precio: se ingresa el valor de cada articulo
- Ubicación: se selecciona la ubicación en donde se encuentra el articulo

# Modulo Inventario

En esta sección al hacer clip en almacen nos encontramos con un menú de tres opciones

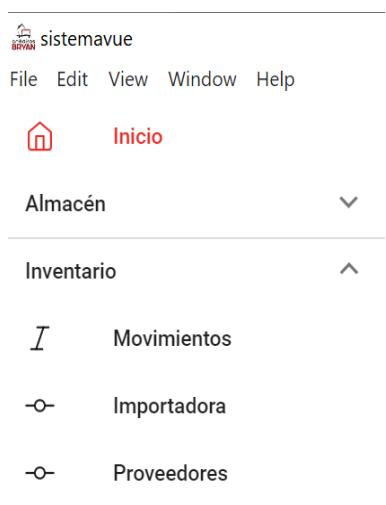

Al hacer clip en la sección de proveedores nos aparecerá la siguiente pantalla

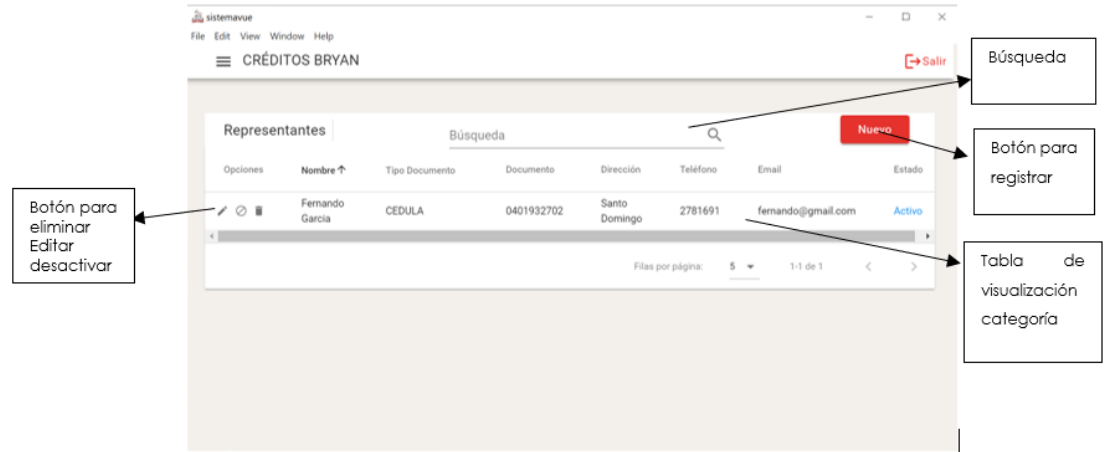

Funciones

- Eliminar: permite eliminara el registro que seleccionen.
- Editar: permite editar un registro seleccionado.
- Buscar: permite buscar el nombre del proveedor registrado en el sistema.
- Visualizar: esta opción permite ver al usuario la información de los proveedores registrado en el sistema.

Al hacer clip en el botón nuevo se nos despliega esta opción en donde permitirá realizar el registro de los proveedores.

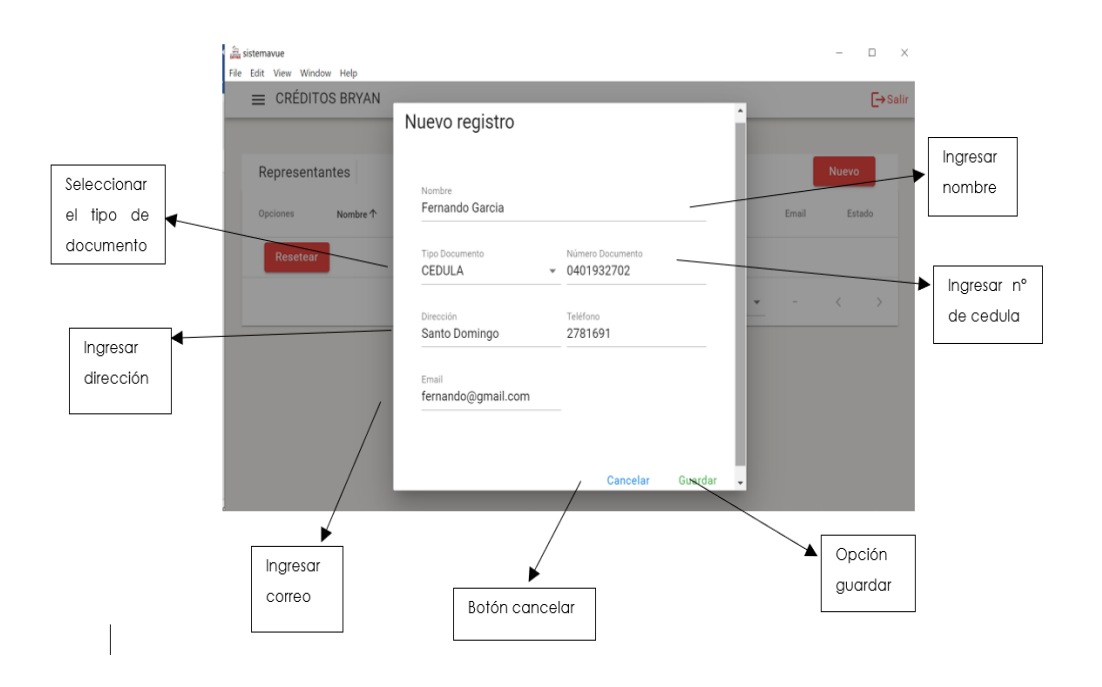

- Nombre: en este campo el usuario el nombre del proveedor
- Tipo documento: en este campo el usuario debe seleccionar si en caso de ser extranjero, el pasaporte, cedula
- Dirección: en este campo permite registrar el lugar de donde es el proveedor
- Teléfono: ingresar su número telefónico para contactar
- Correo: ingresar el E-mail

Al hacer clip en la sección de importadoras nos aparecerá la siguiente pantalla

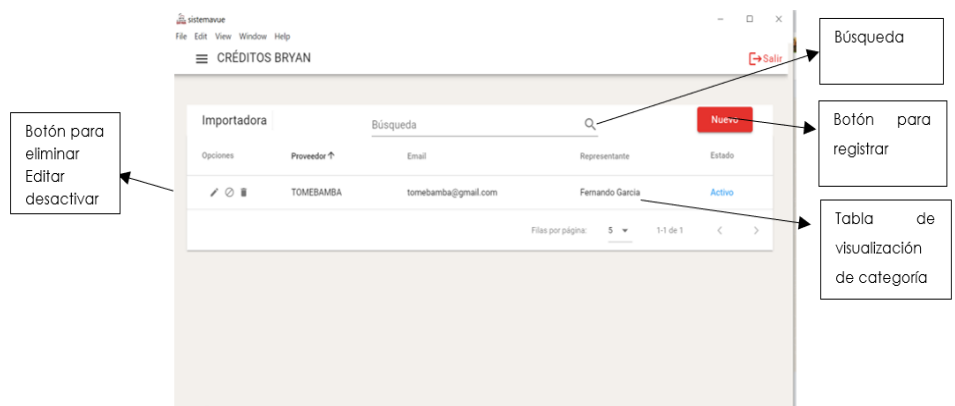

Funciones

- Eliminar: permite eliminara el registro que seleccionen.
- Editar: permite editar un registro seleccionado.
- Buscar: permite buscar el nombre de la importadora registrado en el sistema.
- Visualizar: esta opción permite ver al usuario la información de las importadoras registrada en el sistema.

Al hacer clip en el botón nuevo se nos despliega esta opción en donde permitirá realizar el registro de las importadoras.

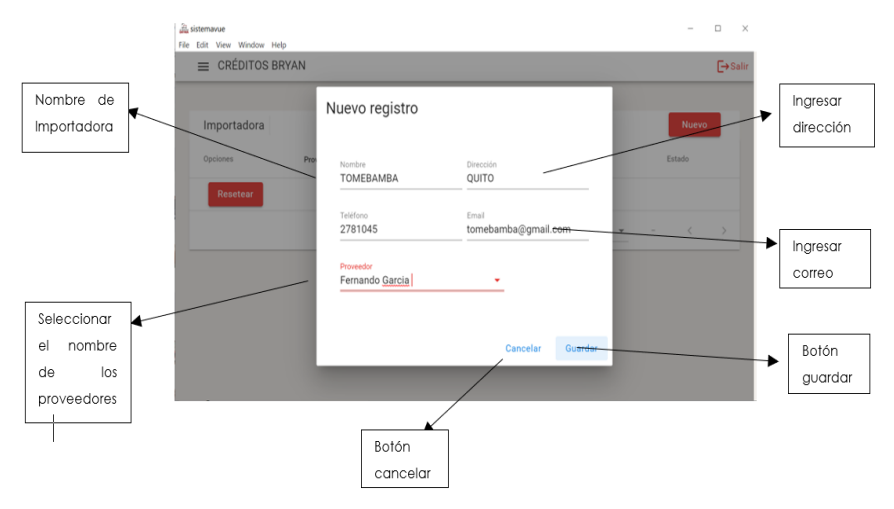

- Nombre: en este campo el usuario ingresa el nombre de la importadora
- proveedor: en este campo el usuario selecciona el proveedor que corresponde a esa importadora.
- Dirección: en este campo permite registrar la dirección de la importadora
- Teléfono: ingresar su número telefónico para contactar
- Correo: ingresar el E-mail

Al hacer clip en la sección de movimientos nos aparecerá la siguiente pantalla en donde para poder hacer un movimiento hay que tener llenados todos los campos.

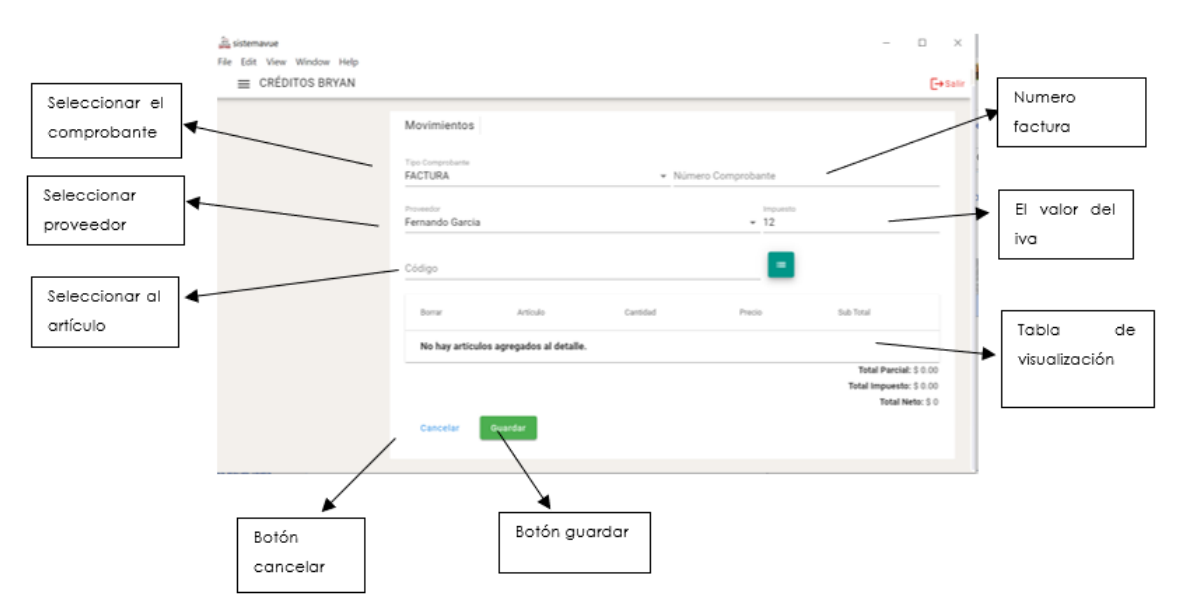

- Tipo de comprobante: en este campo el usuario debe slecionar que tipo de comprobante, factura, guía para el registro
- Numero de comprobante: el usuario debe llenar el número de comprobante proporcionado atravez del documento que recibe.
- proveedor: en este campo el usuario selecciona el proveedor que corresponde a esa importadora.
- Código: este campo el usuario podrá ingresar el código del articulo o slecionar mediante le botón verde por el nombre del modelo a ingresar
- Visualizar: esta opción permite ver al usuario la información del movimiento realizado.
- guardar: permite guardar el registró
- Cancelar: permite cancelar el registro

Módulo de ventas

En esta sección al hacer clip en ventas nos encontramos con un menú de dos opciones en donde procedemos a registrar la venta.

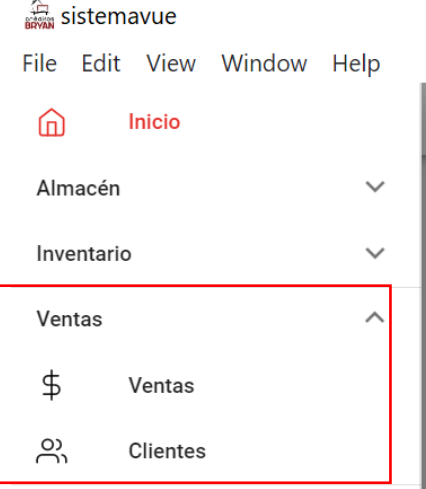

Al hacer clip en ventas nos aparecerá esta pantalla en donde podemos realizar un registro del artículo que sale de bodega.

- Visualizar: permite ver los registros que se proporcionen en el sistema.
- Buscar: permite buscar la marca registrada en el sistema.
- Nuevo: al hacer clip en nuevo nos aparece esta pantalla en donde nos da paso para poder registrar la venta.

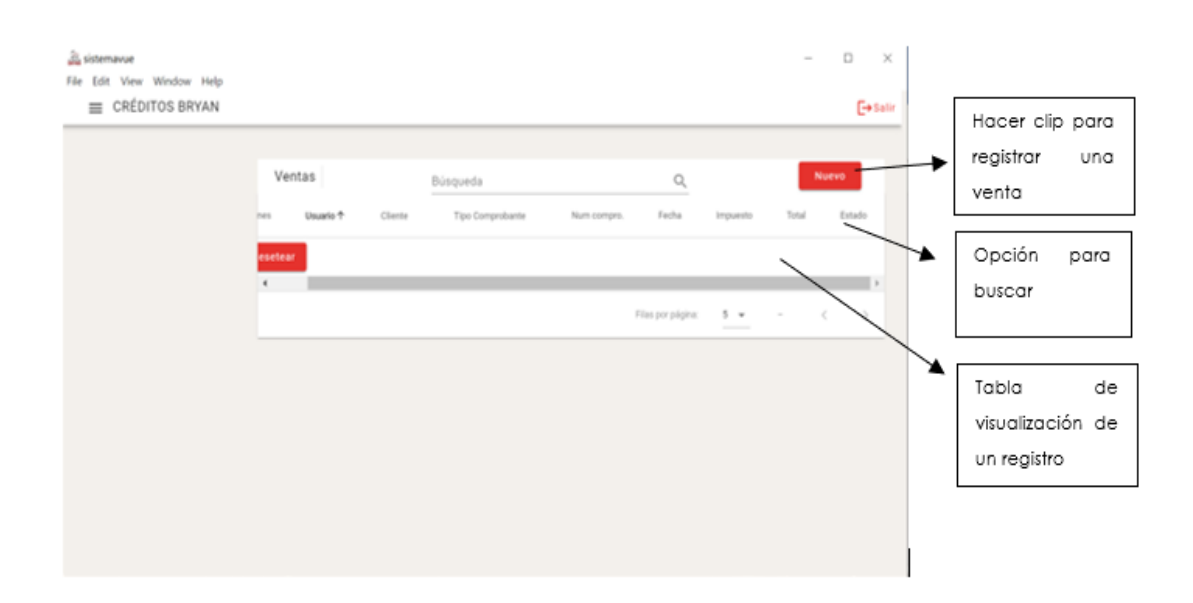

### Pantalla para agregar una nueva venta

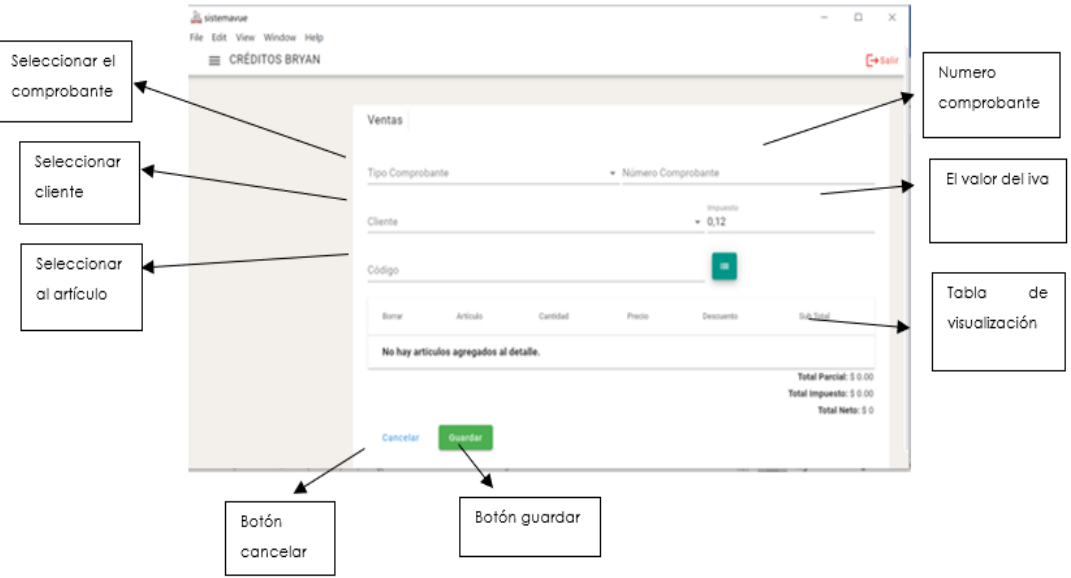

- Tipo de comprobante: en este campo el usuario debe slecionar que tipo de comprobante, factura, e
- Numero de comprobante: el usuario debe llenar el número de comprobante proporcionado atravez de la factura que recibe.
- Cliente: en este campo el usuario selecciona el cliente que este preciamnete registrado en el sistema.
- Código: este campo el usuario podrá ingresar el código del articulo o slecionar mediante le botón verde por el nombre del modelo a ingresar
- Visualizar: esta opción permite ver al usuario la información de la venta realizado.
- impuesto: permite calcular el iva
- guardar: permite guardar el registró
- Cancelar: permite cancelar el registro

En la sección del cliente nos permite realizar el registro del cliente que retirar el artículo de bodega

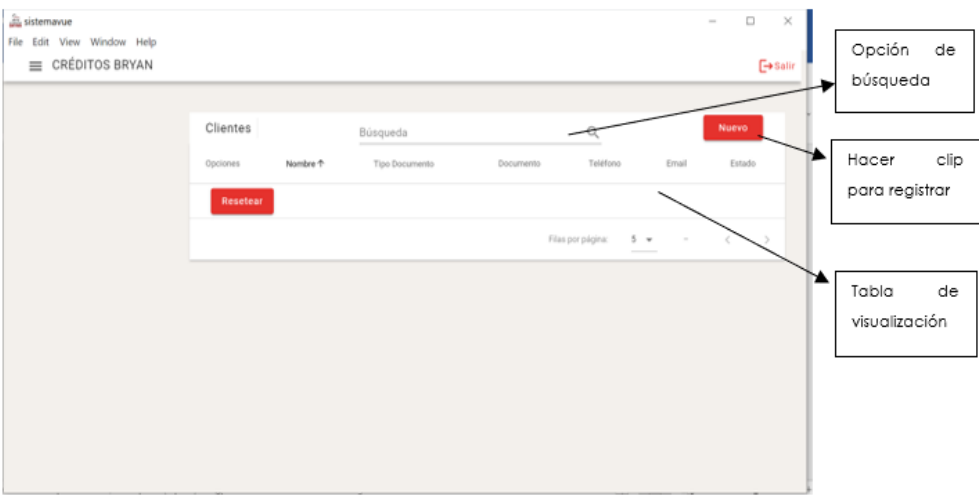

Funciones

- Visualizar: permite ver los registros que se proporcionen en el sistema.
- Buscar: permite buscar el nombre del cliente registrado en el sistema.
- Nuevo: al hacer clip en nuevo nos aparece esta pantalla en donde nos da paso para poder registrar al cliente.

En esta pantalla nos permitirá realizar un nuevo registro para el cliente.

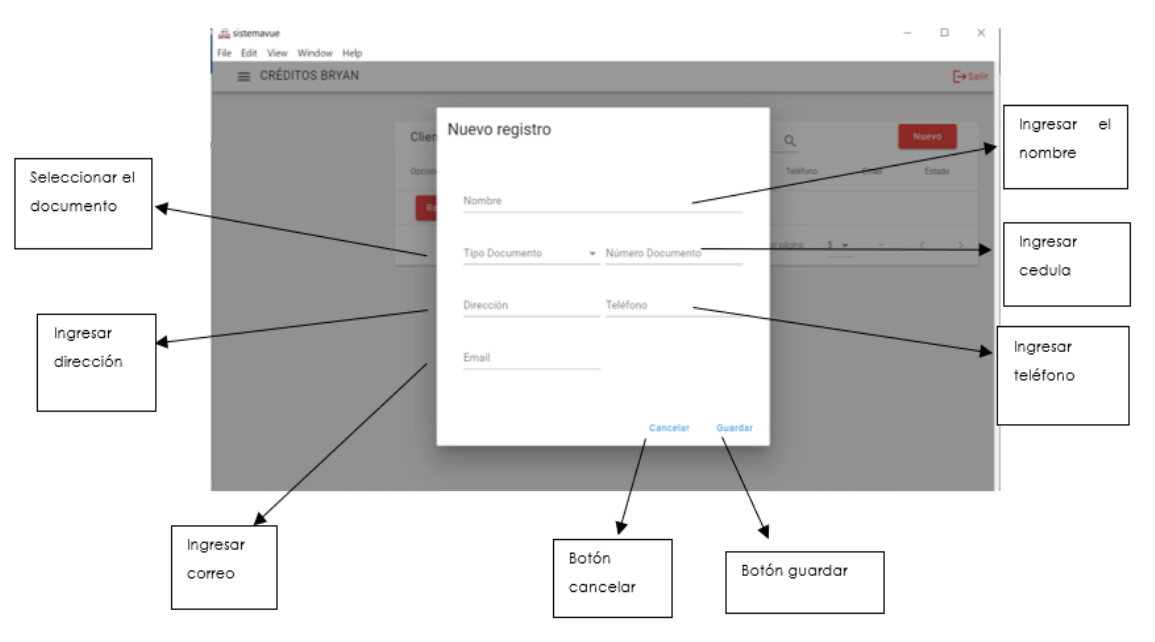

- Nombre: en este campo el usuario el nombre del cliente
- Tipo documento: en este campo el usuario debe seleccionar si en caso de ser extranjero, el pasaporte, cedula
- Dirección: en este campo permite registrar el lugar de donde es el cliente
- Teléfono: ingresar su número telefónico para contactar
- Correo: ingresar el E-mail
- guardar: permite guardar el registró
- Cancelar: permite cancelar el registro

# Modulo acceso

En este módulo el administrador del sistema asignara a cada usuario el rol correspondiente en la aplicación

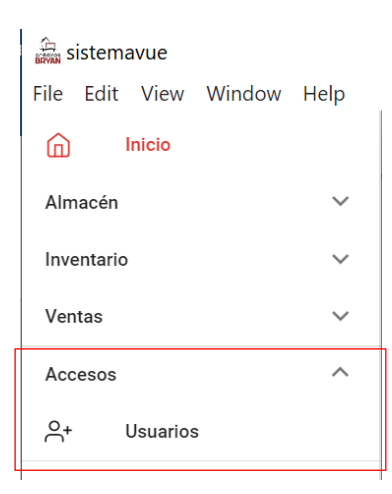

Al hacer clic en la opción de usuarios se nos despliega una interfaz en donde el administrador del sistema deberá registrar al usuario y asignar el rol correspondiente.

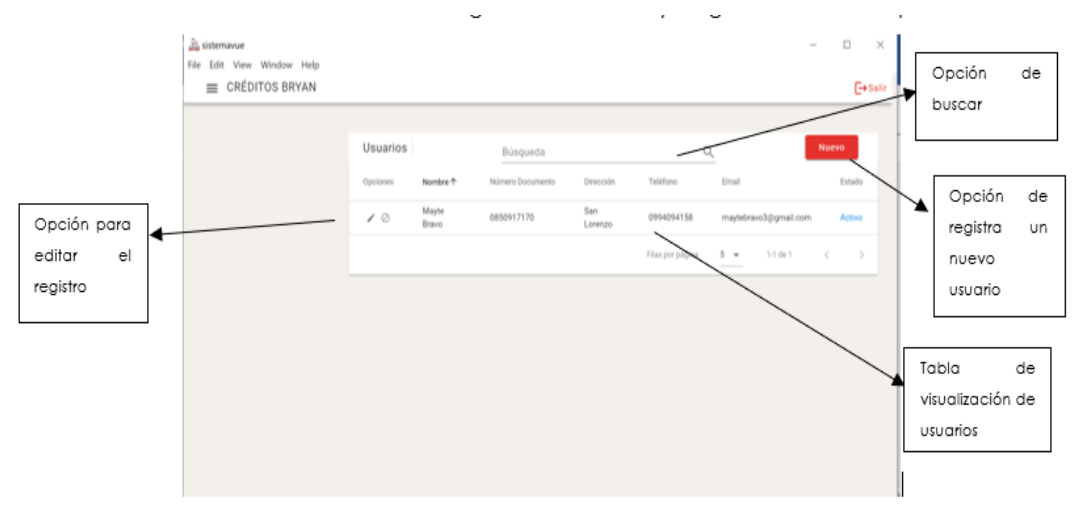

Al hacer clip el botón nuevo nos aparece la siguiente interfaz en donde me permite ingresar un nuevo registro como indica la imagen.

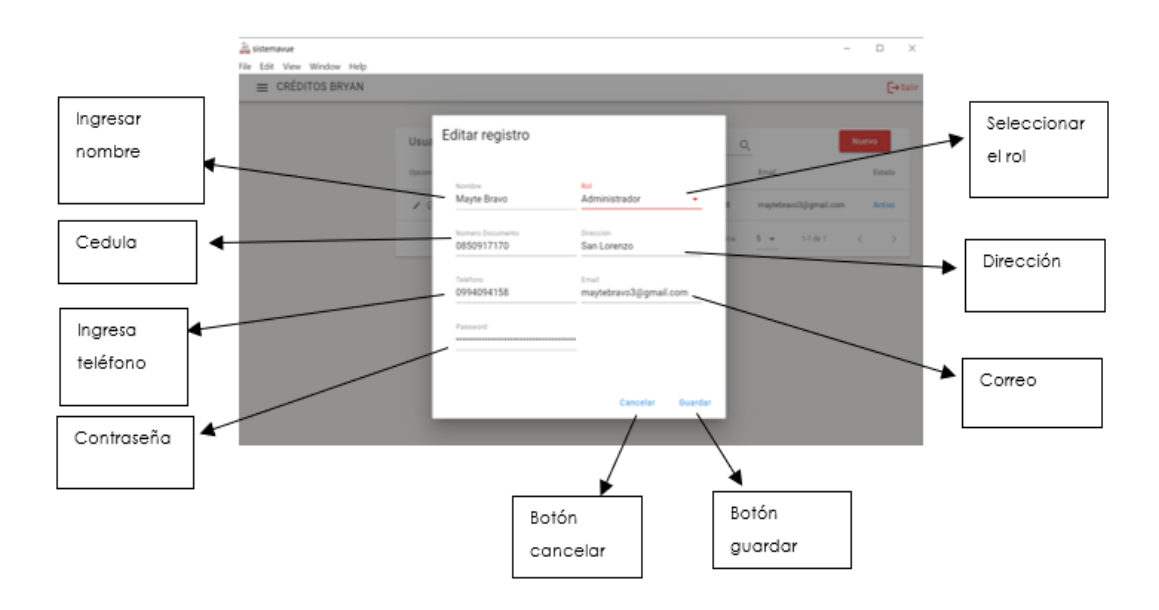

Módulo de reportes

En este módulo consta de tres opciones que generaran tres reportes

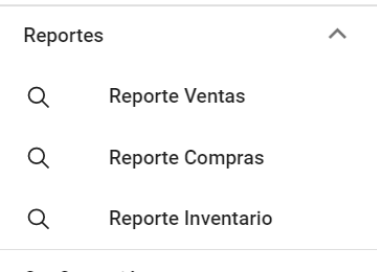

Al hacer clip en la sesión de reporte ventas aparecerá la siguiente pantalla en donde nos muestra diferentes opciones.

En donde a través del reporte de ventas el usuario tendrá que seleccionar las fechas para poder generarlo.

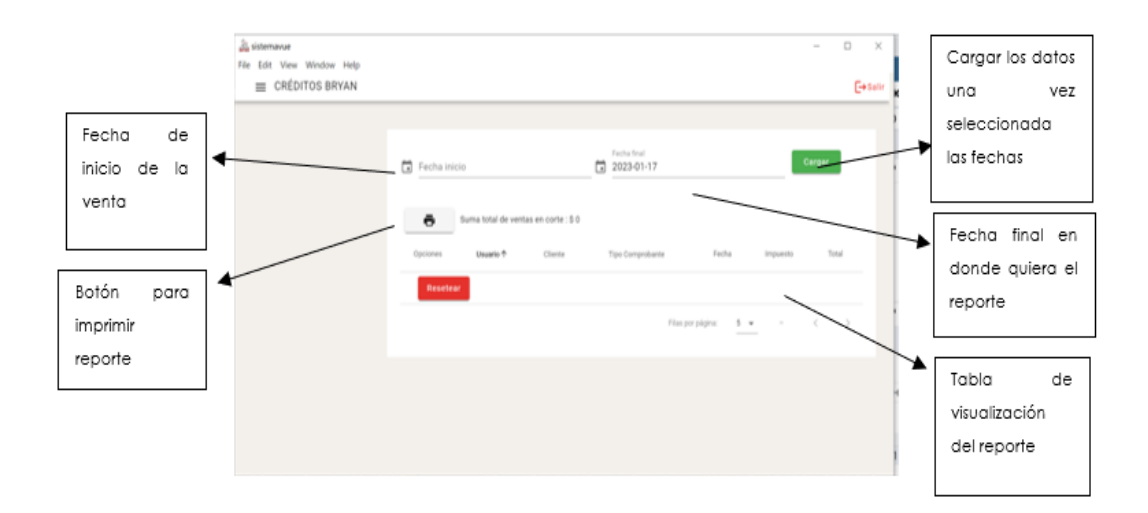

- Fecha inicio: de hacer clip el icono de calendario para seleccionar el primer rango de la fecha
- Fecha fin: de hacer clip el icono de calendario para seleccionar el segundo rango de la fecha final
- Imprimir: reporte en formato pdf con los datos de los artículos que ha salido de bodega
- Cargar: en este botón permitirá al usuario hacer clip para poder obtener el reporte de ventas

Al hacer clip en la sesión de reporte compra aparecerá la siguiente pantalla en donde nos muestra diferentes opciones.

En donde a través del reporte de compra el usuario tendrá que seleccionar las fechas para poder generarlo.

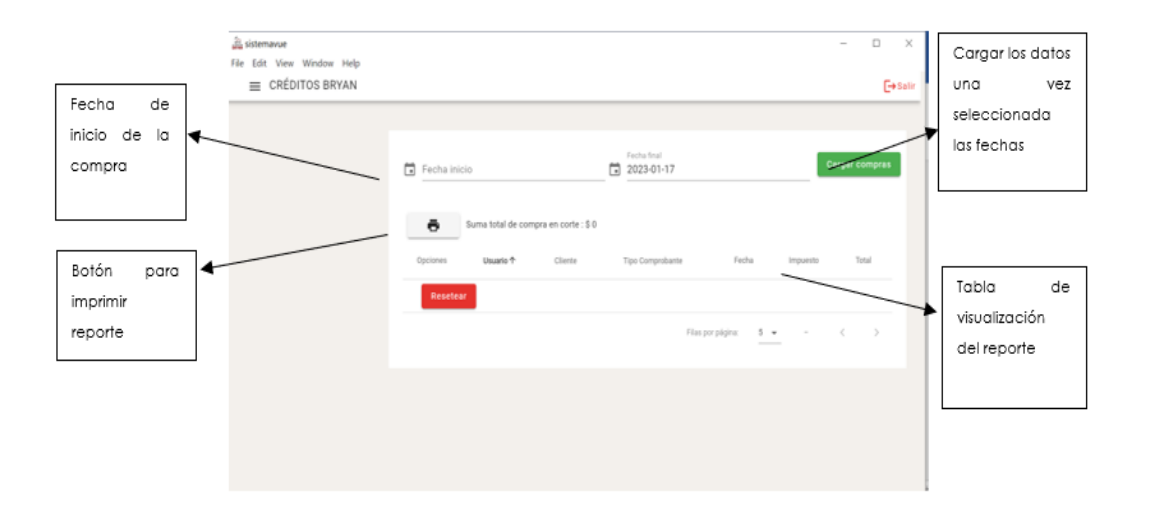

- Fecha inicio: de hacer clip el icono de calendario para seleccionar el primer rango de la fecha
- Fecha fin: de hacer clip el icono de calendario para seleccionar el segundo rango de la fecha final
- Imprimir: reporte en formato pdf con los datos de los artículos que ha ingresado a bodega
- Cargar: en este botón permitirá al usuario hacer clip para poder obtener el reporte de compra.

Al hacer clip en la sesión de reporte ventas aparecerá la siguiente pantalla en donde nos muestra diferentes opciones.

En donde a través del reporte de inventario el usuario tendrá que seleccionar las fechas para poder generarlo.

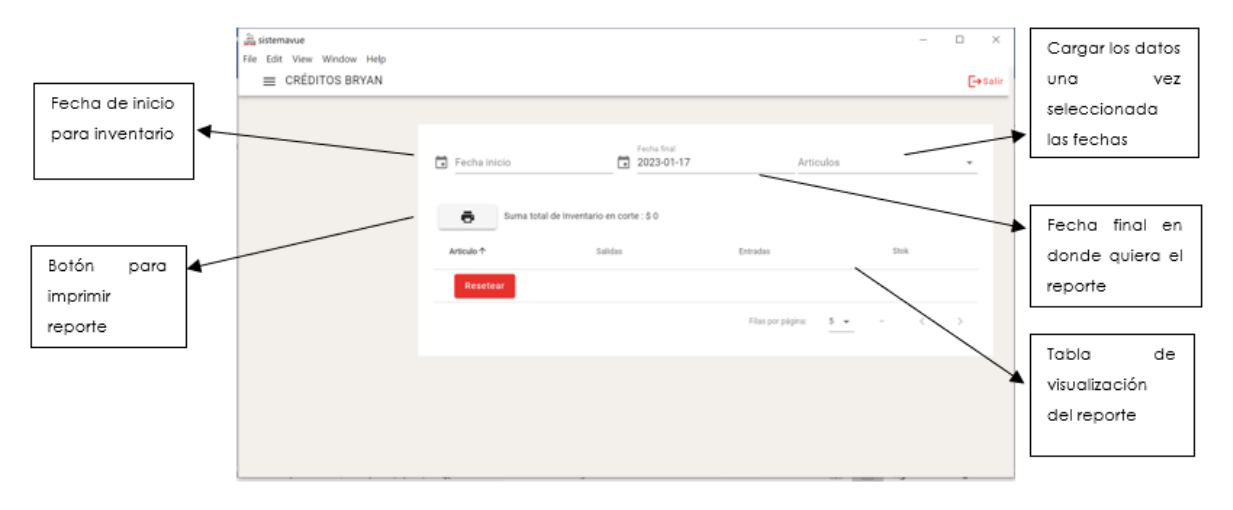

Funciones

- Fecha inicio: de hacer clip el icono de calendario para seleccionar el primer rango de la fecha
- Fecha fin: de hacer clip el icono de calendario para seleccionar el segundo rango de la fecha final
- Imprimir: reporte en formato pdf con los datos del inventario
- Cargar: en este botón permitirá al usuario hacer clip para poder obtener el reporte de inventario.

En la aplicación esta la sesión del Kardex donde le permite al usuario poder tener una un reporte de sus artículos entrantes, salientes y existenciales.

Kardex

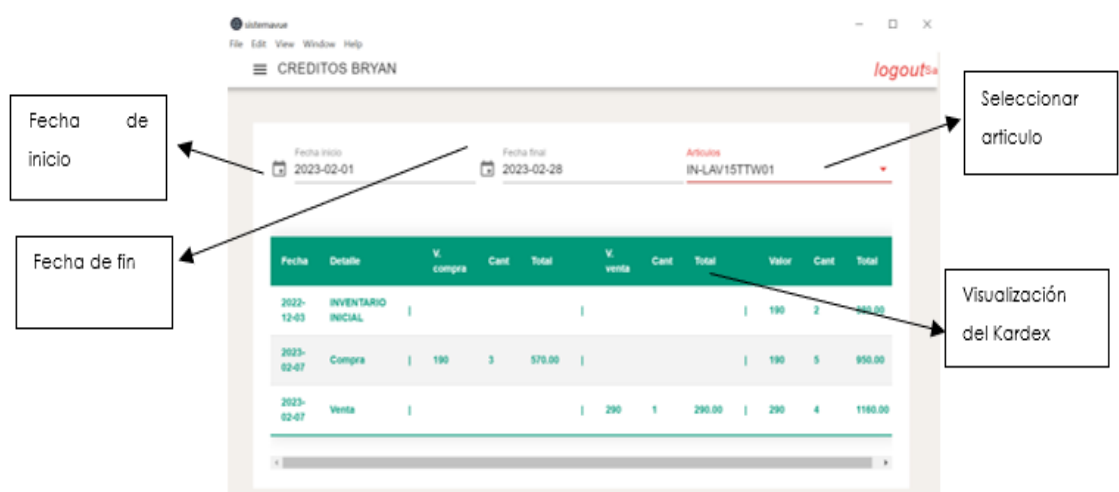

- Fecha inicio: de hacer clip el icono de calendario para seleccionar el primer rango de la fecha
- Fecha fin: de hacer clip el icono de calendario para seleccionar el segundo rango de la fecha final
- Articulo: permitirá seleccionar el artículo, para que observe el Kardex del producto.

### **Auditoria**

En el módulo de auditoria el administrador del sistema podrá comprobar cuál es el movimiento que se realiza en la aplicación con respecto a cada módulo.

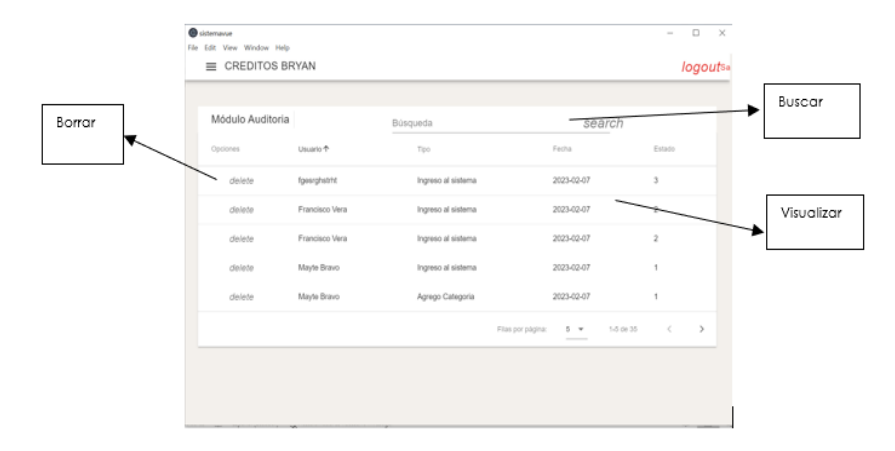

- Buscar: le permitirá al administrador optimizar tiempo para buscar la información pertinente.
- Borrar: esta opción le permite al administrador borrar la información en caso de ser necesaria.